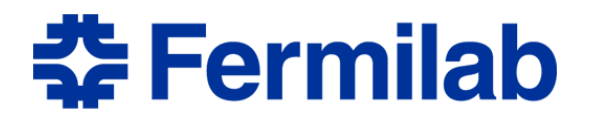

# **The Enstore Administrator's Guide**

March 5, 2013

### **ABSTRACT**

Enstore is the mass storage system implemented at Fermilab as the primary data store for large data sets. Enstore provides access to data on tape or other storage media both local to a user's machine and over networks. It is designed to provide high fault tolerance, availability and scalability sufficient for the current Fermilab and its collaborators needs, as well as easy administration and monitoring. It uses a client-server architecture which provides a generic interface for users and allows for hardware and software components that can be replaced and/or expanded. Enstore is currently integrated with dCache front end which makes up a Hierarchical Data Storage System.

This document describes these tools, how to use them to move data to and from storage media, and how to monitor the progress of jobs through the system.

## **Revision Record**

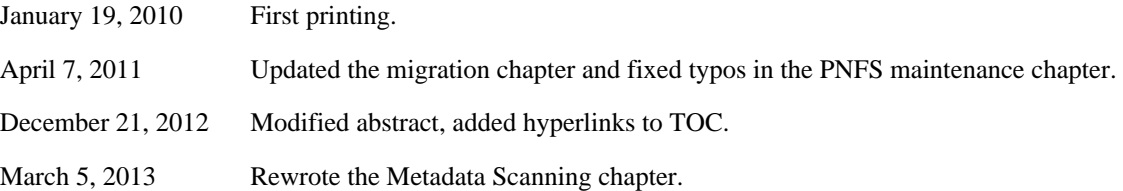

#### **Disclaimer**

This document and associated documents and programs, and the material and data contained therein, were developed under the sponsorship of an agency of the United States government, under D.O.E. Contract Number EY-76-C-02-3000 or revision thereof. Neither the United States Government nor the Universities Research Association, Inc. nor Fermilab, nor any of their employees, nor their respective contractors, subcontractors, or their employees, makes any warranty, express or implied, or assumes any legal liability or responsibility for accuracy, completeness or usefulness of any information, apparatus, product or process disclosed, or represents that its use would not infringe privately-owned rights. Mention of any specific commercial product, process, or service by trade name, trademark, manufacturer, supplier, or otherwise, shall not, nor is it intended to, imply fitness for any particular use, or constitute or imply endorsement, recommendation, approval or disapproval by the United States Government or URA or Fermilab. A royalty-free, non-exclusive right to use and disseminate same for any purpose whatsoever is expressly reserved to the U.S. and the U.R.A. Any further distribution of this software or documentation, parts thereof, or other software or documentation based substantially on this software or parts thereof will acknowledge its source as Fermilab, and include verbatim the entire contents of this Disclaimer, including this sentence.

# **Table of Contents**

<span id="page-3-81"></span><span id="page-3-80"></span><span id="page-3-79"></span><span id="page-3-78"></span><span id="page-3-77"></span><span id="page-3-76"></span><span id="page-3-75"></span><span id="page-3-74"></span><span id="page-3-73"></span><span id="page-3-72"></span><span id="page-3-71"></span><span id="page-3-70"></span><span id="page-3-69"></span><span id="page-3-68"></span><span id="page-3-67"></span><span id="page-3-66"></span><span id="page-3-65"></span><span id="page-3-64"></span><span id="page-3-63"></span><span id="page-3-62"></span><span id="page-3-61"></span><span id="page-3-60"></span><span id="page-3-59"></span><span id="page-3-58"></span><span id="page-3-57"></span><span id="page-3-56"></span><span id="page-3-55"></span><span id="page-3-54"></span><span id="page-3-53"></span><span id="page-3-52"></span><span id="page-3-51"></span><span id="page-3-50"></span><span id="page-3-49"></span><span id="page-3-48"></span><span id="page-3-47"></span><span id="page-3-46"></span><span id="page-3-45"></span><span id="page-3-44"></span><span id="page-3-43"></span><span id="page-3-42"></span><span id="page-3-41"></span><span id="page-3-40"></span><span id="page-3-39"></span><span id="page-3-38"></span><span id="page-3-37"></span><span id="page-3-36"></span><span id="page-3-35"></span><span id="page-3-34"></span><span id="page-3-33"></span><span id="page-3-32"></span><span id="page-3-31"></span><span id="page-3-30"></span><span id="page-3-29"></span><span id="page-3-28"></span><span id="page-3-27"></span><span id="page-3-26"></span><span id="page-3-25"></span><span id="page-3-24"></span><span id="page-3-23"></span><span id="page-3-22"></span><span id="page-3-21"></span><span id="page-3-20"></span><span id="page-3-19"></span><span id="page-3-18"></span><span id="page-3-17"></span><span id="page-3-16"></span><span id="page-3-15"></span><span id="page-3-14"></span><span id="page-3-13"></span><span id="page-3-12"></span><span id="page-3-11"></span><span id="page-3-10"></span><span id="page-3-9"></span><span id="page-3-8"></span><span id="page-3-7"></span><span id="page-3-6"></span><span id="page-3-5"></span><span id="page-3-4"></span><span id="page-3-3"></span><span id="page-3-2"></span><span id="page-3-1"></span><span id="page-3-0"></span>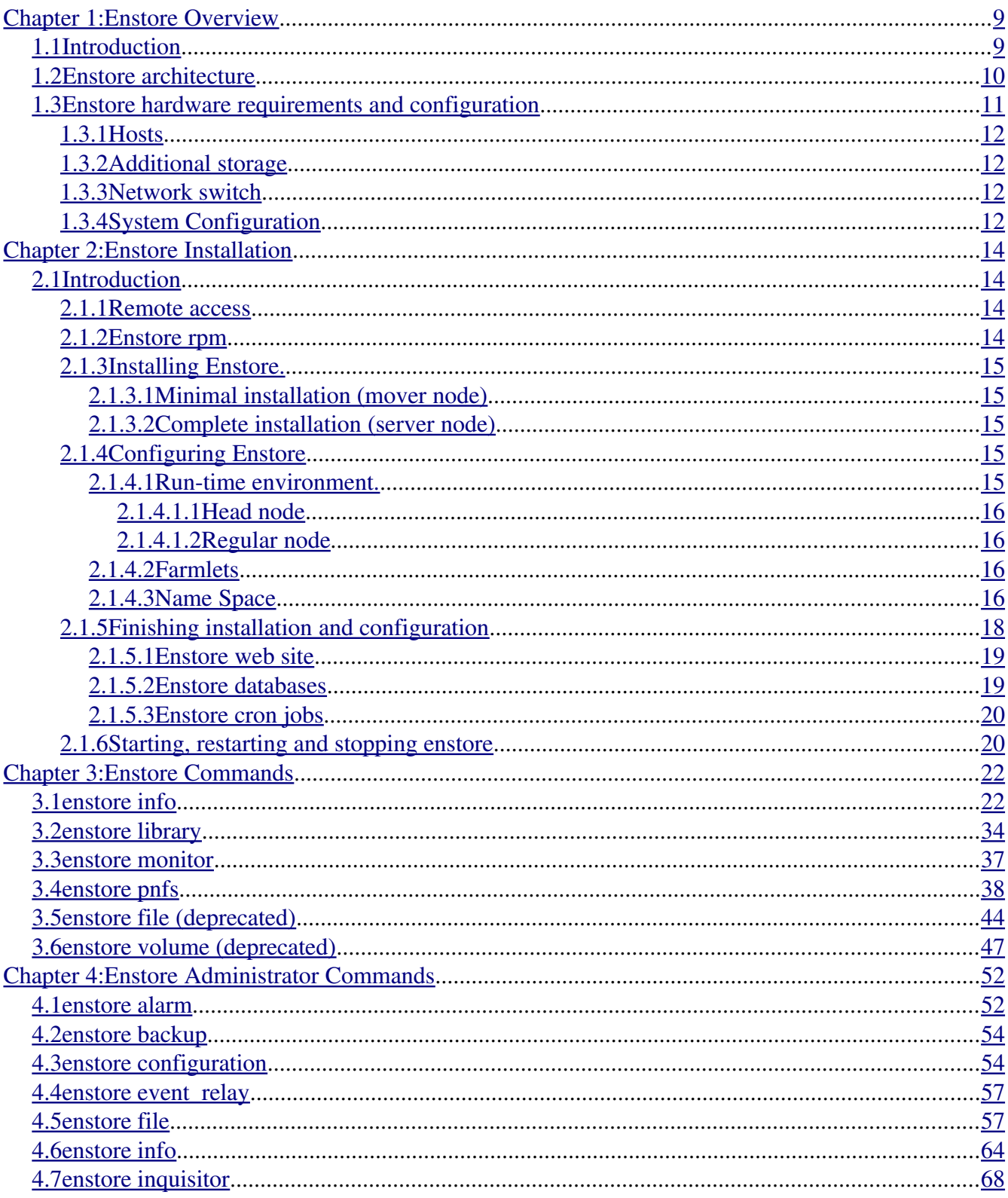

<span id="page-4-87"></span><span id="page-4-86"></span><span id="page-4-85"></span><span id="page-4-84"></span><span id="page-4-83"></span><span id="page-4-82"></span><span id="page-4-81"></span><span id="page-4-80"></span><span id="page-4-79"></span><span id="page-4-78"></span><span id="page-4-77"></span><span id="page-4-76"></span><span id="page-4-75"></span><span id="page-4-74"></span><span id="page-4-73"></span><span id="page-4-72"></span><span id="page-4-71"></span><span id="page-4-70"></span><span id="page-4-69"></span><span id="page-4-68"></span><span id="page-4-67"></span><span id="page-4-66"></span><span id="page-4-65"></span><span id="page-4-64"></span><span id="page-4-63"></span><span id="page-4-62"></span><span id="page-4-61"></span><span id="page-4-60"></span><span id="page-4-59"></span><span id="page-4-58"></span><span id="page-4-57"></span><span id="page-4-56"></span><span id="page-4-55"></span><span id="page-4-54"></span><span id="page-4-53"></span><span id="page-4-52"></span><span id="page-4-51"></span><span id="page-4-50"></span><span id="page-4-49"></span><span id="page-4-48"></span><span id="page-4-47"></span><span id="page-4-46"></span><span id="page-4-45"></span><span id="page-4-44"></span><span id="page-4-43"></span><span id="page-4-42"></span><span id="page-4-41"></span><span id="page-4-40"></span><span id="page-4-39"></span><span id="page-4-38"></span><span id="page-4-37"></span><span id="page-4-36"></span><span id="page-4-35"></span><span id="page-4-34"></span><span id="page-4-33"></span><span id="page-4-32"></span><span id="page-4-31"></span><span id="page-4-30"></span><span id="page-4-29"></span><span id="page-4-28"></span><span id="page-4-27"></span><span id="page-4-26"></span><span id="page-4-25"></span><span id="page-4-24"></span><span id="page-4-23"></span><span id="page-4-22"></span><span id="page-4-21"></span><span id="page-4-20"></span><span id="page-4-19"></span><span id="page-4-18"></span><span id="page-4-17"></span><span id="page-4-16"></span><span id="page-4-15"></span><span id="page-4-14"></span><span id="page-4-13"></span><span id="page-4-12"></span><span id="page-4-11"></span><span id="page-4-10"></span><span id="page-4-9"></span><span id="page-4-8"></span><span id="page-4-7"></span><span id="page-4-6"></span><span id="page-4-5"></span><span id="page-4-4"></span><span id="page-4-3"></span><span id="page-4-2"></span><span id="page-4-1"></span><span id="page-4-0"></span>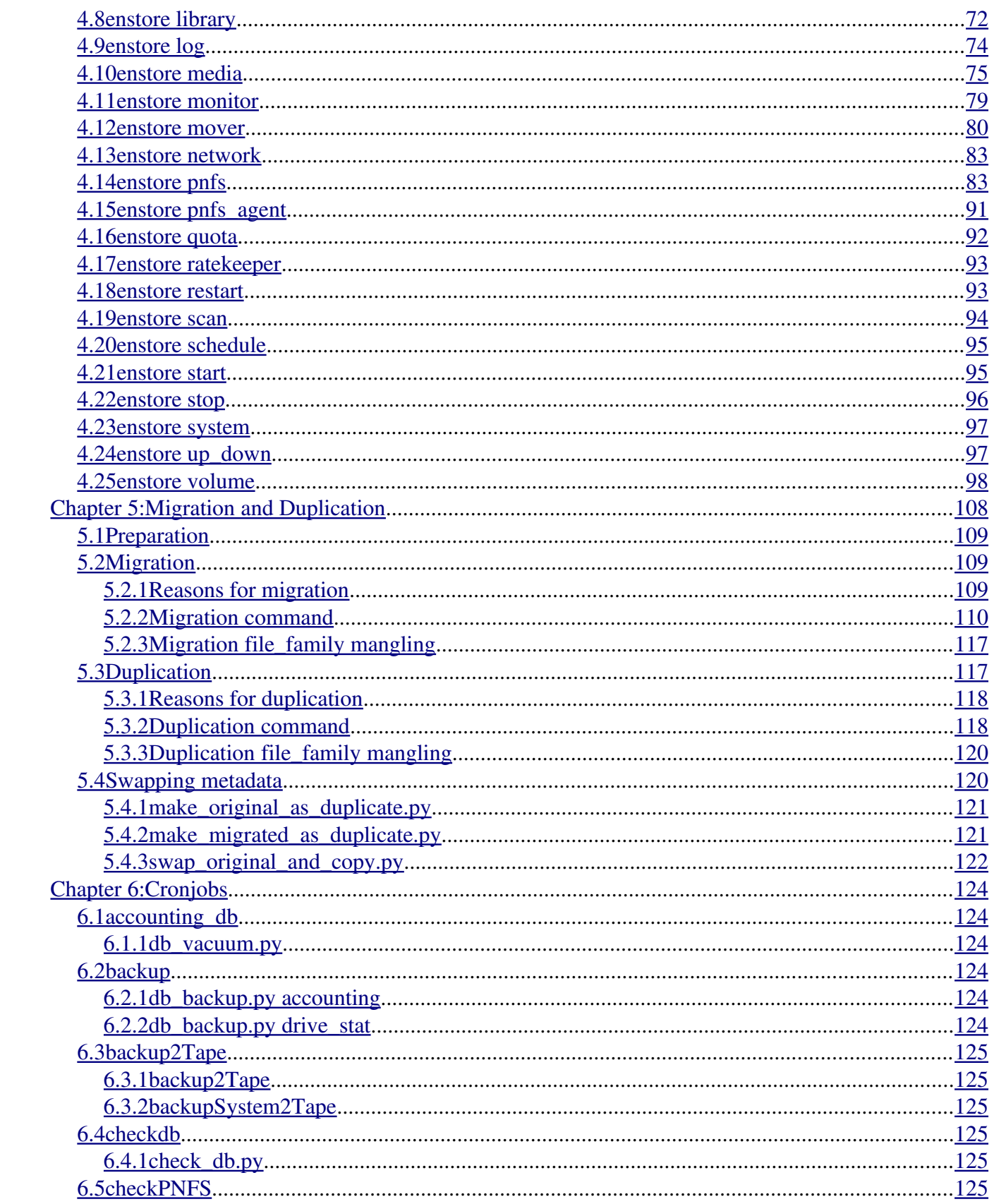

<span id="page-5-87"></span><span id="page-5-86"></span><span id="page-5-85"></span><span id="page-5-84"></span><span id="page-5-83"></span><span id="page-5-82"></span><span id="page-5-81"></span><span id="page-5-80"></span><span id="page-5-79"></span><span id="page-5-78"></span><span id="page-5-77"></span><span id="page-5-76"></span><span id="page-5-75"></span><span id="page-5-74"></span><span id="page-5-73"></span><span id="page-5-72"></span><span id="page-5-71"></span><span id="page-5-70"></span><span id="page-5-69"></span><span id="page-5-68"></span><span id="page-5-67"></span><span id="page-5-66"></span><span id="page-5-65"></span><span id="page-5-64"></span><span id="page-5-63"></span><span id="page-5-62"></span><span id="page-5-61"></span><span id="page-5-60"></span><span id="page-5-59"></span><span id="page-5-58"></span><span id="page-5-57"></span><span id="page-5-56"></span><span id="page-5-55"></span><span id="page-5-54"></span><span id="page-5-53"></span><span id="page-5-52"></span><span id="page-5-51"></span><span id="page-5-50"></span><span id="page-5-49"></span><span id="page-5-48"></span><span id="page-5-47"></span><span id="page-5-46"></span><span id="page-5-45"></span><span id="page-5-44"></span><span id="page-5-43"></span><span id="page-5-42"></span><span id="page-5-41"></span><span id="page-5-40"></span><span id="page-5-39"></span><span id="page-5-38"></span><span id="page-5-37"></span><span id="page-5-36"></span><span id="page-5-35"></span><span id="page-5-34"></span><span id="page-5-33"></span><span id="page-5-32"></span><span id="page-5-31"></span><span id="page-5-30"></span><span id="page-5-29"></span><span id="page-5-28"></span><span id="page-5-27"></span><span id="page-5-26"></span><span id="page-5-25"></span><span id="page-5-24"></span><span id="page-5-23"></span><span id="page-5-22"></span><span id="page-5-21"></span><span id="page-5-20"></span><span id="page-5-19"></span><span id="page-5-18"></span><span id="page-5-17"></span><span id="page-5-16"></span><span id="page-5-15"></span><span id="page-5-14"></span><span id="page-5-13"></span><span id="page-5-12"></span><span id="page-5-11"></span><span id="page-5-10"></span><span id="page-5-9"></span><span id="page-5-8"></span><span id="page-5-7"></span><span id="page-5-6"></span><span id="page-5-5"></span><span id="page-5-4"></span><span id="page-5-3"></span><span id="page-5-2"></span><span id="page-5-1"></span><span id="page-5-0"></span>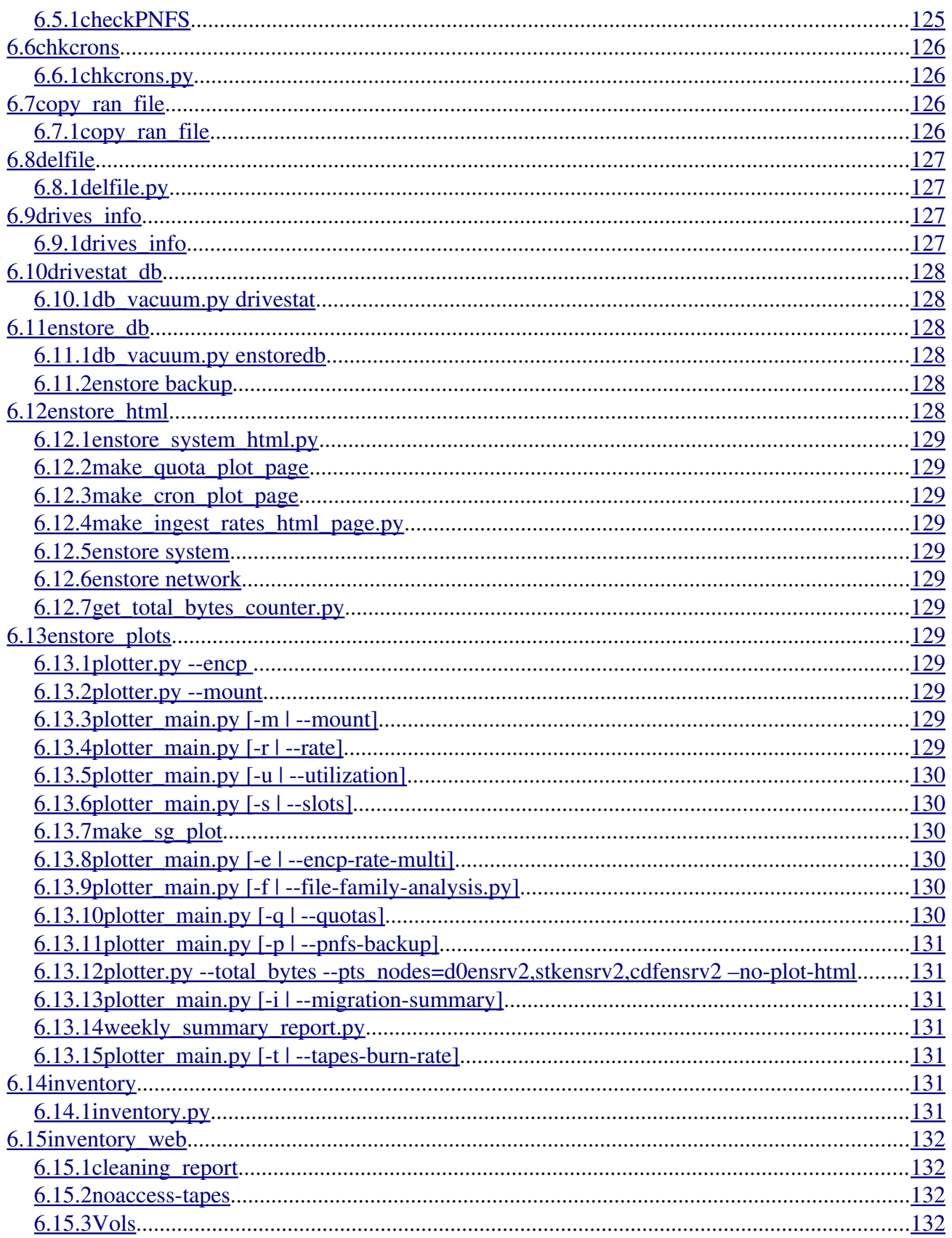

<span id="page-6-87"></span><span id="page-6-86"></span><span id="page-6-85"></span><span id="page-6-84"></span><span id="page-6-83"></span><span id="page-6-82"></span><span id="page-6-81"></span><span id="page-6-80"></span><span id="page-6-79"></span><span id="page-6-78"></span><span id="page-6-77"></span><span id="page-6-76"></span><span id="page-6-75"></span><span id="page-6-74"></span><span id="page-6-73"></span><span id="page-6-72"></span><span id="page-6-71"></span><span id="page-6-70"></span><span id="page-6-69"></span><span id="page-6-68"></span><span id="page-6-67"></span><span id="page-6-66"></span><span id="page-6-65"></span><span id="page-6-64"></span><span id="page-6-63"></span><span id="page-6-62"></span><span id="page-6-61"></span><span id="page-6-60"></span><span id="page-6-59"></span><span id="page-6-58"></span><span id="page-6-57"></span><span id="page-6-56"></span><span id="page-6-55"></span><span id="page-6-54"></span><span id="page-6-53"></span><span id="page-6-52"></span><span id="page-6-51"></span><span id="page-6-50"></span><span id="page-6-49"></span><span id="page-6-48"></span><span id="page-6-47"></span><span id="page-6-46"></span><span id="page-6-45"></span><span id="page-6-44"></span><span id="page-6-43"></span><span id="page-6-42"></span><span id="page-6-41"></span><span id="page-6-40"></span><span id="page-6-39"></span><span id="page-6-38"></span><span id="page-6-37"></span><span id="page-6-36"></span><span id="page-6-35"></span><span id="page-6-34"></span><span id="page-6-33"></span><span id="page-6-32"></span><span id="page-6-31"></span><span id="page-6-30"></span><span id="page-6-29"></span><span id="page-6-28"></span><span id="page-6-27"></span><span id="page-6-26"></span><span id="page-6-25"></span><span id="page-6-24"></span><span id="page-6-23"></span><span id="page-6-22"></span><span id="page-6-21"></span><span id="page-6-20"></span><span id="page-6-19"></span><span id="page-6-18"></span><span id="page-6-17"></span><span id="page-6-16"></span><span id="page-6-15"></span><span id="page-6-14"></span><span id="page-6-13"></span><span id="page-6-12"></span><span id="page-6-11"></span><span id="page-6-10"></span><span id="page-6-9"></span><span id="page-6-8"></span><span id="page-6-7"></span><span id="page-6-6"></span><span id="page-6-5"></span><span id="page-6-4"></span><span id="page-6-3"></span><span id="page-6-2"></span><span id="page-6-1"></span><span id="page-6-0"></span>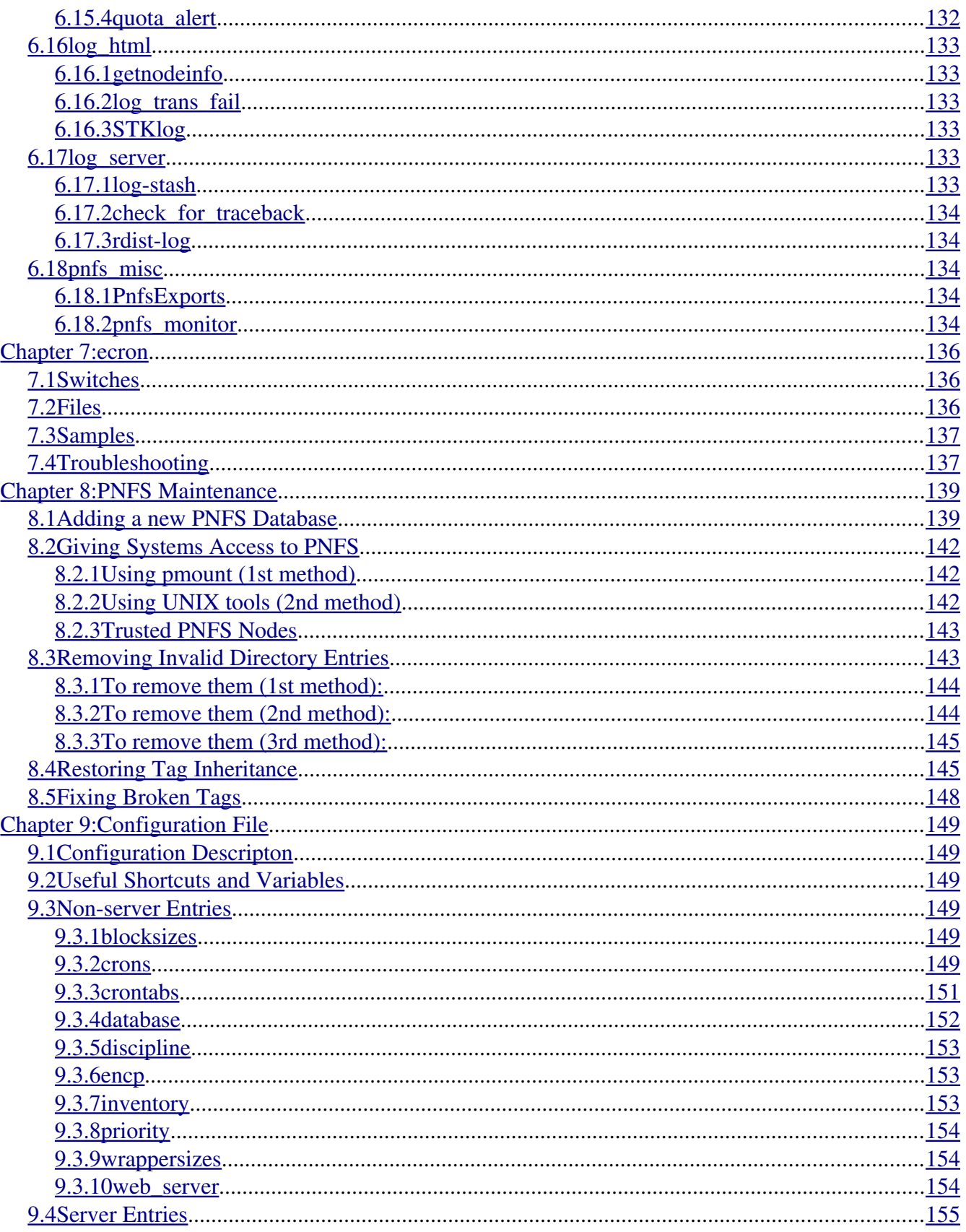

<span id="page-7-51"></span><span id="page-7-50"></span><span id="page-7-49"></span><span id="page-7-48"></span><span id="page-7-47"></span><span id="page-7-46"></span><span id="page-7-45"></span><span id="page-7-44"></span><span id="page-7-43"></span><span id="page-7-42"></span><span id="page-7-41"></span><span id="page-7-40"></span><span id="page-7-39"></span><span id="page-7-38"></span><span id="page-7-37"></span><span id="page-7-36"></span><span id="page-7-35"></span><span id="page-7-34"></span><span id="page-7-33"></span><span id="page-7-32"></span><span id="page-7-31"></span><span id="page-7-30"></span><span id="page-7-29"></span><span id="page-7-28"></span><span id="page-7-27"></span><span id="page-7-26"></span><span id="page-7-25"></span><span id="page-7-24"></span><span id="page-7-23"></span><span id="page-7-22"></span><span id="page-7-21"></span><span id="page-7-20"></span><span id="page-7-19"></span><span id="page-7-18"></span><span id="page-7-17"></span><span id="page-7-16"></span><span id="page-7-15"></span><span id="page-7-14"></span><span id="page-7-13"></span><span id="page-7-12"></span><span id="page-7-11"></span><span id="page-7-10"></span><span id="page-7-9"></span><span id="page-7-8"></span><span id="page-7-7"></span><span id="page-7-6"></span><span id="page-7-5"></span><span id="page-7-4"></span><span id="page-7-3"></span><span id="page-7-2"></span><span id="page-7-1"></span><span id="page-7-0"></span>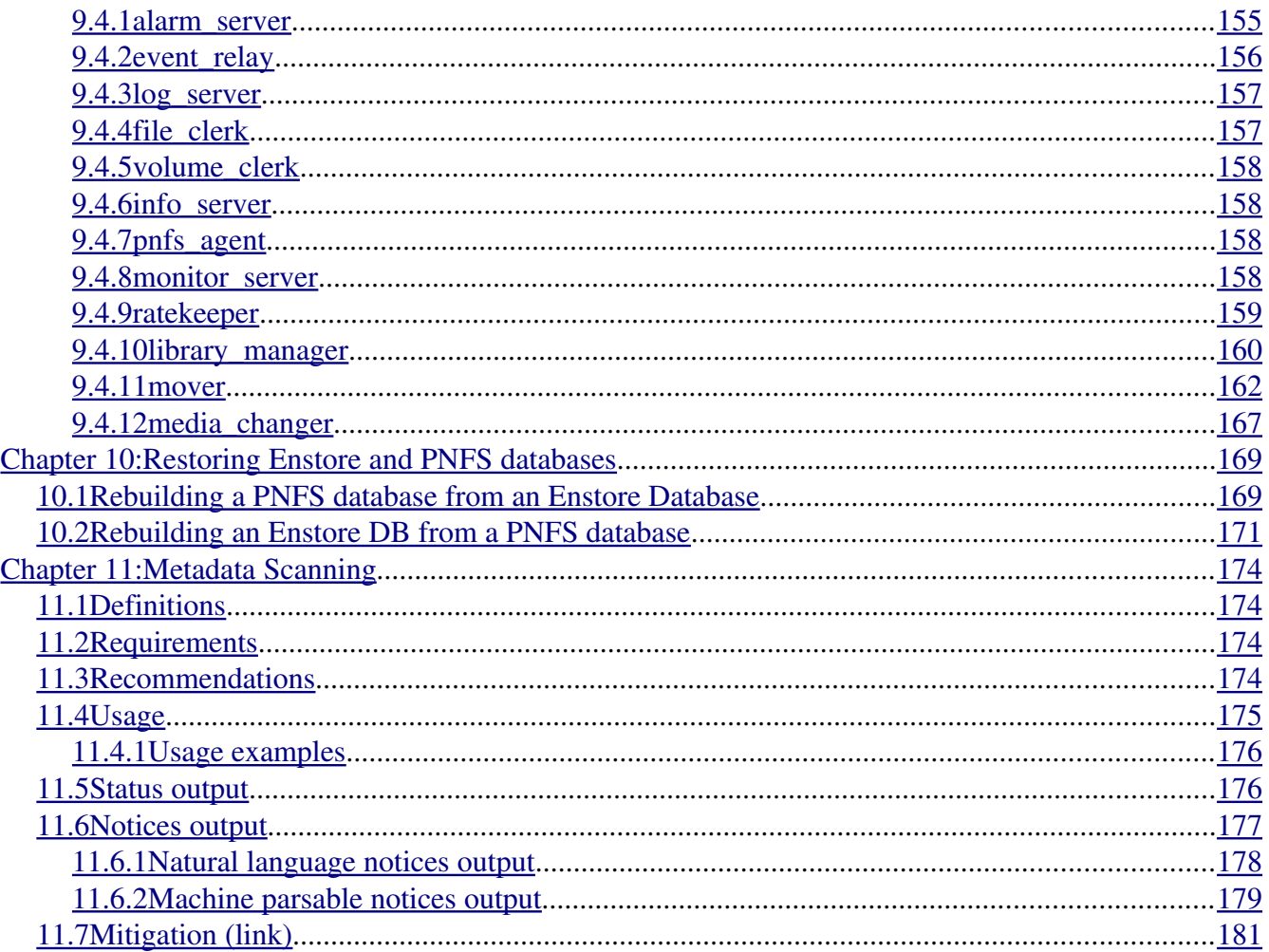

# **Chapter 1: Enstore Overview**

# **1.1 Introduction**

Enstore is the mass storage system implemented at Fermilab as the primary data store for large data sets. The data is stored on different types of magnetic tapes in robotic tape libraries. Enstore is designed to to provide high fault tolerance, availability and scalability sufficient for the current Fermilab and its collaborators needs, as well as easy administration and monitoring. It uses a client-server architecture which provides a generic interface for users and allows for hardware and software components that can be replaced and/or expanded.

Enstore has two major kinds of software components:

• the Enstore servers, which are software modules that have specific functions, e.g., maintain database of data files, maintain database of storage volumes, maintain configuration, look for error conditions and sound alarms, communicate user requests down the chain to the tape robots, and so on.

• encp, a client program for copying files directly to and from the mass storage system.

Enstore can be used directly only from on-site machines. Off-site users are restricted to accessing Enstore via [dCache,](http://www.dcache.org/manuals/Book/) and in fact on-site users are encouraged to go through dCache as well.

Enstore supports both automated and manual storage media libraries. It allows for a larger number of storage volumes than slots. It also allows for simultaneous access to multiple volumes through automated media libraries. There is no preset upper limit to the size of a data file in the enstore system; the actual size is limited by the physical resources. The lower limit on the file size is zero. The upper limit on the number of files that can be stored on a single volume is about 5000.

Enstore allows users to search and list contents of media volumes as easily as they search native file systems. The stored files appear to the user as though they exist in a mounted UNIX directory. The mounted directory is actually a distributed virtual file system in [PNFS](http://www-pnfs.desy.de/) namespace containing metadata for each stored file. Enstore eliminates the need to know volume names or other details about the actual file storage.

There are several installed Enstore systems at Fermilab. Currently these include CDFEN for CDF Run II, D0EN for D0 Run II, and STKEN for all other Fermilab users. Web-based monitoring for the Enstore systems is available at [http://wwwccf.fnal.gov/enstore/.](http://www-ccf.fnal.gov/enstore/) Currently, all storage libraries are tape libraries. The Computing Division operates and maintains the tape robots, slots, and other tape equipment, but for the present, experiments provide and manage their own volumes.

# **1.2 Enstore architecture**

The Enstore software architecture is presented in Figure 1. Enstore components are:

- A configuration server keeps the system configuration information and provides it to the rest of the system. Configuration is described in an easily maintainable configuration file.
- A volume clerk maintains the volume database and is responsible for declaration of new volumes, assignments of volumes, user quotas, and volume bookkeeping.
- A file clerk maintains the file database, assigns unique bit file IDs and keeps all necessary information about files written into Enstore.
- $\bullet$  Info server provides read-only user access to information maintained by file and volume – clerks.
- Multiple distributed library managers provide queuing, optimization, and distribution of user requests to assigned movers.
- Movers write / read user data to tapes. A mover can be assigned to more than one library manager. A media changer mounts / dismounts tapes in the tape drives at the request of a mover.
- Alarm and log servers generate alarms and log messages from Enstore components correspondingly.
- An accounting server maintains an accounting database containing information about completed and failed transfers and mounts.
- A drivestat server maintains a database with information about tape drives and their usage.
- An inquisitor monitors the state of the Enstore components.
- PNFS namespace server implements a name space that externally looks like a set of Network File Systems.
- Events are used in the Enstore system to inform its components about changes in the configuration, completed and ongoing transfers, states of the servers, etc. An event relay transmits these events to its subscribers.

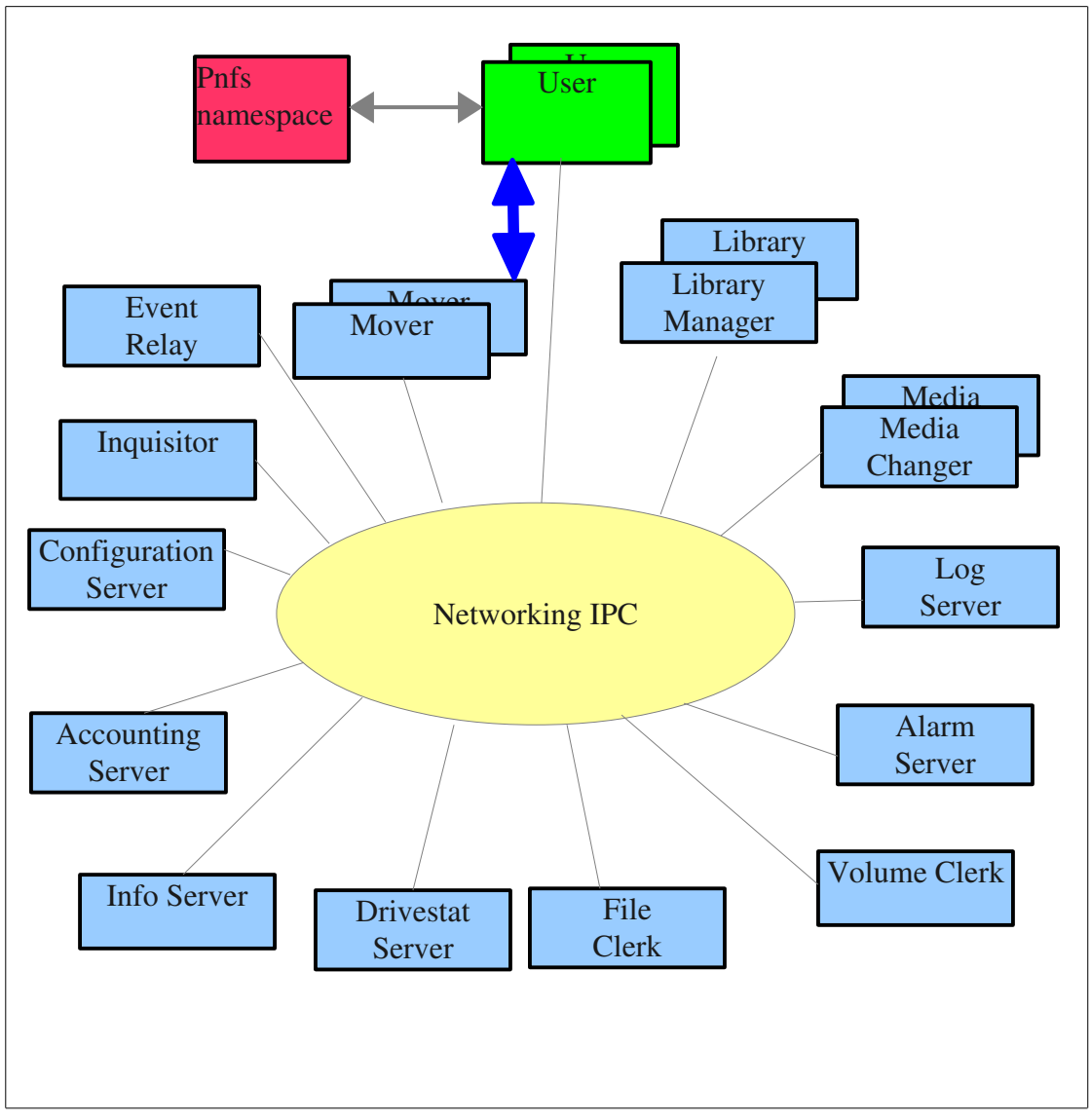

All Enstore components communicate using IPC based on UDP. Great care has been taken to provide reliable communications under extreme load conditions. The user command, encp, retries in case of an internal Enstore error. The number of user computers is not restricted, and Enstore components can be distributed over unlimited number of nodes, tape libraries and tape drives.

# 1.3 Enstore hardware requirements and configuration

Enstore is a distributed and scalable system. It can be installed on a single Linux node, but for the better performance the following needs to get taken into consideration. Enstore has several databases which are used quite extensively depending on the number of data transfer requests. Modern tape drives have transfer rates in the order of 100MB/s. Having this in mind the following recommendations for hardware layout and system configuration are

suggested.

# **1.3.1 Hosts**

There are no strict requirements for hosts. The general requirements are:

- 1. dual CPU Intel processor (3.0GHZ or better),
- 2. 1MB (or more, better 2MB) of RAM
- 3. 120MB (or more) system disk
- 4. 1Gb (or more) network adapter for data transfer
- 5. 100 Mb network adapter not necessary but it comes with the system anyway and can be used for private LAN connection with robotic library controller
- 6. Tape drive adapter (whichever is appropriate (SCSI, Fiber Channel) for mover node

# **1.3.2 Additional storage**

Additional storage may be needed for large systems to hold databases, system information, log files, etc. It can be any kind of appropriate raid arrays. For better flexibility of the system you may want to considered some kind on NAS, such as Raid arrays connected to hosts via Fiber Channel switch.

# **1.3.3 Network switch**

There no strict requirements for the network switch other than it should provide an adequate connection and transfer rates between enstore components as well as client hosts and tape movers.

# **1.3.4 System Configuration**

We recommend to have the following configuration:

For the small system (one robotic library with one or 2 tape drives and few thousands tapes). Minimal configuration:

- 1. host1: pnfs server, Apache web server, configuration\_server, log\_server, alarm\_server, inquisitor, event\_relay, ratekeeper, postgres DB server, file\_clerk, volume\_clerk, info\_server, accounting\_server, drivestat\_server
- 2. host2: media\_changer(s), library\_manager(s), mover

\*\*\* Note that this configuration may have problems as the number of accesses and their rates increase. It is always better to run one mover on a separate host

# Recommended configuration:

- 1. host1 : pnfs server
- 2. host2: Apache web server, configuration\_server, log\_server, alarm\_server, inquisitor, event\_relay, ratekeeper
- 3. host3: media\_changer(s), library\_manager(s)
- 4. host4: postgres DB server, file\_clerk, volume\_clerk, info\_server, accounting\_server, drivestat\_server
- 5. host5: backups, plots, migration work, etc. This can be done on one of existing hosts but may interfere with operations.
- 6. one host per mover.

# **Chapter 2: Enstore Installation**

# **2.1 Introduction**

Enstore is written in python and currently requires a slightly modified python language interpreter. Enstore uses a Fermi Tape Tool (FTT) library and set of tools providing access to different types of tape drives. It is included into enstore rpm for the revisions later than 2.0.00. This section describes installation and configuration procedures of enstore and all required additional software.

# **2.1.1 Remote access**

Before installing enstore you need to set up all its nodes for remote access. Remote access and product distribution is provided by the following scripts in \$ENSTORE\_DIR/sbin coming with enstore rpm:

- enrsh analog of rsh
- enrcp analog of rcp
- enrsync analog of rsync

2 options are currently provided for secured access: kerberized rsh and rcp, and ssh. For using either of them you need to setup kerberized or (and) ssh access to all enstore nodes for 'enstore' and 'root' accounts.

The mentioned scripts first check for the presence of the directory containing kerberized utilities. If it is found they assume that krb5 utilities will be used. If \$ENSSH or \$ENSCP are defined the ssh and scp will be used. As the last resort they try to use non kerberized rsh, rcp, and rsync. Installation and configuration of ssh and kerberized rsh, rcp are out of the scope of this document.

# **2.1.2 Enstore rpm**

The enstore rpm and additional rpms are located here [ftp://ssasrv1.fnal.gov/en/.](ftp://ssasrv1.fnal.gov/en/) Currently there are rpms for SL4, SL5, and SL6. They are located in lts44, slf5x, and slf6x sub directories correspondingly.

For other OS versions please check enstore download page or contact enstore mailing list. It is desirable that X-windows is installed at least on head node. This allows to run entv – application which dynamically shows data transfers.

Installation of enstore always begins on enstore head node the node where configuration server will be running.

# **2.1.3 Installing Enstore.**

If you install the new enstore instance (site) the installation must begin on enstore head node – the node, where **enstore configuration server** will run. Enstore has 2 kinds of configurations – servers and movers. Mover require less products installed (minimal installation), but may be installed as Enstore server.

## *2.1.3.1 Minimal installation (mover node)*

Install the following rpms: mt-st, posgresql-libs, enstore. Example: *[root@enmvr026 ~]# yum y install mtst* [root@enmvr026 ~]# rpm -ivh ftp://ssasrv1/en/slf5x/x86\_64/postgresql-libs-8.4.3-*[1PGDG.rhel5.x86\\_64.rpm](ftp://ssasrv1/en/slf5x/x86_64/postgresql-libs-8.4.3-1PGDG.rhel5.x86_64.rpm) [root@enmvr026 ~]# rpm Uvh ftp://ssasrv1/en/slf5x/x86\_64/enstore3.3.00.x86\_64.rpm*

## *2.1.3.2 Complete installation (server node)*

For complete installation in addition to the minimal installation install postgresql server (can be done different ways) and the following rpms: tcl, tk, httpd, ncompress, gnuplot, ImageMagick. Example:

[*root@enmvr026 ~]# yum y install tcl tk httpd ncompress gnuplot ImageMagick [root@enmvr026 ~]# rpm force ivh ftp://ssasrv1/en/slf5x/x86\_64/postgresql\**  -force was used to ignore installed postgresql-libs

[root@enmvr026 ~]# rpm -ih ftp://ssasrv1/en/slf5x/x86\_64/compat-postgresql-libs-*41PGDG.rhel5.x86\_64.rpm*

# **2.1.4 Configuring Enstore**

<span id="page-14-0"></span>Enstore configuration includes run-time environment, enstore site (instance) configuration – enstore configuration file, and distributed environment configuration. When enstore rpm is installed the user account "enstore" is created and its .bash\_profile and .bashrc are modified. The changes are done to the system allowing to start enstore on boot (/etc/rc.d/init.d/enstore-boot, /etc/rc.d/init.d/monitor\_serverboot).

## 2.1.4.1 *Run-time environment.*

Enstore run-time environment can be initially created on Enstore head node and then copied all nodes running enstore servers and movers – all nodes where enstore was installed and will be using this particular enstore instance (site).

## **2.1.4.1.1 Head node**

Assuming that we are configuring the head node, login to head node as user "enstore". Do the following:

*[enstore@enmvr026 ~]\$ whoami*

enstore

*[enstore@enmvr026 ~]\$ pwd*  /home/enstore *[enstore@enmvr026 ~]\$ mkdir p site\_specific/config [enstore@enmvr026 ~]\$ cp /opt/enstore/site\_specific/config/setupenstore*

## *site\_specific/config*

Modify the following lines in site\_specific/config/setup-enstore: export ENSTORE\_CONFIG\_HOST=  $#$  put here the name of your head node export ENSTORE\_CONFIG\_FILE= # put here the path for enstore configuration file export ENSTORE\_MAIL= # put here email address for system administrators For particular FNAL enstore instances see [this.](https://plone4.fnal.gov/P0/Enstore_and_Dcache/developers/enstore-developers/enstore-administration/enstore-setup-details/)

For more details on enstore configuration file see /opt/enstore/enstore-installation.pdf

## **2.1.4.1.2 Regular node**

If enstore instance has multiple nodes copy enstore configuration from head node to these nodes: *[enstore@new\_node ~]\$ pwd* 

/home/enstore

*[enstore@new\_node ~]\$ mkdir p site\_specific/config [enstore@new\_node ~]\$ scp gccenmvr16a:site\_specific/config/\* site\_specific/config*

# *2.1.4.2 Farmlets*

Farmlets are the files containing node names for distributed operations on enstore nodes. These files are used by rgang command (multinode analog of rsh). You need to create initial farmlets and then add and modify them when adding or removing an enstore node.

Initially farmlets can be created by /opt/enstore/external\_distr/make\_farmlets.sh script or manually. You have to create enstore configuration file before running make farmlets.sh. More details can be found in /opt/enstore/enstore-installation.pdf.

# *2.1.4.3 Name Space*

Enstore client (encp) uses name space to present files to users. The files are arranged into directories and can be viewed using Unix FS commands such as "ls", "pwd". This name space was initially provided by pnfs, replaced later by chimera. Chimera is part of [dcache](http://www.dcache.org/) project which means that to have chimera dcache rpm needs to get installed form dcache web site. Below is the example of dcache installation and configuration to run chimera name space. Note that the name space service need to get installed only on the node where it will be running. This service can be installed on every server in the framework of Screw Driverless Enstore (SDE) project, which

requires the similar installation on all Enstore servers to provide easy replacement of the Enstore services in case of failure. Dcache is implemented in java, so install java (for instance):

*[root@gccenmvr16a]# rpm ivh [http://javadl.sun.com/webapps/download/AutoDL?](http://javadl.sun.com/webapps/download/AutoDL?BundleId=78696) [BundleId=78696](http://javadl.sun.com/webapps/download/AutoDL?BundleId=78696)*

Install dcache rpm:

[*root@gccenmvr16a]# rpm ih http://www.dcache.org/downloads/1.9/repo/2.2/dcache-2.2.151.noarch.rp* Configure dcache to run name server on gccenmvr16a *root@gccenmvr16a]# cd /etc/dcache/*

*[root@gccenmvr16a]# cp p dcache.conf dcache.conf.orig Modify dcache.conf:* dcache.layout=\${host.name}

dcache.namespace=chimera

chimera.db.user=enstore chimera.db.url=jdbc:postgresql://localhost/chimera?prepareThreshold=3

defaultPnfsServer=gccenmvr16a.fnal.gov hsmStorageInfoExtractor=org.dcache.chimera.namespace.ChimeraEnstoreStorageInfoExtract or dcache.log.mode=new scripts=\${dcache.home}/scripts scheme=development dcache.user=root Create layout: *[root@gccenmvr16a dcache]# cd layouts/* Create gccenmvr16a.conf: [dCacheDomain] [dCacheDomain/poolmanager] [dCacheDomain/broadcast] [dCacheDomain/loginbroker]

[dCacheDomain/topo]

[namespaceDomain] dcache.java.memory.heap=2048m dcache.java.memory.direct=2048m [namespaceDomain/pnfsmanager] pnfsVerifyAllLookups=true [namespaceDomain/cleaner]

[nfsDomain] dcache.java.memory.heap=2048m dcache.java.memory.direct=2048m

[nfsDomain/nfsv41] cell.name=NFS-\${host.name} nfs.v3=true nfs.domain=fnal.gov nfs.idmap.legacy=true [dirDomain] [dirDomain/dir] Create DB directory (this must be on a separate large disk – external RAID): as "root" *[root@gccenmvr16a]# mkdir /chimera [root@gccenmvr16a]# chown enstore.enstore /chimera* as "enstore" *[enstore@gccenmvr16a ~]\$ /usr/pgsql9.2/bin/initdb D /chimera*  as "root" *[root@gccenmvr16a]# service postgresql9.2 start*  Starting postgresql-9.2 service:  $[OK]$ *[root@gccenmvr16a]# createdb U enstore chimera* Add line to /etc/fstab: localhost://pnfs/fs nfs  $sync, rsize=4096, wsize=4096, user, intr, bg, hard, rw,noac,vers=3, nolock 0 0$ Add lines to /etc/export (it must be later extended with names of client machines): [root@gccenmvr16a]# echo "/ localhost(rw,no\_root\_squash)" >> /etc/exports [root@gccenmvr16a]# echo "/pnfs/fs localhost(rw,no\_root\_squash)" >> /etc/exports Create /pnfs/fs: *[root@gccenmvr16a]# mkdir p /pnfs/fs* Start chimera server *[root@gccenmvr16a pgsql]# chkconfig --add dcache-server [root@gccenmvr16a pgsql]# chkconfig dcacheserver on [root@gccenmvr16a pgsql]# service dcacheserver start* Mount /pnfs/fs: *[root@gccenmvr16a]# mount /pnfs/fs* Check that chimera works: *[root@gccenmvr16a pgsql]# mkdir p /pnfs/fs/usr/demo\_test [root@gccenmvr16a pgsql]# touch /pnfs/fs/usr/demo\_test/aaa [root@gccenmvr16a pgsql]# ls /pnfs/fs/usr/demo\_test*  aaa

# **2.1.5 Finishing installation and configuration**

After enstore was installed and configured start enstore configuration server. This is needed to install and configure:

- 7. enstore web site
- 8. enstore cron jobs
- 9. enstore databases

To start enstore configuration server login to enstore head node as user "enstore" and do the following:

### *[enstore@enmvr026 ~]\$ enstore start just config*

Checking configuration\_server.

Starting configuration\_server

### *[enstore@enmvr026 ~]\$ enstore conf –show*

This command will output the enstore configuration described in \$ENSTORE\_CONFIG\_FILE.

Note!!! All enstore commands have –help option. If you do not know what can be done just type enstore and investigate what options are available. Also refer to "Enstore Admin Guide" (can be found in

/opt/enstore/doc/guides/Enstore\_Administrator\_Guide.pdf)

## *2.1.5.1 Enstore web site*

After enstore was installed and configuration server started install enstore web site: *[root@gccenmvr16a ]# /opt/enstore/sbin/install\_enstore\_html*  After this step you should be able to access the following web site:

### *http://www.the\_host/enstore/*

where the host is the name of the enstore head node as defined in enstore configuration file. In this particular case it is gccenmvr16a.fnal.gov. Not all web pages are available yet, as they get produced by running enstore servers.

## *2.1.5.2 Enstore databases*

Enstore has 3 databases: file/volume, accounting, and drivestat.

- 3. enstoredb file/volume database contains information about all files written to enstore and all volumes (tapes) defined in enstore
- 4. accounting contains information about all successful and failed data transfers
- 5. drivestat database contains information about tape drives configured in the system There is one more database (operation), which is used only at FNAL. All these databases can be served by separate DB servers or just by one (this is defined in enstore configuration file). Install PosrgresQL on the server(s) defined in the enstore configuration file. The script (\$ENSTORE\_DIR/sbin/create\_database.py), which configures and creates databases uses enstore configuration, but does not consider the host name. The configuration entries for databases are:

file/volume (enstoredb) – database accounting – accounting\_server drivestat – drivestat\_server operation – no dedicated enstore server

Described here installation procedure is based on the assumption that the installation

starts on the node where **enstore configuration server** will run – enstore head node.

7. enstoredb check what node enstoredb will be running on: *[enstore@enmvr026 ~]\$ enstore conf show database*  {'db\_dir': '/diskb/enstore/enstore-db-backup', 'db\_host': 'enmvr026.fnal.gov', 'db\_port': 8888, 'dbarea': '/diskb/enstore/enstore-db', 'dbhost': 'enmvr026.fnal.gov', 'dbname': 'enstoredb', 'dbport': 8888, 'dbserverowner': 'products', 'dbuser': 'enstore', 'jou\_dir': '/diskb/enstore/enstore-journal', 'status': ('ok', None)} According to the output enstoredb will be running on host enmvr026.fnal.gov

The following needs to be done as user "root" with enstore environment (which can be done by sourcing  $\sim$ enstore/site specific/config/setup-enstore for instance).

Create and start enstoredb:

*[root@enmvr026]# python \$ENSTORE\_DIR/sbin/create\_database.py enstoredb*

## Update DB :

*[root@enmvr026]# python \$ENSTORE\_DIR/sbin/update\_database\_schema.py enstoredb* 

 $2013-08-22$  13:53:40 : Executing command downloadXml --dbms=postgres

--host=enmvr026.fnal.gov --dbname=enstoredb --port=8888 --user=enstore

diffxml2ddl --dbms=postgres /opt/enstore/databases/schemas/xml/enstoredb.xml schema.xml > enstoredb\_diff\_tmp.sql

 $2013-08-22$  13:53:40 : successfully created diff DDL file: enstoredb update.sql

 $2013-08-22$  13:53:40 : examine the content of this file

 $2013-08-22$  13:53:40 : after that apply to database like so:

 $2013-08-22$  13:53:40 : psql -h enmvr026.fnal.gov -p 8888 -U enstore enstoredb -f enstoredb\_update.sql

*[root@enmvr026]# psql h enmvr026.fnal.gov p 8888 U enstore enstoredb f enstoredb\_update.sql*

For accounting, drivestat, operation (just FNAL) repeat steps done for enstoredb, replacing "enstoredb" with " accounting", "drivestat", "operation".

# *2.1.5.3 Enstore cron jobs*

Install cron jobs defined in enstore configuration file (this must be done on each node in enstore configuration):

*[root@enmvr026]# \$ENSTORE\_DIR/tools/install\_crons.py*

As described in " [Configuring Enstore"](#page-14-0) Enstore starts automatically on boot on each Enstore machine, but they need to get (re)booted in a certain order:

- 1. Head node.
- 2. Rest of servers.
- 3. Movers.

Enstore can also be started, restarted, or stopped by corresponding enstore command in two different ways (NOTE! You must be user "enstore"!):

- 1. Locally on each enstore server: *[enstore@enmvr026 ~]\$ enstore start* Outputs actions (if no output there is nothing to start on this node).
- 2. Remotely on a selected server, group of servers or the whole set of servers. This command uses farmlets:

*[enstore@gccenmvr16a ~]\$ enstore Estart*

This command starts enstore on all nodes in the order, defined in farmlet "enstore"

### *[enstore@gccenmvr16a ~]\$ enstore Estart servers*

This command starts enstore on all nodes in the order, defined in farmlet "servers"

To check what enstore related processes are running you can use the following commands:

EPS – to see what entsore related processes run locally

enstore EPS - to see what entsore related processes run on all enstore nodes enstore EPS servers - to see what entsore related processes run on servers defined in farmlet "servers".

# **Chapter 3: Enstore Commands**

Enstore provides commands that allow you to communicate with various components of the system. The basic syntax of all Enstore commands is

```
% enstore <command> [--option [argument] ...]
```
All options start with a double dash (**--**). The return codes are 0 (zero) for success, non-zero for failure (currently all failures return number 1).

# **3.1 enstore info**

As of encp v3\_2, the command **enstore info** supersedes **enstore file** and **enstore volume**. The developers may decide to remove these latter two commands in future versions of encp. This command communicates with the File Clerk (see section 8.1 *File Clerk*)

and the Volume Clerk (see section 8.2 *Volume Clerk*). It returns information about specified file(s) or volume(s).

Syntax:

```
% enstore info [--option [argument] ... ]
```
Options:

```
-h, --help
Prints the options (i.e., prints this message).  Example:
    $ enstore info --help
        Usage: 
               info [ -h --bfid= --help --list= --ls-active= --usage ] 
               --bfid <BFID> get info of a file
               --file <PATH|PNFSID|BFID|VOL:LOC> get info on a file
               --find-all-copies <BFID> find all copies of this file
               --find-copies <BFID> find the immediate copies of this file
                 --find-duplicates <BFID> find all duplicates related to
        this file
                --find-original <BFID> find the immediate original of this
        file
                --find-the-original <BFID> find the very first original of
        this file
                   --gvol <VOLUME_NAME> get info of a volume in human
        readable time
                                    format
          -h, --help print this message
               --just <VOLUME_NAME> used with --pvols to list problem
               --list <VOLUME_NAME> list the files in a volume
               --ls-active <VOLUME_NAME> list active files in a volume
              --ls-sg-count list all sg counts
               --pvols list all problem volumes
```
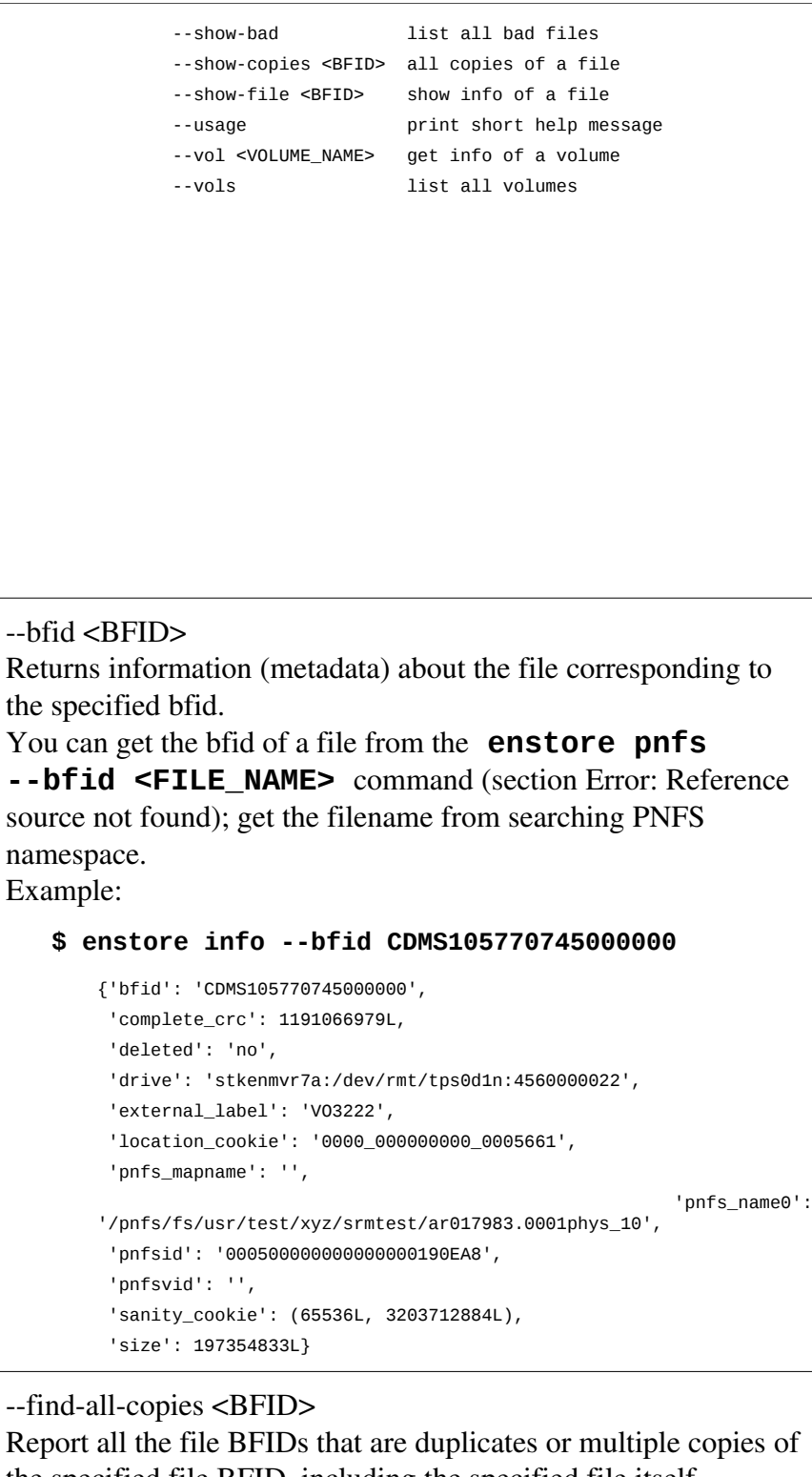

<span id="page-22-0"></span>the specified file BFID, including the specified file itself. Multiple copies are extra copies of a file written by the same encp process that wrote the original file. Duplicated copies are

multiple copies that were written to another tape by the Enstore administrators some time after the original was written to tape.

Here are two files where the first BFID shone is the original and the second one is a duplicate of the first.

#### **\$ enstore info --find-all-copies CDMS115788240600000**

CDMS115788240600000 CDMS123800281300002

#### **\$ enstore info --find-all-copies CDMS123800281300002**

CDMS123800281300002

See also encp--copies; enstore info --find-copies, -find-duplicates, --find-original, --find-the-original and --show-copies for more information.

 $-$ find-copies  $\langle$ BFID $\rangle$ 

Report the file BFIDs that are immediate duplicates or multiple copies of the specified file BFID, including the specified file itself. Multiple copies are extra copies of a file written by the same encp process that wrote the original file. Duplicated copies are multiple copies that were written to another tape by the Enstore administrators some time after the original was written to tape.

Here are two files where the first BFID shone is the original and the second one is a duplicate of the first.

```
$ enstore info --find-copies CDMS115788240600000
   CDMS123800281300002
```
**\$ enstore info --find-copies CDMS123800281300002**

See also encp--copies; enstore info --find-all-copies, -find-duplicates, --find-original, --find-the-original and --show-copies for more information.

--find-duplicates <BFID>

Report the file BFIDs that are associated as a duplicate or multiple copy file of the specified file BFID, including the specified file itself. This command has the same effect as:

\$ enstore info --find-all-copies `enstore info --find-the-original <BFID>` Multiple copies are extra copies of a file written by the same encp process that wrote the original file. Duplicated copies are multiple copies that were written to another tape by the Enstore administrators some time after the original was written to tape.

Here are two files where the first BFID shone is the original and the second one is a duplicate of the first.

#### **\$ enstore info --find-duplicates CDMS115788240600000**

```
CDMS115788240600000
CDMS123800281300002
```
#### **\$ enstore info --find-duplicates CDMS123800281300002**

CDMS115788240600000 CDMS123800281300002

See also encp--copies; enstore info --find-all-copies, -find-copies, --find-original, --find-the-original and showcopies for more information.

## -find-original <BFID>

Report the file BFIDs that is the immediate original of the specified duplicate or multiple copy file BFID. Multiple copies are extra copies of a file written by the same encp process that wrote the original file. Duplicated copies are multiple copies that were written to another tape by the Enstore administrators some time after the original was written to tape.

Here are two files where the first BFID shone is the original and the second one is a duplicate of the first.

#### **\$ enstore info --find-original CDMS115788240600000**

None

#### **\$ enstore info --find-original CDMS123800281300002**

CDMS115788240600000

See also encp--copies; enstore info --find-all-copies, -find-copies, --find-duplicates, --find-the-original and --show-copies for more information.

--find-the-original <BFID>

Report the file BFIDs that is the overall original of the specified duplicate or multiple copy file BFID. Multiple copies are extra copies of a file written by the same encp process that wrote the original file. Duplicated copies are multiple copies that were written to another tape by the Enstore administrators some time after the original was written to tape.

Here are two files where the first BFID shone is the original and the second one is a duplicate of the first.

#### **\$ enstore info --find-the-original CDMS115788240600000**

CDMS115788240600000

#### **\$ enstore info --find-the-original CDMS123800281300002**

CDMS115788240600000

See also encp--copies; enstore info --find-all-copies, -find-copies, --find-duplicates, --find-original and--show-copies for more information.

This option may be used in any of four ways to return the same information, depending on what information you initially know about the file. --file <PATH> file <BFID> (equivalent to **enstore info --bfid <BFID>**) file <PNFSID> file <VOLUME:LOCATION> Returns information on the specified file. This example uses the path: **\$ enstore info --file /pnfs/test/NULL/1KB\_251** {'bfid': 'WAMS111453908000000', 'complete\_crc': 0L, 'deleted': 'no', 'drive': 'rain:/dev/null:0', 'external\_label': 'NULL01', 'gid': 6209, 'location\_cookie': '0000\_000000000\_0000609', 'pnfs\_name0': '/pnfs/test/NULL/1KB\_251', 'pnfsid': '000100000000000000056258', 'sanity\_cookie': (1024L, 0L), 'size': 1024L, 'uid': 5744} The file could also be specified as one of the following (BFID, PNFSID or VOLUME:LOCATION (external\_label:location\_cookie): **\$ enstore info --file WAMS111453908000000 \$ enstore info --file 000100000000000000056258 \$ enstore info --file NULL01:0000\_000000000\_0000609**

## --gvol <VOLUME\_NAME>

This is just like **enstore info --vol <VOLUME\_NAME>**, except that this one prints human-readable time fields  $(e.g.,)$ "declared", "first\_access" and "last\_access" fields). Example:

### **\$ enstore info --gvol VO3332**

```
{'blocksize': 131072,
  'capacity_bytes': 64424509440L,
  'declared': 'Wed Jan 16 16:13:57 2002',
  'eod_cookie': '0000_000000000_0000044',
  'external_label': 'VO3332',
  'first_access': 'Fri May 10 12:59:35 2002',
  'last_access': 'Mon Oct 27 22:35:45 2003',
  'library': '9940',
 'media_type': '9940',
  'non_del_files': 43,
  'remaining_bytes': 1785262080L,
  'sum_mounts': 234,
  'sum_rd_access': 213,
  'sum_rd_err': 0,
 'sum wr access': 43,
  'sum_wr_err': 0,
  'system_inhibit': ['none', 'full'],
  'user_inhibit': ['none', 'none'],
  'volume_family': 'cms.objy_data_files.cpio_odc',
  'wrapper': 'cpio_odc'}
```
 $-iust$ 

Used with **--pvols** to list problem. See **enstore info --pvols**.

```
--list <VOLUME_NAME>
Lists the files in the specified volume with their volume name,
bfid, size, location (file number) on volume, delete flag, and the
original filename in pnfs. 
You can get the volume name from the enstore pnfs
command, using either --xref or --layer (section Error:
Reference source not found), or from the "external_label" field of
the enstore info --bfid <BFID> command (shown
above).
This replaces both enstore file --list
<VOLUME_NAME> and enstore volume --list
<VOLUME_NAME>.
Example:
   $ enstore info --list VO3222
      label bfid size location_cookie delflag 
      original_name
      V03222 CDMS106503213600000 983803 0000 000000000 0011536 deleted
       /pnfs/fs/usr/eagle/dcache-tests/274.dcache_page_p_27750
(This shows one of many lines appearing in the real output, and is
reformatted to two lines for readability.)
--ls-active <VOLUME_NAME>
Lists active files in a volume.
You can get the volume name from the enstore pnfs
command, using either --xref or --layer (section Error:
Reference source not found), or from the "external_label" field of
the enstore info --bfid <BFID> command (shown
above).
Example:
   $ enstore info --ls-active VO3222
       /pnfs/fs/usr/eagle/dcache-tests/101.dcache_page_a_24401
      /pnfs/fs/usr/eagle/dcache-tests/101.dcache_page_24401
       /pnfs/fs/usr/test/stress-test/myfile1
       /pnfs/fs/usr/test/stress-test/myfile3
       /pnfs/fs/usr/test/stress-test/file128m-11
       ...
```
--ls-sg-count <VOLUME\_NAME>

Lists allocated tape counts by library and by storage group. If "storage group" has value "none", the negative number under "allocated" gives the number of tapes that are available in the robot, but not yet assigned to a storage group. Example:

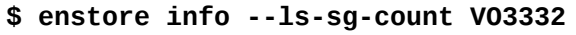

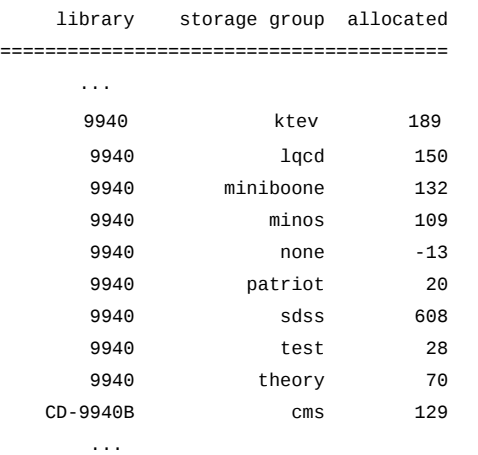

 $-pvols$  [ $-just$  <VOLUME\_1> <VOLUME\_2> ...]

Without **--just**, this lists all problem volumes. With **--just** followed by a space-separated list of volume names, it lists only the problem volumes among the given list. The columns returned are: volume name, primary status, primary status time, secondary status, secondary status time. (The time fields are relatively new; not all volumes will display them.) Example:

#### **\$ enstore info --pvols**

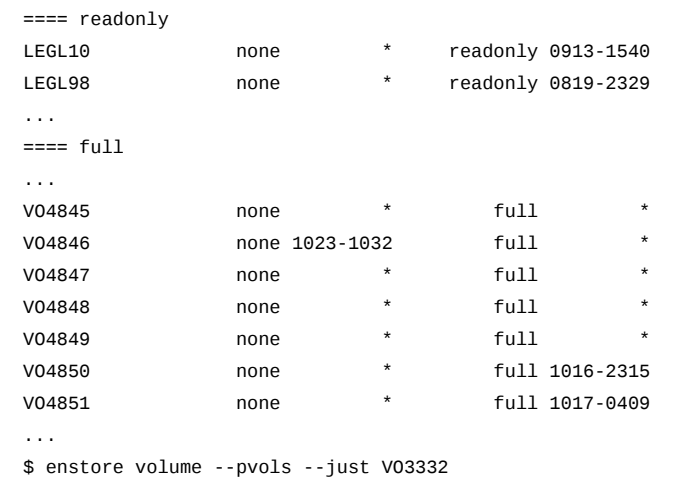

(no sample output available)

--show-bad

...

Lists all files that are currently unavailable due to media problems. When a tape problem is discovered, the tape is sent to the vendor for file recovery. In the interim, a cloned tape is made available to users, with the bad files marked. This command option lets you list the bad files. The output lists the tape number, BFID, file size in bites, and pnfs path of file. Example:

**\$ enstore info --show-bad**

VO0053 CDMS105770745000000 95530315 /pnfs/fs/usr/xyz/my\_data/2004-4/.bad.F000xyz43\_0000.mdaq.root ...

We show only one output line, and it is displayed on two lines for readability. Notice the ".bad." at the front of the filename; this is how the bad files are marked.

--show-copies <BFID> Report the file BFIDs that are associated as a duplicate or multiple copy file of the specified file BFID, including the specified file itself. This command has a similar effect to: \$ enstore info --find-duplicates <BFID> but outputs more information. Multiple copies are extra copies of

a file written by the same encp process that wrote the original file. Duplicated copies are multiple copies that were written to another tape by the Enstore administrators some time after the original was written to tape.

Here are two files where the first BFID shone is the original and the second one is a duplicate of the first. The columns are the BFID, Storage Group, Library, Media Type, Label, Deleted Status, Size, CRC, PNFS ID and Original PNFS Path.

### **\$ enstore info --show-copies CDMS115788240600000**

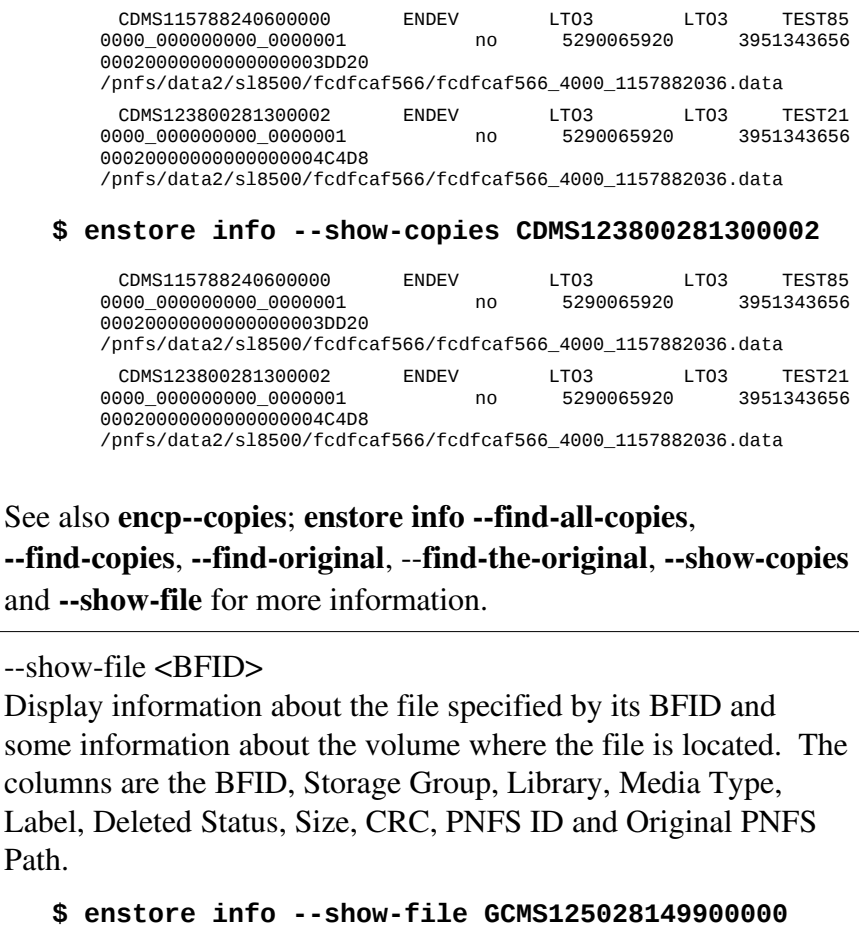

 GCMS125028149900000 gcc LTO3 LTO3 TEST11 0000\_000000000\_0006692

```
0001000000000000045BC440 /pnfs/fnal.gov/testers/NULL/20090814-
        213844-23461-0.txt
See also enstore info --bfid and--show-copies for more
information.
--usage
Prints short help message.  Example:
    $ enstore info --usage
        Usage: 
                info [ -h --bfid= --help --list= --ls-active= --usage ] 
--vol <VOLUME_NAME>
Returns detailed information about specified volume
Example:
    $ enstore info --vol VO3332
        {'blocksize': 131072,
          'capacity_bytes': 64424509440L,
          'declared': 1011219237.849051,
          'eod_cookie': '0000_000000000_0000044',
          'external_label': 'VO3332',
          'first_access': 1021053575.259737,
          'last_access': 1067315745.238969,
          'library': '9940',
          'media_type': '9940',
          'non_del_files': 43,
          'remaining_bytes': 1785262080L,
          'sum_mounts': 234,
          'sum_rd_access': 213,
          'sum_rd_err': 0,
          'sum_wr_access': 43,
          'sum_wr_err': 0,
          'system_inhibit': ['none', 'full'],
          'user_inhibit': ['none', 'none'],
          'volume_family': 'cms.objy_data_files.cpio_odc',
          'wrapper': 'cpio_odc'}
```
--vols or vols <VOLUME\_STATUS> or vols <KEY> <VALUE> Lists all volumes with their available space, the system inhibits, the library, the volume family (period-separated concatenation of storage group, file family and file family wrapper) and any comments. The VOLUME\_STATUS argument is optional. If left off, all volumes are listed. Possible values for this argument include: NOACCESS, NOTALLOWED, full, read\_only, migrated. The KEY option accepts: storage\_group, library and media\_type Example: **\$ enstore info --vols**

```
label avail. system_inhibit library vol_family
comment
...
VO0053 1.19GB (none full ) eagle
cms.objy_data_files.cpio_odc
VO0054 0.51GB (none full ) eagle
cms.objy_data_files.cpio_odc
VO0055 0.17GB (none full ) eagle theory.theory-canopy-
C.cpio_odc
VO0056 0.65GB (none full ) eagle theory.theory-canopy-
D.cpio_odc
...
```
# **3.2 enstore library**

This command communicates with the Library Manager (see section 8.3 *Library Manager*). You can use it to get information pertaining to a particular Library Manager. Use the online monitoring pages (see Chapter 10: *Monitoring Enstore on the Web*) to find the library manager of interest. Syntax:

```
% enstore library [--option [argument] ... ] <library>
```
The **<library>** argument is required except when using the --help option; the "**.library\_manager**" portion of the library name is optional. Options:

```
-h, -helpPrints this message (i.e., prints the options).  Example:
    $ enstore library --help
       Usage: 
              library [OPTIONS]... library
                  --get-asserts <library> print sorted lists of pending
       volume asserts
                 --get-queue <HOST_NAME> print queue submitted from the
       specified host. 
                                  If empty string specified, print the
       whole queue
              --get-suspect-vols print suspect volume list
                --get-work-sorted print sorted lists of pending and
       active requests
          -h, --help prints this messge
               --usage prints short help message
```

```
--get-asserts <LIBRARY>
```
Prints sorted lists of pending volume asserts for specified library. Example:

```
$ enstore library --get-asserts
 9940.library_manager
```
Pending assert requests: 0 Active assert requests: 0 {'status': ('ok', None)}

### --get-queue <HOST\_NAME> <LIBRARY>

Prints queue submitted from the specified **encp** client host. Both arguments are required. If quoted empty string is specified for host name, it prints the whole queue (for all hosts). Examples:

#### **\$ enstore library --get-queue stkensrv3 9940.library\_manager**

```
Pending write requests
Active requests
Pending read requests: 0
Pending write requests: 2
Active read requests: 0
Active write requests: 0
{'status': ('ok', None)}
```
The top two lines tell us that there are no pending or active transfers involving stkensrv3 for the 9940 library manager. The 4th line tells us there are 2 pending write requests for this library manager from hosts other than stkensrv3.

If all hosts are specified (the next example), the command returns the fields: host name, library manager, username (of **encp** request), input filename, and output filename for each pending and/or active request (3 shown here), and ends with a summary:

#### **\$ enstore library --get-queue "" 9940.library\_manager**

```
Active requests
fnsimu2 9940.library_manager lixn 
    /pnfs/btev/geant2003/xiaonan/dstar_xiaonan_1.evt.gz 
    /scr/bphys6/lixn/dstar_xiaonan_1.evt.gz M 9944
fsgi01 9940.library_manager rschultz 
    /usr/bdms/rschultz/fl_066_uplsr7/fl_ed_066_uplsr7.ldhi 
    /pnfs/BDMS/lens/fl_066_uplsr7/fl_ed_0663
fnsfh 9940.library_manager minfarm 
    /export/stage02_minos/C00040259_0000.tdaq.root 
    /pnfs/minos/caldet_reco/tdaq_data/2002-09/C0004027
Pending read requests: 0
Pending write requests: 0
Active read requests: 1
Active write requests: 2
{'status': ('ok', None)}
```
--get-suspect-vols <LIBRARY> Prints suspect volume list for specified library manager. See 10.6.1 *Suspect Volumes*. Example:

#### **\$ enstore library --get-suspect-vols 9940.library\_manager**

[{'movers': ['994071.mover'], 'external\_label': 'VO4523',
```
'time': 1067290586.907726}, {'movers': ['994051.mover',
       '994061.mover', ']
--get-work-sorted <LIBRARY>
Prints sorted lists of pending and active requests.  It sorts by
queue.  Example: 
   $ enstore library --get-work-sorted
     9940.library_manager
       {'write_queue': [], 'read_queue': [], 'admin_queue': []}
       [{'status': ('ok', None), 'vc': {'status': ('ok', None), 
       'declared': 1011741604.130481, 'si_time': [1041612783.99499, 0],
        'blocksiz]
```
# **3.3 enstore monitor**

This command communicates with the Monitor Server (see Chapter 10: *Monitoring Enstore on the Web*) to get network speed information. On machines with an enstore.conf file (see Appendix A: *Network Control*), the **enstore monitor** command uses the routing already established there. If **enstore monitor** set up its own, it would interfere with the routes currently in use. Syntax:

```
% enstore monitor [--option [argument] ...]
```

```
-h, -helpPrints this message (i.e., prints the options).  Example:
       $ enstore monitor -h
       Usage: 
             monitor [ -h --help --host= --usage --verbose= ]
          -h, --help prints this messge
              --host <HOSTIP> selects a single host
              --port <PORT> selects a port
             --usage prints short help message
              --verbose <VERBOSE> print out information.
```
host [HOST\_NAME or IP\_ADDRESS] Returns network rate for the specified host (Enstore node). If you don't specify host, it runs the command for all hosts. Example below shows results for a single host. Example:

# **\$ enstore monitor --host stkensrv3**

Trying stkensrv3.fnal.gov Network rate measured at 11.33 MB/S recieving and 11.1 MB/S sending.

# --port <PORT>

Selects the specified port. If you don't specify port, it runs the command for the default port.

--verbose <INTEGER\_VALUE>

This command is used to help find and fix network problems. It prints detailed information about actions taken. The higher the number you give as an argument, the more info displayed. Example:

### **\$ enstore monitor --host stkensrv3 --verbose 20**

6 Tue Oct 28 10:48:13 2003 msc called with args: ['monitor', '- host', 'stkensrv3', '--verbose=20'] 13 Tue Oct 28 10:48:13 2003 Get monitor\_server config info from server Trying stkensrv0.fnal.gov 13 Tue Oct 28 10:48:13 2003 Get None config info from server 13 Tue Oct 28 10:48:13 2003 Get None config info from server 13 Tue Oct 28 10:48:13 2003 Get log\_server config info from server 13 Tue Oct 28 10:48:13 2003 Get log\_server config info from server 13 Tue Oct 28 10:48:13 2003 Get None config info from server 13 Tue Oct 28 10:48:13 2003 Get alarm\_server config info from server ... 10 Tue Oct 28 10:48:14 2003 Connecting to monitor server. 10 Tue Oct 28 10:48:14 2003 Obtaining error status for data socket. 10 Tue Oct 28 10:48:15 2003 Get the final dialog rate information. Network rate measured at 11.34 MB/S recieving and 11.23 MB/S sending.

# **3.4 enstore pnfs**

Enstore has a **pnfs** command that allows you to retrieve a variety of information, as listed in the option table below. Off-site users cannot mount /pnfs, and therefore cannot run this command.

Using this command to perform PNFS manipulations and/or change PNFS tags is restricted to Enstore administrators and/or their designated gurus, and is covered in Appendix B: *Changing PNFS Tags*.

```
Syntax:
```
**% enstore pnfs [--option [argument] ... ]**

```
--help
List the options for the enstore pnfs command.  Example:
   % enstore pnfs --help
       Usage: 
               pnfs [OPTIONS]... 
               --bfid <FILENAME> lists the bit file id for file
               --cat <FILENAME> [LAYER] see --layer
               --file-family [FILE_FAMILY] gets file family tag, default; sets
       file
                                   family tag, optional
                --file-family-width [FILE_FAMILY_WIDTH] gets file family width
       tag,
                                   default; sets file family tag, optional
                 --file-family-wrapper [FILE_FAMILY_WRAPPER] gets file family
       width tag,
                                   default; sets file family tag, optional
               --filesize <FILE> print out real filesize
          -h, --help prints this messge
               --info <FILENAME> see --xref
               --layer <FILENAME> [LAYER] lists the layer of the file
                --library [LIBRARY] gets library tag, default; sets library
       tag,
                                   optional
               --tag <TAG> [DIRECTORY] lists the tag of the directory
               --tagchmod <PERMISSIONS> <TAG> changes the permissions for the
       tag; use
                                   UNIX chmod style permissions
                 --tagchown <OWNER> <TAG> changes the ownership for the tag;
       OWNER can
                                   be 'owner' or 'owner.group'
               --tags [DIRECTORY] lists tag values and permissions
              --usage prints short help message
               --xref <FILENAME> lists the cross reference data for file
bfid <FILE_NAME>
Returns the BFID of the file; select file name to specify from within
pnfs space and use relative/absolute path as needed.
Example:
   $ enstore pnfs --bfid /pnfs/mist/zuu/100MB_002
```
WAMS104102942800000

--cat <PATH\_TO\_FILE> [LAYER] --cat is an alias for --layer; see --layer. --file-family Prints the file family name associated with the current pnfs directory. Example:

# **\$ enstore pnfs --file-family**

dcache

--file-family-width

Prints the file family width associated with the current pnfs directory. Example:

# **\$ enstore pnfs --file-family-width**

1

--file-family-wrapper

Prints the file family wrapper associated with the current pnfs directory. Example:

# **\$ enstore pnfs --file-family-wrapper**

cpio\_odc

filesize <PATH\_TO\_FILE>

Prints the real filesize in bytes; useful for files of size greater than  $(2G-1)$  bytes, since PNFS stores file size as 1 in this case. Example:

# **\$ enstore pnfs --filesize a01**

24198

--info <PATH\_TO\_FILE> Prints information about the file, this is an alias for the --xref option. See --xref.

```
--layer <PATH-TO-FILE> <LAYER>
Prints information about the file.  Layer 0 is used internally by pnfs
and it can't be viewed.  Layer 1, the default, gives the file's BFID.
Layer 2 is used by dCache. Layers 3, 5, 6, 7 are not currently used.
Layer 4 produces output equivalent to --xref, but returns info without
field labels. 
The option --cat is an alias for this option.
Examples:
Layer 1 gives BFID (default):
   $ enstore pnfs --layer a01
       CDMS105889726300000
   $ enstore pnfs --layer a01 1
       CDMS105889726300000
Layer 2 is used for dCache:
   $ enstore pnfs --layer a01 2
       2,0,0,0.0,0.0
       :c=1:d15ef6a3;l=554423;
       w-fcdfdata018-1
The file has a version1 crc of c=1:d15ef6a3, it has a length l=554423,
and it is in pool w-fcdfdata018-1.
   $ enstore pnfs --layer a01 2
       2,0,0,0.0,0.0
       :
Layer 4 gives -xref output (see -xref):
   $ enstore pnfs --layer a01 4
       VO3222
       0000_000000000_0006264
       24198
       dcache
       /pnfs/fs/usr/test/xyz/srmtest/test_1_1/a01
       000500000000000000191030
       CDMS105889726300000
       stkenmvr5a:/dev/rmt/tps3d1n:4560000022
```

```
--tags [DIRECTORY]
List the tag values of specified PNFS directory (if no directory
argument, it lists tags for current working directory (cwd or pwd)).
Example:
   $ pwd
       /pnfs/test/xyz/srmtest/test_1_1
   $ enstore pnfs --tags
       .(tag)(file_family) = dcache
       .(tag)(file_family_width) = 1
       .(tag)(file_family_wrapper) = cpio_odc
       .(tag)(library) = 9940
       .(tag)(storage_group) = test
       -rw-rw-r-- 11 root sys 6 Jul 26 2001 
                    /pnfs/test/xyz/srmtest/test_1_1/.(tag)(file_family)
       -rw-rw-r-- 11 root sys 1 May 5 2000
        /pnfs/test/xyz/srmtest/test_1_1/.(tag)
       (file_family_width)
       -rw-rw-r-- 11 root sys 8 May 5 2000 
                                  /pnfs/test/xyz/srmtest/test_1_1/.(tag)
       (file_family_wrapper)
       -rw-rw-r-- 11 root sys 4 Jul 3 10:59
                      /pnfs/test/xyz/srmtest/test_1_1/.(tag)(library)
       -rw-r--r-- 11 root sys 4 Jul 26 2001
                      /pnfs/test/xyz/srmtest/test_1_1/.(tag)(storage_group)
(minor reformatting done to enhance readability)
```
## xref <FILE\_NAME>

List cross-reference information (metadata) for specified file. (--info is an alias for --xref.) The information includes:

- volume: storage media volume label
- location cookie: file position on tape (the number of the file on tape)
- size: file size in bytes
- file family: file family
- original name: original name in /pnfs before any move/copy command issued; i.e., the destination filename given in the **encp** command used to copy the file to Enstore
- map file: obsolete, but some older files may have a value here
- pnfsid file: unique id for the file as assigned by PNFS
- pnfsid map: obsolete, but some older files may have a value here
- bfid: unique id for the file as assigned by Enstore (matches layer 1)
- origdrive: id of drive used when file was written to media (files generated prior to 10/2000, **encp** v2\_5 or earlier, will not have a value here)
- crc: CRC of the file (appears for files after 10/2003, using **encp** v3\_1 or greater)

Example:

### **\$ enstore pnfs --xref a01**

```
volume: VO3222
location_cookie: 0000_000000000_0006264
size: 24198
file_family: dcache
original_name: /pnfs/fs/usr/test/xyz/srmtest/test_1_1/a01
map_file: 
pnfsid_file: 000500000000000000191030
pnfsid_map: 
bfid: CDMS105889726300000
origdrive: stkenmvr5a:/dev/rmt/tps3d1n:4560000022
crc: unknown
```
### --library

Returns the value of the library tag (the virtual library associated with files in the directory) for the current pnfs directory. Example:

```
$ enstore pnfs --library
```
9940

# **3.5 enstore file (deprecated)**

This command has been deprecated for users as of **encp** v3\_2, and (along with **enstore volume**) replaced with **enstore info** (see section [Error:](#page-43-1) [Reference source not found\)](#page-43-1).

<span id="page-43-1"></span>This command communicates with the File Clerk (see section 8.1 *File Clerk*). It returns information about a specified file or files on a specified volume. Syntax:

```
% enstore file [--option [argument] ... ]
```
Options:

 $-h$ ,  $-help$ Prints the options (i.e., prints this message). Example: **\$ enstore file --help** Usage: file [ -h --bfid= --help --list= --ls-active= --usage ] --bfid <BFID> get info of a file -h, --help print this message --list <VOLUME\_NAME> list the files in a volume --ls-active <VOLUME\_NAME> list active files in a volume --show-bad lists all bad files --usage **print short help message** 

## --bfid <BFID>

Returns information (metadata) about the file corresponding to the specified bfid.

You can get the bfid of a file from the **enstore pnfs**

**--bfid <FILE\_NAME>** command (section [Error: Reference](#page-43-0) [source not found\)](#page-43-0); get the filename from searching PNFS namespace.

Example:

```
$ enstore file --bfid CDMS105770745000000
```

```
{'bfid': 'CDMS105770745000000',
 'complete_crc': 1191066979L,
 'deleted': 'no',
 'drive': 'stkenmvr7a:/dev/rmt/tps0d1n:4560000022',
  'external_label': 'VO3222',
'location cookie': '0000 000000000 0005661',
 'pnfs_mapname': '',
 'pnfs_name0':
'/pnfs/fs/usr/test/xyz/srmtest/ar017983.0001phys_10',
 'pnfsid': '000500000000000000190EA8',
 'pnfsvid': '',
```
 'sanity\_cookie': (65536L, 3203712884L), 'size': 197354833L}

```
--list <VOLUME_NAME>
Lists the files in the specified volume with their volume name,
bfid, size, location (file number) on volume, delete flag, and the
original filename in pnfs. 
You can get the volume name from the enstore pnfs
command, using either --xref or --layer (section Error:
Reference source not found), or from the "external_label" field of
the enstore file --bfid <BFID> command (shown
above).
The enstore info --list <VOLUME_NAME> is an
alias for this command.
Example:
   $ enstore file --list VO3222
      label bfid size location_cookie delflag
      original_name
      VO3222 CDMS106503213600000 983803 0000_000000000_0011536 deleted
       /pnfs/fs/usr/eagle/dcache-tests/274.dcache_page_p_27750
(This shows one of many lines appearing in the real output, and is
```
reformatted to two lines for readability.)

--ls-active <VOLUME\_NAME> Lists active files in a volume. You can get the volume name from the **enstore pnfs** command, using either **--xref** or **--layer** (section [Error:](#page-45-0) [Reference source not found\)](#page-45-0), or from the "external\_label" field of the **enstore file --bfid <BFID>** command (shown above). Example:

## **\$ enstore file --ls-active VO3222**

<span id="page-45-0"></span>/pnfs/fs/usr/eagle/dcache-tests/101.dcache\_page\_a\_24401 /pnfs/fs/usr/eagle/dcache-tests/101.dcache\_page\_24401 /pnfs/fs/usr/test/stress-test/myfile1 /pnfs/fs/usr/test/stress-test/myfile3 /pnfs/fs/usr/test/stress-test/file128m-11 ...

# --show-bad

Lists all files that are currently unavailable due to media problems. When a tape problem is discovered, the tape is sent to the vendor for file recovery. In the interim, a cloned tape is made available to users, with the bad files marked. This command option lets you list the bad files. The output lists the tape number, BFID, file size in bites, and pnfs path of file. Example:

## **\$ enstore info --show-bad**

```
...
VO0053 CDMS105770745000000 95530315
 /pnfs/fs/usr/xyz/my_data/2004-4/.bad.F000xyz43_0000.mdaq.root
...
```
We show only one output line, and it is displayed on two lines for readability. Notice the ". bad." at the front of the filename; this is how the bad files are marked.

Replaced by: **enstore info --show-bad**.

```
--usage
```
Prints short help message. Example:

```
$ enstore file --usage
```
Usage:

file [ -h --bfid= --help --list= --ls-active= --usage ]

# **3.6 enstore volume (deprecated)**

This command has been deprecated for users as of **encp** v3\_2, and replaced (along with **enstore file**) with **enstore info** (see section [Error:](#page-46-0) [Reference source not found\)](#page-46-0).

<span id="page-46-0"></span>This command communicates with the Volume Clerk (see section 8.2 *Volume Clerk*) to return information on data volumes. Syntax:

```
% enstore volume [--option [argument] ... ]
```

```
-h, --help
Prints this message (i.e., prints the options).  Example:
   $ enstore volume --help
       Usage: 
              volume [OPTIONS]... 
                  --gvol <VOLUME_NAME> get info of a volume in human
       readable time
                                 format
          -h, --help prints this messge
              --just <VOLUME_NAME> used with --pvols to list problem
              --list <VOLUME_NAME> list the files in a volume
              --ls-active <VOLUME_NAME> list active files in a volume
             --ls-sg-count list all sg counts
              --pvols list all problem volumes
              --usage prints short help message
              --vol <VOLUME_NAME> get info of a volume
              --vols list all volumes
```

```
--gvol <VOLUME_NAME>
This is just like enstore volume --vol
<VOLUME_NAME>, except that this one prints human-readable
time fields (e.g., "declared", "first_access" and "last_access"
fields).  Example: 
   $ enstore volume --gvol VO3332
       {'blocksize': 131072,
         'capacity_bytes': 64424509440L,
```

```
 'declared': 'Wed Jan 16 16:13:57 2002',
 'eod_cookie': '0000_000000000_0000044',
 'external_label': 'VO3332',
 'first_access': 'Fri May 10 12:59:35 2002',
 'last_access': 'Mon Oct 27 22:35:45 2003',
 'library': '9940',
 'media_type': '9940',
 'non_del_files': 43,
 'remaining_bytes': 1785262080L,
 'sum_mounts': 234,
 'sum_rd_access': 213,
 'sum_rd_err': 0,
 'sum_wr_access': 43,
 'sum_wr_err': 0,
 'system_inhibit': ['none', 'full'],
 'user_inhibit': ['none', 'none'],
 'volume_family': 'cms.objy_data_files.cpio_odc',
 'wrapper': 'cpio_odc'}
```
### --just

Used with **--pvols** to list problem. See **enstore volume --pvols**.

list <VOLUME\_NAME>

<span id="page-47-0"></span>This is an alias for the **enstore info --list <VOLUME\_NAME>** command. See section [Error: Reference](#page-47-0) [source not found.](#page-47-0)

--ls-active <VOLUME\_NAME>

Lists original file names of active files in a volume. Example:

```
$ enstore volume --ls-active VO3332
```

```
/
pnfs/cms/UserFederation/data/jetmet_production/data/Collections/jm
_Hit601_g125_UCSD/jm02_qqh120_ll/EVD0.jet0102.DB
/
pnfs/cms/UserFederation/data/jetmet_production/data/TAssoc/jm_2x10
33PUjm602_TkMu_g125_UCSD/jm02_hlt15-20/EVD11.jet0102.DB
/
pnfs/cms/UserFederation/data/jetmet_production/data/Digis/jm_2x103
3PUjm602_TkMu_g125_UCSD/jm02-hlt0-15/EVD12.jet0102.DB
```
/ pnfs/cms/UserFederation/data/jetmet\_production/data/Hits/jm\_Hit601 \_g125\_UCSD/jm02\_hlt230-300/EVD12.jet0102.DB

## --ls-sg-count <VOLUME\_NAME>

...

Lists allocated tape counts by library and by storage group. If "storage group" has value "none", the negative number under "allocated" gives the number of tapes that are available in the robot, but not yet assigned to a storage group. Example:

## **\$ enstore volume --ls-sg-count VO3332**

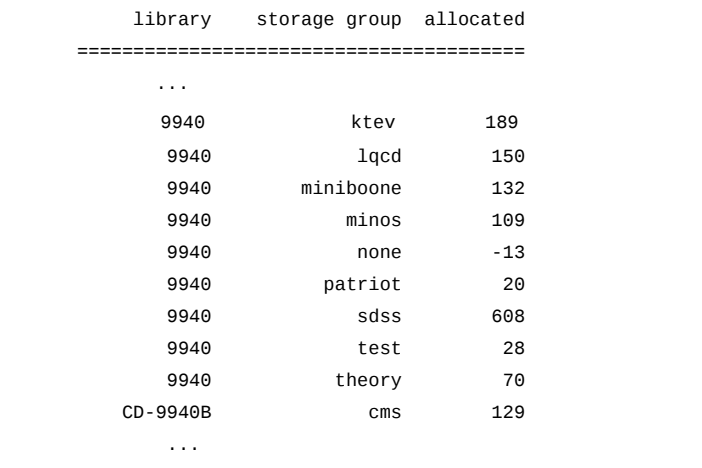

--pvols [--just <VOLUME\_1> <VOLUME\_2> ...] Without -- just, this lists all problem volumes. With **--just** followed by a space-separated list of volume names, it lists only the problem volumes among the given list. The columns returned are: volume name, primary status, primary status time, secondary status, secondary status time. (The time fields are relatively new; not all volumes will display them.) Example:

### **\$ enstore volume --pvols**

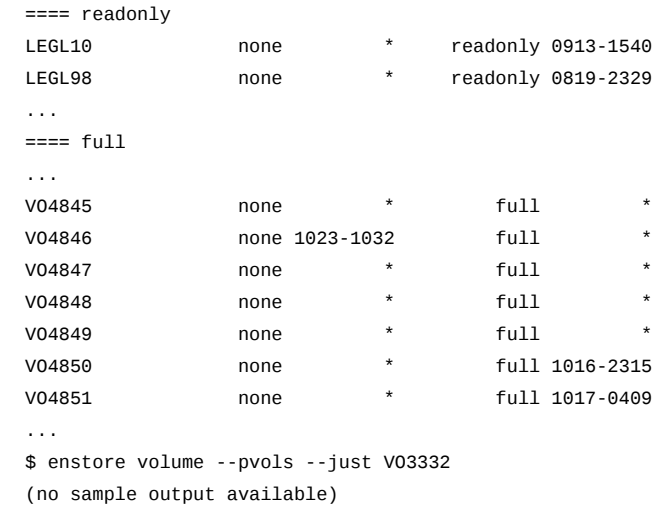

```
--vol <VOLUME_NAME>
Returns detailed information about specified volume
Example:
    $ enstore volume --vol VO3332
        {'blocksize': 131072,
          'capacity_bytes': 64424509440L,
          'declared': 1011219237.849051,
          'eod_cookie': '0000_000000000_0000044',
          'external_label': 'VO3332',
          'first_access': 1021053575.259737,
          'last_access': 1067315745.238969,
          'library': '9940',
          'media_type': '9940',
          'non_del_files': 43,
          'remaining_bytes': 1785262080L,
          'sum_mounts': 234,
          'sum_rd_access': 213,
          'sum_rd_err': 0,
          'sum_wr_access': 43,
          'sum_wr_err': 0,
          'system_inhibit': ['none', 'full'],
           'user_inhibit': ['none', 'none'],
           'volume_family': 'cms.objy_data_files.cpio_odc',
          'wrapper': 'cpio_odc'}
```
### $-vols$

Lists all volumes with their available space, the system inhibits, the library, the volume family (period-separated concatenation of storage group, file family and file family wrapper) and any comments.

Example:

```
$ enstore volume --vols
```

```
label avail. system_inhibit library vol_family
comment
...
VO0053 1.19GB (none full ) eagle
cms.objy_data_files.cpio_odc
VO0054 0.51GB (none full ) eagle
cms.objy_data_files.cpio_odc
VO0055 0.17GB (none full ) eagle theory.theory-canopy-
C.cpio_odc
VO0056 0.65GB (none full ) eagle theory.theory-canopy-
D.cpio_odc
...
```
# **Chapter 4: Enstore Administrator Commands**

Enstore provides commands that allow you to communicate with various components of the system. The basic syntax of all Enstore commands is % enstore <command> [--option [argument] ...] All options start with a double dash  $(-)$ . The return codes are 0 (zero) for success, non-zero for failure (currently all failures return number 1.) The switches listed here are additional to those defined in the "The Enstore and dCache User's Guide."

# **4.1 enstore alarm**

### Syntax:

```
% enstore configuration [ --option [argument] ...]
Options:
-h, -helpPrints the options (i.e. Prints this message).  Example:
$ enstore configuration --help
Usage: 
       alarm [OPTIONS]... 
 -a, --alive prints message if the server is up or down.
 --client-name <CLIENT_NAME> set alarm client name
       --condition <CONDITION> condition used when generating a remedy ticket
       --do-alarm <DO_ALARM> turns on more alarms
 --do-log <DO_LOG> turns on more verbose logging
 --do-print <DO_PRINT> turns on more verbose output
       --dont-alarm <DONT_ALARM> turns off more alarms
       --dont-log <DONT_LOG> turns off more verbose logging
      --dont-print <DONT_PRINT> turns off more verbose output<br>--dump print (stdout) alarms the alarm ser
                     print (stdout) alarms the alarm server has in
memory memory
-h, --help prints this messge
 --message <MESSAGE> message along with raise option
 --raise raise an alarm
      --remedy_type <REMEDY_TYPE> type used when generating a remedy ticket
      --resolve <KEY> resolve the previously raised alarm whose key
                          matches the entered value
 --retries <ALIVE_RETRIES> number of attempts to resend alive requests
 --root-error <ROOT_ERROR> error which caused an alarm to be raised [D:
                          UNKONWN]
       --severity <SEVERITY> severity of raised alarm (E, U, W, I, M, C)[D:
W]
       --timeout <SECONDS> number of seconds to wait for alive response
      --usage prints short help message
--client-name
```
When issuing an alarm from the command line this switch allows the user to specify the name of the client. This overrides the default of "ALARM\_CLIENT."

--dump

Dump the current list of alarms. This output goes to the file that stdout has been redirected to for the alarm\_server; not the stdout for the alarm\_server client.

**\$ enstore alarm --dump**

--message <MESSAGE>

Include the message in the alarm. This is intended to be the long description of the problem. Used with --raise.

See --raise for an example.

--remedy-type <REMEDY\_TYPE>

This is an FNAL specific switch. Possible values are:

- 'STK Enstore'
- 'D0 Enstore'
- 'CDF Enstore'

for the remedy category MSS.

### --rasise

Raise an alarm from the command line. See --message, --root-error and --severity.

```
$ enstore alarm --raise --severity E --root-error \
"permission denied" --message \
"Unable to query tape robot via media changer stk."
```
### --resolve <KEY>

Remove the alarm with key KEY from the Enstore Active Alarms web page. The key can be obtained from the Enstore Active Alarms web page or from --dump.

```
$ enstore alarm --resolve 1044893163.67
```
--root-error <ROOT\_ERROR>

Include text that gives the reason for the error. This is intended to be a short string. Used with --rasise. The default string is "UNKNOWN." See --raise for an example.

severity <SEVERITY>

The severity needs to be one of the following letters:

- $10.E Error.$
- 11.U User Error.
- 12.W Warning. This is the default.
- 13.I Informational. Use of this severity is discouraged. Alarms are supposed to indicate real problems.
- 14.M Miscellaneous. Use of this severity is discouraged. Alarms are supposed to indicate real problems.
- 15.C Emailable error. Some errors are only resolvable by the administrators of the client machines (typically those that run encp). This option will send them the alarm via e-mail. See the alarm server configuration section 1.4.1 for configuration. If the error cannot be emailed it defaults to placing it on the alarms page.

# **4.2 enstore backup**

This command initiates the backup of the Enstore Database. The backup is dumped into the directory specified in the configuration file in database I db\_dir and copied to the backup host defined in crons | backup\_node to the backup directory defined in crons | backup\_dir. Syntax:

% enstore backup

# **4.3 enstore configuration**

```
Syntax:
```

```
% enstore configuration [ --option [argument] ...]
Options:
```

```
-h, -helpPrints the options (i.e. Prints this message).  Example:
$ enstore configuration --help
Usage: 
       conf [OPTIONS]... 
    -a, --alive prints message if the server is up or down.
       --config-file <CONFIG_FILE> config file to load
      --do-alarm <DO_ALARM> turns on more alarms<br>--do-log <DO LOG> turns on more verbose
                          turns on more verbose logging
       --do-print <DO_PRINT> turns on more verbose output
       --dont-alarm <DONT_ALARM> turns off more alarms
        --dont-log <DONT_LOG> turns off more verbose logging
       --dont-print <DONT_PRINT> turns off more verbose output
       --file-fallback return configuration from file if configuration
  server is down<br>-h, --help example 1 prints this mes
                           prints this messge
       --list-library-managers list all library managers in configuration
       --list-media-changers list all media changers in configuration
 --list-movers list all movers in configuration
--load a new configuration
      --print print the current configuration
       --retries <ALIVE_RETRIES> number of attempts to resend alive requests
      --show print the current configuration in python format<br>--summary summary for saag
                            summary for saag
       --threaded-impl <THREADED_IMPL> Turn on / off threaded implementation
       --timeout <SECONDS> number of seconds to wait for alive response
 --timestamp last time configfile was reloaded
--usage prints short help message
--config-file <CONFIG_FILE>
Used with –load to tell the configuration server the configuration file to load.
For an example see --load.
--file-fallback
If the configuration server is not available (by default after 9 seconds), then
the configuration client will return the contents of the configuration file
located in the $ENSTORE_CONFIG_FILE environmental variable. Use
-retries and-timeout to override the 9 second default. This switch is
expected to be used by Enstore installation scripts that may need to be run
before Enstore is started.
Must be used with either --show or --print.
$ enstore configuration --file-fallback --show crons html_dir
      /srv/enstore/www
--list-library-managers
Output to standard out the list of all configured library managers.
$ enstore configuration --list-library-managers
             library manager host
        9940.library_manager stkensrv4.fnal.gov
         dlt.library_manager stkensrv4.fnal.gov
        test.library_manager stkensrv4.fnal.gov
       null1.library_manager stkensrv4.fnal.gov
    CD-9940B.library_manager stkensrv4.fnal.gov
CD-LTO3_test.library_manager stkensrv4.fnal.gov
     CD-LTO3.library_manager stkensrv3.fnal.gov
```
--list-media-changers

Output to standard out the list of all configured media changers.

#### **\$ enstore configuration --list-media-changers**

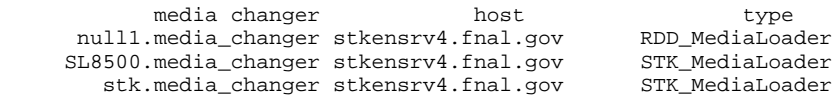

--list-movers

Output to standard out the list of all configured movers.

#### **\$ enstore configuration --list-movers**

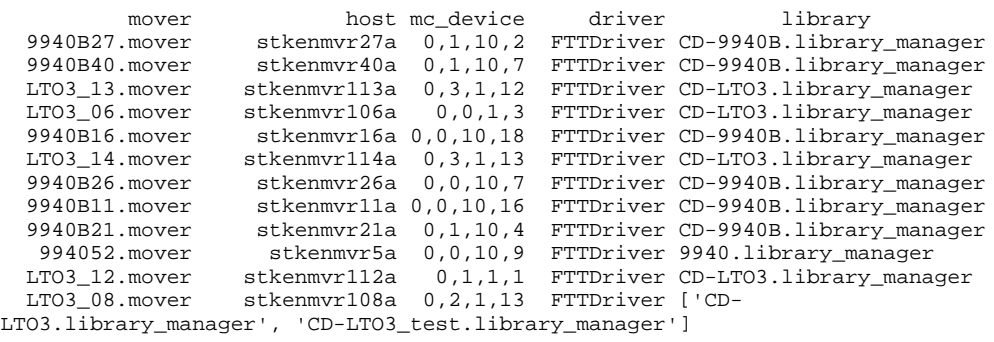

### --load

Tell the configuration server to reload the configuration file.

```
$ enstore configuration --load –config-file \
 $ENSTORE_CONFIG_FILE
```
### --print

Output to standard out the current Enstore configuration in a script friendly format. If one or more KEYs are present then just that subsection of the configuration is printed. See-show for a different output format. Example:

```
$ enstore conf --print crons html_dir
```
crons.html\_dir:/local/ups/prd/www\_pages/enstore/

### show [KEY1 [KEY2] ...]]

Output to standard out the current Enstore configuration in a native python format. If one or more KEYs are present then just that subsection of the configuration is printed. See-show for a different output format. Example:

```
$ enstore conf --show blocksizes
```

```
{'8MM': 131072,
  '9840': 131072,
 '9940': 131072,
 '9940B': 131072,
 'DECDLT': 131072,
  'LTO3': 131072,
 'null': 131072,
 'status': ('ok', None)}
```
--threaded-impl <THREADED\_IMPL> Parts of the configuration server have been made multi threaded for performance reasons. Early on this proved to be unstable. THREADED\_IMPL should be set to 1 (default) for turning on the threading or 0 for turning it off.

```
$ enstore configuration --threaded-impl 1
```
--timestamp

Displays the date and time that the configuration was las (re)loaded into the configuration server.

```
$ enstore configuration --timestamp
```

```
Thu Jan 10 17:43:25 2008
```
# **4.4 enstore event\_relay**

## Syntax:

```
% enstore event_relay [--options [arguments] ...]
Options:
```
--dump

Tells the event\_relay to dump to contents of the list of processes that have subscribed for event\_relay messages. This output goes to the file that stdout has been redirected to for the event\_relay; not the stdout for the event\_relay client.

```
$ enstore event_relay --dump
```
# **4.5 enstore file**

```
Syntax:
% enstore file [--options [arguments] ...]
Options:
```

```
-h, -helpPrints the options (i.e. Prints this message).  Example:
$ enstore file --help
Usage: 
        file [OPTIONS]... 
       --add <BFID> add file record (dangerous! don't try this at
                                home)
   -a, --alive prints message if the server is up or down.<br>--backup backup file journal -- part of database bac
       --backup backup file journal -- part of database backup --bfid <br/> <br/><br/>qet info of a file
                               get info of a file
        --bfids <VOLUME_NAME> list all bfids on a volume
        --deleted <YES/NO> used with --bfid to mark the file as deleted
        --do-alarm <DO_ALARM> turns on more alarms
        --do-log <DO_LOG> turns on more verbose logging
        --do-print <DO_PRINT> turns on more verbose output
        --dont-alarm <DONT_ALARM> turns off more alarms
        --dont-log <DONT_LOG> turns off more verbose logging
        --dont-print <DONT_PRINT> turns off more verbose output
        --find-all-copies <FILE> find all copies of this file
        --find-copies <FILE> find the immediate copies of this file
        --find-duplicates <FILE> find all duplicates related to this file
        --find-original <FILE> find the immediate original of this file
       --find-the-original <FILE> find the very first original of this file<br>--qet-crcs <BFID> qet crc of a file
   --get-crcs <BFID> get crc of a file<br>-h, --help prints this messg
                               prints this messge
        --list <VOLUME_NAME> list the files in a volume
        --ls-active <VOLUME_NAME> list active files in a volume
        --mark-bad <PATH> [BFID] Mark the file with the given filename as bad.
                                Include the bfid only if the file is a multiple
       copy file.<br>--modify <BFID> modify fil
                               modify file record (dangerous!)
       --recursive restore directory
        --restore <BFID> [UID[:GID]] restore a deleted file with optional
                                uid:gid
        --retries <ALIVE_RETRIES> number of attempts to resend alive requests
       --set-crcs <SET_CRCS> set CRC of a file<br>--show-bad list all bad files
                               list all bad files
       --show-state show internal state of the server<br>--timeout <SECONDS> number of seconds to wait for ali-
                               number of seconds to wait for alive response
       --unmark-bad <PATH> [BFID] Unmark the file with the given filename as
                                bad. Include the bfid only if the file is a
       multiple copy file.<br>--usage brints short help m
                               prints short help message
```
--add <BFID> <key1>=<value1> <key2>=<value2> ... Add file record to the Enstore DB. <BFID> must fit the brid string pattern. If <BFID> is "None", then a new bfid will be assigned. The bfid is always printed to the terminal; this is important for the cases where a new bfid is assigned. If the bfid you want already exists use --modify instead. There is no normal use case for this switch. \$ enstore file --add None pnfs\_name0=/pnfs/blah complete\_crc=1 size=42 \ pnfsid=000D000000000023 deleted=y drive= external\_label=TEST00 \ location\_cookie=0000\_0000000\_0000001 "sanity\_cookie=(42,1)" bfid = WAMS121457893800000 To confirm that everything is accurate: \$ enstore file --bfid WAMS121457893800000 {'bfid': 'WAMS121457893800000', 'complete\_crc': 1L, 'deleted': 'yes',

 'drive': '', 'external\_label': 'TEST01', 'gid':  $-1$ , 'location\_cookie': '0000\_00000000\_000001', 'pnfs\_name0': '/pnfs/mist/blah', 'pnfsid': '000D000000000023', 'sanity\_cookie': (42L, 1L), 'size': 42L, 'uid':  $-1$ .

'update': None}

Note: The fields shone in this example are the required fields. The gid and uid fields are defaulted to 1 in this case.

Note: It is important to make sure that the volume is defined in Enstore before using this command. If the volume does not exist, then commands like "enstore info --bfid <br/> <br/>show will fail with "NO SUCH FILE/BFID" because of the use of outer joins between the file and volume tables. This also means that  $-\text{modify}$  will not work, requiring this to be fixed at the SQL level.

--backup

Backup the file journal.

**\$ enstore file --backup**

--bfids <VOLUME\_NAME>

Deprecated. See **enstore info--bfids**. This file command has been modified to point to the information server instead of the file clerk.

```
--deleted <yes | no>
Used with --bfid to mark a file as deleted.
$ enstore info --bfid WAMS118954675400000 | grep deleted
 'deleted': 'no',
$ enstore file --bfid WAMS118954675400000 --deleted yes
$ enstore info --bfid WAMS118954675400000 | grep deleted
 'deleted': 'yes',
--find-all-copies <BFID>
List all the BFIDs that are multiple copies or originals of the specified BFID.
$ enstore file --find-all-copies WAMS115254898100000
WAMS115254898100000
WAMS115254898700000
--find-copies <BFID>
List all the immediate copies of the specified BFID.
$ enstore file --find-copies WAMS115254898100000
WAMS115254898700000
$ enstore file --find-copies WAMS115254898700000
--find-duplicates <BFID>
List the original and all copies of the specified BFID.
$ enstore file --find-duplicates WAMS115254898700000
WAMS115254898100000
WAMS115254898700000
$ enstore file --find-duplicates WAMS115254898100000
WAMS115254898100000
WAMS115254898700000
--find-original <BFID>
List the immediate original to this BFID.
$ enstore file --find-original WAMS115254898700000
WAMS115254898100000
-find-the-original \langleBFID\rangleList the master original to this BFID.
$ enstore file --find-original WAMS115254898700000
WAMS115254898100000
-get-crcs \langleBFID\ranglePrints to standard out the crc information for the specified file.
$ enstore file --get-crcs WAMS115254898700000
bfid 'WAMS115254898700000': sanity_cookie (10241L, 1458501222L), complete_crc
1458501222L
```
--mark-bad <PATH> [BFID] Renames the file specified by <PATH> in PNFS to be <DIRNAME>/.bad.<BASENAME>. This must be the current path in PNFS, and not the original path stored in the Enstore DB. The Enstore database is also updated to include a record that this file has been marked bad, but does not also modify the original path.

Files should be marked bad when the file has been determined to be unreadable from tape, but other files on the tape continue to read without problems. If there is a problem with reading every file on the tape or the tape itself then set the tape NOTALLOWED with the enstore volume--not-allowed command in section 1.24. See also--unmark-bad and --show-bad.

```
$ ls /pnfs/test/my_dir/1KB_147
/pnfs/test/NULL/1KB_147
```
**# enstore file --mark-bad /pnfs/test/my\_dir/1KB\_147**

```
$ ls /pnfs/mist/my_dir/.bad.1KB_147
```
/pnfs/test/NULL/.bad.1KB\_147

If the bad file is a multiple copy of the primary copy of the file, then we need to specify the multiple copy''s BFID on the command line.

```
# enstore file --mark-bad \
/pnfs/test/my_dir/1KB_147 CDMS121891419900000
```
## --modify <BFID>

'deleted': 'no',

'gid': 1530,

 'size': 1024L, 'uid': 9276, 'update': None}

--recursive

 'drive': 'testnode:/dev/null:0', 'external\_label': 'NULL01',

 'location\_cookie': '0000\_000000000\_0000142', 'pnfs\_name0': '/pnfs/test/NULL/1KB\_100', 'pnfsid': '000100000000000000006350', 'sanity\_cookie': (1024L, 0L),

Modify the database entry for the specified BFID. This command can create many problems if not used with the utmost care. The quoting shown below is not always necessary, however there are some PNFS ids that happen to look like exponential numbers to python. The quoting shown overrides the default attempt to interpret them as floating point numbers and instead treats them as strings.

```
$ enstore file --bfid WAMS100888634200000
```

```
{'bfid': 'WAMS100888634200000',
  'complete_crc': 0L,
 'deleted': 'no',
 'drive': 'rain:/dev/null:0',
 'external_label': 'NULL01',
 'gid': -1,
 'location_cookie': '0000_000000000_0000142',
 'pnfs_name0': '/pnfs/mist/NULL/1KB_100',
  'pnfsid': '000100000000000000006350',
 'sanity_cookie': (1024L, 0L),
 'size': 1024L,
 'uid': -1,
 'update': None}
$ enstore file --modify WAMS100888634200000 "gid=1530" \
  "uid=9276" "pnfsid='000100000000000000006350'"
bfid = WAMS100888634200000
$ enstore file --bfid WAMS100888634200000
{'bfid': 'WAMS100888634200000',
  'complete_crc': 0L,
```
## restore <BFID> [UID[:GID]]

This command will restore a file that has been removed from PNFS and has been marked as deleted in the Enstore database. PNFS must be mounted and the current effective user id must have the necessary permissions to touch/open the file in the PNFS namespace. For all practical purposes, this command will almost always be run as user root on the PNFS server itself; though that is not a requirement.

### **\$ enstore info --bfid WAMS120224553900000**

```
{'bfid': 'WAMS120224553900000',
  'complete_crc': 0L,
 'deleted': 'yes',
 'drive': 'testnode:/dev/null:0',
 'external_label': 'NULL10',
 'gid': 1530,
 'location_cookie': '0000_000000000_0000005',
 'pnfs_name0': '/pnfs/test/NULL/restore_example_file',
 'pnfsid': '00010000000000000007FF08',
 'sanity_cookie': (12559L, 0L),
 'size': 12559L,
 'uid': 9276,
 'update': None}
$ ls /pnfs/test/NULL/restore_example_file
```
ls: /pnfs/test/NULL/restore\_example\_file: No such file or directory

```
$ enstore file --restore WAMS120224553900000
```

```
$ ls /pnfs/test/NULL/restore_example_file
```

```
/pnfs/test/NULL/restore_example_file
```
--set-crcs

--show-bad

List all files that are marked bad. See also--mark-bad and --unmark-bad.

```
$ enstore file --show-bad
```
NULL01 WAMS103661998200000 1024 /pnfs/test/NULL/.bad.1KB\_147

```
--unmark-bad <PATH> [BFID]
Unmark a file that has previously been marked as bad.  This renames the file
in PNFS back to its original name and removes the file from the marked bad
list in the Enstore database. See also--mark-bad and--show-bad.
$ ls /pnfs/test/my_dir/1KB_147
ls: /pnfs/test/NULL/1KB_147: No such file or directory
$ ls /pnfs/test/my_dir/.bad.1KB_147
/pnfs/test/NULL/.bad.1KB_147
It is important to note in the following example command that the basename
of the file starts with .bad. and is not the original filename given to the
--mark-bad command.
# enstore file --unmark-bad /pnfs/test/my_dir/.bad.1KB_147
$ ls /pnfs/test/my_dir/1KB_147
/pnfs/test/NULL/1KB_147
If the bad file is a multiple copy of the primary copy of the file, then  we
need to specify the multiple copy's BFID on the command line.
For multiple copies, the path is not changed when the --mark-bad is done.
Do not include the .bad. at the beginning of the file like primary files are
done.
```

```
# enstore file --unmark-bad \
/pnfs/test/my_dir/1KB_147 CDMS121891419900000
```
# **4.6 enstore info**

```
As of encp v3 2, the user level command enstore info supersedes
enstore file and enstore volume.  The admin level commands
enstore file and enstore volume are still used for modifying
commands.
Syntax:
% enstore info [--option [argument] ...]
Options:
```

```
-h, -helpPrints the options (i.e. Prints this message).  Example:
$ enstore file --help
Usage: 
        info [OPTIONS]... 
   -a, --alive prints message if the server is up or down.
 --bfid <BFID> get info of a file
 --bfids <VOLUME_NAME> list all bfids on a volume
 --check <VOLUME_NAME> check a volume
       --do-alarm <DO_ALARM> turns on more alarms
 --do-log <DO_LOG> turns on more verbose logging
 --do-print <DO_PRINT> turns on more verbose output
       --dont-alarm <DONT ALARM> turns off more alarms
        --dont-log <DONT_LOG> turns off more verbose logging
        --dont-print <DONT_PRINT> turns off more verbose output
        --file <PATH|PNFSID|BFID|VOL:LOC> get info of a file
        --find-all-copies <BFID> find all copies of this file
        --find-copies <BFID> find the immediate copies of this file
        --find-duplicates <BFID> find all duplicates related to this file
        --find-original <BFID> find the immediate original of this file
        --find-same-file <BFID> find a file of the same size and crc
        --find-the-original <BFID> find the very first original of this file
        --get-sg-count <LIBRARY> <STORAGE_GROUP> check allocated count for
                             lib,sg
        --gvol <VOLUME_NAME> get info of a volume in human readable time
                             format
   -h, --help prints this messge
        --history <VOLUME_NAME> show state change history of volume
       --just used with --pvols to list problem<br>--labels list all volume labels
                            list all volume labels
       --list <VOLUME_NAME> list the files in a volume
        --ls-active <VOLUME_NAME> list active files in a volume
      --ls-sg-count list all sg counts<br>--pvols list all problem v
 --pvols list all problem volumes
 --query <QUERY> query database
      --retries <ALIVE_RETRIES> number of attempts to resend alive requests<br>--show-bad list all bad files
                          list all bad files
        --show-copies <BFID> all copies of a file
 --show-file <BFID> show info of a file
 --timeout <SECONDS> number of seconds to wait for alive response
       --usage prints short help message
        --vol <VOLUME_NAME> get info of a volume
                            list all volumes
        --write-protect-status <VOLUME_NAME> show write protect status
bfids <VOLUME_NAME>
List all of the BFIDs on the specified volume.
$ enstore info --bfids TEST01
WAMS100456552800000
WAMS100456552900000
WAMS100456553000000
WAMS100456553100000
WAMS100456563700000
WAMS100463404700000
WAMS100463422700000
WAMS100463427300000
WAMS100463493300000
WAMS100463735500000
```
--check <VOLUME\_NAME> Prints a synopsis of the volume status. **\$ enstore info --check TEST01** TEST01 0.52GB ['none', 'full'] ['none', 'none'] --find-same-file <BFID> Lists all files in the Enstore DB with the same CRC and size as the file with the specified BFID. **\$ enstore info --find-same-file WAMS115254898100000** TEST01 WAMS115401377100000 10241 0000\_000000000\_0000005 deleted /pnfs/test/10KB\_002 TEST01 WAMS115401417000000 10241 0000\_000000000\_0000007 deleted /pnfs/test/10KB\_002 10241 0000\_000000000\_0000010 active /pnfs/test/10KB\_002 --get-sg-count <LIBRARY> <STORAGE\_GROUP> Lists the number of volumes belonging to the indicated library and storage group pairing. **\$ enstore info --get-sg-count LTO3 test** rain zee 3 --gvol <VOLUME\_NAME> Same as --vol except that time values are displayed in human readable format. See also--vol. **\$ enstore info --gvol TST001** {'blocksize': 131072, 'capacity\_bytes': 858993459200L, 'comment': '', 'declared': 'Fri Dec 21 14:31:20 2007', 'eod\_cookie': '0000\_000000000\_0000639', 'external\_label': 'TST001', 'first\_access': 'Fri Dec 21 16:03:09 2007', 'last\_access': 'Sun Jan 20 10:33:53 2008', 'library': 'LTO4', 'media\_type': 'LTO4', 'remaining\_bytes': 719404544L, 'si\_time': ('Wed Dec 31 18:00:00 1969', 'Wed Dec 26 14:57:03 2007'), 'sum\_mounts': 369, 'sum\_rd\_access': 707, 'sum\_rd\_err': 1, 'sum\_wr\_access': 638, 'sum\_wr\_err': 0, 'system\_inhibit': ['none', 'full'], 'user\_inhibit': ['none', 'none'], 'volume\_family': 'SSA.ssa-test.cpio\_odc', 'wrapper': 'cpio\_odc', 'write\_protected': 'n'} history <VOLUME\_NAME> Prints a report of the status changes to the volume. **\$ enstore info --history TST001** 2007-12-26 14:57:03.083077 system\_inhibit[1] full

--just <problem\_type\_1> <problem\_type\_2> ... When used with--pvols to display one type of problem volumes. The most common values for problem types include (but not limited to): 6. migrated 7. readonly 8. full 9. NOACCESS 10.NOTALLOWED 11.duplicated **\$ python info\_client.py --pvols --just migrated** ==== migrated<br>VO2140 0.90GB (none 0509-1704 migrated 0811-0008) 9940<br>dc => VO8585 sdss.sdss\_mt.cpio\_odc<br>VO2141 0.9 VO2141 0.90GB (none 0509-1704 migrated 0811-0722) 9940 sdss.sdss\_mt\_2c.cpio\_odc This is really just a sorting of system inhibits that are not 'none'. Full volumes are not considered problem volumes unless another condition (i.e. NOACCESS) is also there. --labels List all the volume names. **\$ enstore info –labels** TEST00 TEST00.deleted TEST01 TEST02 --query <SQL query> Allows the user to issue an sql command to the database. Use of this command requires knowledge of the database scheme. **\$ enstore info --query "select label from volume limit 10;"** label ----------------------------------------- JL4742 JL4742.deleted rain:zee.shortcut\_test.null:1116865327606 NULL02 NULL03  $NTIT.T.04$  NULL05 STORM1 STORM4.deleted UPB018 --write-protect-status <VOLUME\_NAME> Prints in the write protect status is OFF, ON or UNKNOWN. **\$ enstore info --write-protect-status TST001** TST001 write-protect OFF

# **4.7 enstore inquisitor**

The **enstore inquisitor** commands have **enstore sched** as an alias. Syntax: % enstore inquisitor [--options [arguments] ...] Options:  $-h$ ,  $-help$ Prints the options (i.e. Prints this message). Example: **\$ enstore file --help** Usage: inquisitor [OPTIONS]... -a, --alive prints message if the server is up or down. --do-alarm <DO\_ALARM> turns on more alarms --do-log <DO\_LOG> turns on more verbose logging --do-print <DO\_PRINT> turns on more verbose output --dont-alarm <DONT\_ALARM> turns off more alarms --dont-log <DONT LOG> turns off more verbose logging --dont-print <DONT\_PRINT> turns off more verbose output --down <SERVER[,SERVER]> servers to mark down --dump **print** (stdout) state of servers in memory --get-last-alive <SERVER[, SERVER]> return the last time a heartbeat was received by the inquisitor for the listed servers --get-max-encp-lines return number of displayed lines on the encp history web page<br>--get-refresh return the refre return the refresh interval for inquisitor created web pages --get-update-interval return the interval between updates of the server system status web pages -h, --help prints this messge<br>--is-up <SERVER> check if <server> check if <server> is up --max-encp-lines <NUM\_LINES> set the number of displayed lines on the encp history web page --nooutage <SERVER[,SERVER]> remove the outage check from the SAAG page for the specified servers --nooverride <SERVER[, SERVER]> do not override the status of the specified servers --outage <SERVER[,SERVER]> set the outage check on the SAAG page for the specified servers --override <SERVER[,SERVER]> override the status of the specified servers with the saagstatus option --reason <STRING> information associated with a server marked down or with an outage --refresh <SECONDS> set the refresh interval for inquisitor created web pages --retries <ALIVE\_RETRIES> number of attempts to resend alive requests --saagstatus <STATUS> status to use for override<br>--show print (stdout) the servers print (stdout) the servers scheduled down, known down, seen down and overridden --subscribe subscribe the inquisitor to the event relay<br>--time <STRING> information associated with a server marked information associated with a server marked down or with an outage<br>--timeout <SECONDS> number of seconds number of seconds to wait for alive response --up <SERVER[,SERVER]> servers to mark up --update update the server system status web page<br>--update-and-exit update the server system status web page update the server system status web page and exit the inquisitor --update-interval <SECONDS> set the interval between updates of the system servers status web page --usage **prints** short help message

### --down <SERVER[,SERVER]>

Mark a server as known down. Valid names include all entities that appear on the Mass Storage Status at-a-Glance. See also--reason, --up and --show.

```
$ enstore inquisitor --down LTO3.library_manager
```
--dump

This output goes to the file that stdout has been redirected to for the inquisitor; not the stdout for the inquisitor client.

```
$ enstore inquistor --dump
```

```
--get-last-alive <SERVER[,SERVER]>
```
Show the last time the requested server(s) sent a heartbeat message.

```
$ enstore inquisitor --get-last-alive rain.library_manager
```

```
rain.library_manager Wed Mar 26 16:14:25 2008
```
--get-max-encp-lines

Show the number of lines displayed on the encp History web page. See --max-encp-lines to set this value.

```
$ enstore inquisitor --get-max-encp-lines
```
250

--get-refresh

Show the refresh interval in seconds for inquisitor created web pages. See--refresh to set this value.

```
$ enstore inquisitor --get-refresh
```
3600

--get-update-interval

Show the update interval in seconds between updates of the server system status web pages. See also --update-interval.

```
$ enstore inquisitor --get-update-interval
```
20

```
-is-up \leqSERVER>
```
Show if a server is up. This switch is script friendlier than --show.

```
$ enstore inquisitor --is-up LTO4_0.mover
```
no

```
--max-encp-lines <NUM_LINES>
Sets the maximum number of lines on the encp History web page.  See also
-get-max-encp-lines.
```

```
$ enstore inquisitor --get-max-encp-lines
```
250

**\$ enstore inquisitor --max-encp-lines 251**

```
$ enstore inquisitor --get-max-encp-lines
```
**251**

```
nooutage <SERVER[,SERVER]>
```
Removes the specified servers from the list of scheduled down servers. See also --outage.

**\$ enstore inquisitor --nooutage LTO4\_0.mover**

nooverride <SERVER[,SERVER]> See also --override.

--outage <SERVER[,SERVER]>

Adds the specified servers to the list of scheduled down servers. See also --nooutage.

**\$ enstore inquisitor --outage LTO4\_0.mover**

override <SERVER[,SERVER]>

See also --nooverride.

--reason <STRING>

Adds a comment to explain why a server is down or has a scheduled outage. See also --up, --outage and--show.

```
$ enstore inquisitor –down LTO4_0.mover –reason "tape drive
investigation"
```

```
refresh <SECONDS>
```
Sets the number of seconds between updates on inquisitor created web pages. See also--get-refresh.

```
$ enstore inquisitor --get-refresh
```
3600

```
bash-3.00$ enstore inquisitor --refresh 5000
```
**bash-3.00\$ enstore inquisitor --get-refresh**

5000

```
--saagstatus <STATUS>
```
--show Show what Enstore severs are down or scheduled to be down. **\$ enstore inquisitor --show** Enstore Items Scheduled To Be Down ---------------------------------- Enstore Items Known Down ------------------------ DLT1.mover : fan to noisy Enstore Items Down and the Number of Times Seen Down ---------------------------------------------------- Drivestat Server : 34853 DLT1.mover : 61020

--subscribe

Subscribe the inquisitor to the event\_relay.

**\$ enstore inquisitor --subscribe**

--time <STRING>

up <SERVER[,SERVER]>

Mark an Enstore server as being up. Valid names include all entities that appear on the Mass Storage Status-at-a-Glance. See also--reason, --down and --show.

**\$ enstore inquisitor --down LTO3.library\_manager**

--update

Tells the inquisitor to update the Enstore Server Status web page now instead of waiting for the next update interval. See also --update-and-exit.

**\$ enstore inquisitor --update**

--update-and-exit

Tells the inquisitor to update the Enstore Server Status web page now instead of waiting for the next update interval. After the page is updated the inquisitor quits. See also --update.

**\$ enstore inquisitor --update-and-exit**

--update-interval <SECONDS> Sets the number of seconds between updates of the Enstore Server Status web page. See also --get-update-interval. **\$ enstore inquisitor --get-update-interval** 20 **\$ enstore inquisitor --update-interval 30 \$ enstore inquisitor --get-update-interval** 30

# **4.8 enstore library**

```
Syntax:
% enstore library [--options [arguments] ...] \
<library>
Options:
--delete-work <UNIQUE_ID>
Remove the request with the specified unique ID from the queue.
$ enstore library --get-queue '' stk.library_manager
Pending write requests
testnode.fnal.gov stk.library_manager enstore /home/enstore/testfile
/pnfs/test/xyz/testfile P 0 FF zoo FF_W 1
Pending read requests: 0
Pending write requests: 1
Active read requests: 0
Active write requests: 0
{'status': ('ok', None)}
$ enstore library --delete-work \
testnode.fnal.gov-1202315917-17575-0 stk
{'status': ('ok', 'Work deleted')}
$ enstore library --get-queue '' stk
Pending read requests: 0
Pending write requests: 0
Active read requests: 0
Active write requests: 0
{^{\prime}}status': ('ok', None)}
priority <UNIQUE_ID> <PRIORITY>
Set the priority for the request with the specified unique id.
```
**\$ enstore library --priority \ testnode.fnal.gov-1202315917-17575-0 5 stk.library\_manager** {'status': ('ok', 'Priority changed')}
--rm-active-vol <VOLUME>

This command removes the volume from the list of active volumes.

This command should only be used when it is known that the tape is not located in the assigned tape drive. This command is usually used after an error occurred and the tape needed to be ejected manually from the tape drive. The library manager will not schedule requests for a different tape drive for a tape while it believes the tape is still in a drive.

**\$ enstore library --rm-active-vol TEST01L1 stk.library\_manager**

--rm-suspect-vol <VOLUME>

This command removes the volume from the suspect volume list. This list keeps track of volume with mover combinations that result in media errors. The library manager will not assign a suspect volume to its matching suspect movers.

**\$ enstore library --rm-suspect-vol TST001 stk.library\_manager**

### --start-draining <LIBRARY STATE>

Tell the library to stop assigning requests to movers. The normal state is unlocked, however it can be set to:

- 8. lock Stop assigning any new requests to movers. If a new encp request is received return an error.
- 9. **ignore** Stop assigning any new requests to movers. If a new encp request is received return a success message to encp, but do not insert the request into the queue.
- 10.pause Stop assigning any new requests to movers. If a new encp request is received return a success message to encp and put the request at the end of the queue.
- 11.noread If a read request is received an error is returned to encp. If a write request is received it is processed normally.

12.nowrite – If a write request is received an error is returned to encp. If a read request is received it is processed normally.

See --stop-draining and --status.

```
$ enstore library --status aml2.library_manager
LM state:unlocked
$ enstore library --start-draining lock aml2
$ enstore library --status aml2
LM state:locked
```

```
--status
```
Print the current state of the library manager: It will be one of: unlocked, locked, pause, ignore, noread or nowrite. See--start-draining and--stop draining for more information and examples.

### --stop-draining

Set the state of the library manager back to its default state. Most often this is the unlocked state. A different default state can be set in the configuration; see section 5.4. If this is set in this libraries configuration, then it will be set back to that value.

```
$ enstore library --status SL8500.library_manager
```

```
LM state:nowrite
```

```
$ enstore library --stop-draining SL8500
```

```
$ enstore library --status SL8500
```
LM state:unlocked

--vols

Reports information on the current state of the active volumes and their currently associated movers.

```
$ enstore library --vols CDF-LTO3
```

```
label mover tot.time status system_inhibit
rq. host updated volume family
IAD655 LTO3_24.mover 28 IDLE (0 ) (none
full) fcdfdata107 02-06-08 14:24:31 cdf.cdfpstn.cpio\_odcIAB451 LTO3_01.mover 286 HAVE_BOUND (30 ) (none
full) fcdfdata098 02-06-08 14:24:54 cdf.cdfptnt.cpio_odc
IAD726 LTO3 31.mover 664 ACTIVE-READ (4
full) fcdfdata105 02-06-08 14:24:50 cdf.cdfpstn.cpio_odc
```
# **4.9 enstore log**

```
Syntax:
% enstore log [--options [arguments] ...]
Options:
```

```
-h, -helpPrints the options (i.e. Prints this message).  Example:
$ enstore log --help
Usage: 
       log [OPTIONS]... 
 -a, --alive prints message if the server is up or down.
 --client-name <CLIENT_NAME> set log client name
 --do-alarm <DO_ALARM> turns on more alarms
 --do-log <DO_LOG> turns on more verbose logging
       --do-print <DO_PRINT> turns on more verbose output
       --dont-alarm <DONT_ALARM> turns off more alarms
       --dont-log <DONT_LOG> turns off more verbose logging
      --dont-print <DONT_PRINT> turns off more verbose output
       --get-last-logfile-name return the fname of yesturdays log file
       --get-logfile-name return the name of the current log file
       --get-logfiles <PERIOD> return the last 'n' log file names (today,
                          week, month, all)
-h, --help prints this messge
 --message <MESSAGE> log a message
       --retries <ALIVE_RETRIES> number of attempts to resend alive requests
 --timeout <SECONDS> number of seconds to wait for alive response
--usage prints short help message
--client-name
When used with-message this switch will set the client name recorded in the
log file. See-message for an example. The default name, when this switch
is not used is, LOG_CLIENT.
--get-last-logfile-name
Return the name of yesterdays log file.
$ enstore log –get-last-logfile-name
/diska/enstore-log/LOG-2008-02-05
-get-logfile-name
Return the name of todays log file.
$ enstore log –get-logfile-name
/diska/enstore-log/LOG-2008-02-06
--get-logfiles
message <MESSAGE>
Send a message to the log server to be placed in the log file.  See
--client-name.
$ enstore log –message "This is a test message." --client-name
"MY_SCRIPT"
```
## **4.10 enstore media**

Syntax:

```
% enstore media [--options [arguments] \dots] \
<media_changer>
```
Options:

```
-h, -helpPrints the options (i.e. Prints this message).  Example:
$ enstore media --help
Usage: 
       media [OPTIONS]... 
    -a, --alive prints message if the server is up or down.
       --dismount <EXTERNAL_LABEL> <DRIVE> 
       --do-alarm <DO_ALARM> turns on more alarms
 --do-log <DO_LOG> turns on more verbose logging
 --do-print <DO_PRINT> turns on more verbose output
       --dont-alarm <DONT_ALARM> turns off more alarms
       --dont-log <DONT_LOG> turns off more verbose logging
      --dont-print <DONT PRINT> turns off more verbose output
  --get-work<br>-h, --help
      --help prints this messge<br>--list list all media cha
      --list list all media changers in configuration<br>--list-clean List cleaning volumes.
--list-clean List cleaning volumes.
--list-drives List all drives.
      --list-slots List all slot counts.
      --list-volumes List all volumes.
       --max-work <MAX_WORK> 
       --mount <EXTERNAL_LABEL> <DRIVE> 
       --retries <ALIVE_RETRIES> number of attempts to resend alive requests
       --show 
       --show-drive <DRIVE> 
       --show-robot 
        --show-volume <VOLUME> <MEDIA_TYPE> Returns information about a
volume.
        --timeout <SECONDS> number of seconds to wait for alive response
      --usage prints short help message
--dismount
Move a volume from the mouth of a drive to a slot in the media library.  See
also --mount.
```
**\$ enstore media --dismount TST001 LTO-800G stk.media\_changer**

#### --get-work

Print various pieces of information about the current list of outstanding media relocation requests.

```
$ enstore media --get-work SL8500.media_changer
{'max_work': 10,
  'status': ('ok', 0, None),
 'worklist': [('mount', 'VOF764', '0,3,1,1'),
 ('mount', 'VOG033', '0,2,1,12'),
 ('mount', 'VOG586', '0,1,1,12'),
             ('dismount', 'VOG014', '0,1,1,1'),
             ('mount', 'VOG365', '0,0,1,3'),
             ('dismount', 'VOG727', '0,3,1,13')]}
```
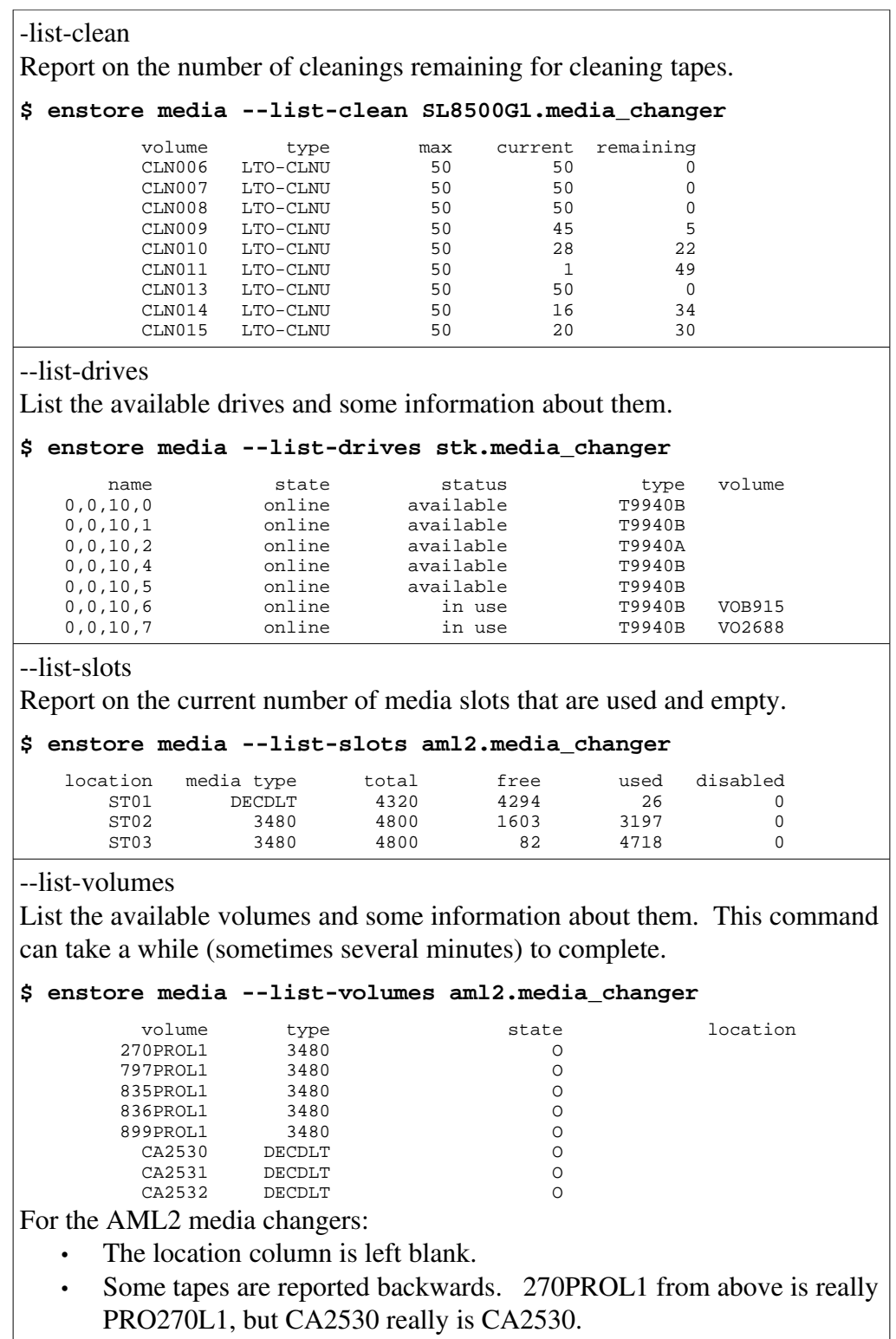

```
--max-work <MAX_WORK>
Override the default max work parameter with the user supplied value.  See
also --get-work.
$ enstore media --get-work test.media_changer
{'status': ('ok', 0, None), 'max_work': 7, 'worklist': []}
bash-3.00$ enstore media --max-work 10 test.media_changer
bash-3.00$ enstore media --get-work test.media_changer
{'status': ('ok', 0, None), 'max_work': 10, 'worklist': []}
--mount <EXTERNAL_LABEL> <DRIVE>
Move a volume from the its media slot and insert it into a drive.  See also
--dismount.
$ enstore media –mount TST001 0,5,1,0 SL8500.media_changer
--show
Determine if the robot is available and report the status back to the user.
$ enstore media --show SL8500.media_changer
2008-02-06:16:27:21 4.320000 ('ok', 0, 'query server => 0,run ,
4.320000')
--show-drive <DRIVE>
Show information about a specific drive.
$ enstore med --show-drive DG4A aml2
 name state status type volume
      DG4A up 0 6380/7480
For the AML2 media changer:
                4. The (letter) O status means the tape is Occupied in its
                    slot.
                5. The M status means that it is mounted in a drive.
For the STK media changer:
                3. home status means that it is located in it slot.
                4. In use status means that is is mounted in a drive.
--show-robot
Reserved to show the state of the robot in a more generic format than --show.
Currently is an alias to --show.
```
--show-volume Show information about a specific volume. **\$ enstore med --show-volume PRO270L1 DECDLT aml2.media\_changer** volume type state location<br>
0270L1 3480 0 PRO270L1 3480 O For the AML2 media changers: The location column is left blank. • The (letter) O status means the tape is Occupied in its slot. 1. The M status means that it is mounted in a drive. For the STK media changer: • home status means that it is located in it slot.

### • In use status means that is is mounted in a drive.

## **4.11 enstore monitor**

Without any switches or arguments, enstore monitor contacts all Enstore machines to run a simple network rate test. The results are then sent to the monitor server running on the same machine as the configuration server and web server. If the monitor server on the configuration server and web server node is not running then this command will eventually timeout, but will run very slowly.

Syntax:

```
% enstore monitor [--options [arguments] ...]
```
Options:

```
-h, -helpPrints the options (i.e. Prints this message).  Example:
$ enstore monitor --help
Usage: 
       mon [OPTIONS]... 
  -a, --alive prints message if the server is up or down.<br>-h, --help prints this messge
-h, --help prints this messge
 --host <HOSTIP> selects a single host
       --html-gen-host <HTML_GEN_HOST> ip/hostname of the html server
       --port <PORT> selects a port
       --retries <ALIVE_RETRIES> number of attempts to resend alive requests
 --summary summary for saag
 --timeout <SECONDS> number of seconds to wait for alive response
--usage prints short help message
 --verbose <VERBOSE> print out information.
```

```
--host <HOSTIP>
```
Specify a single host to run the rate test with. By default all Enstore hosts are contacted. HOSTIP is allowed to be a host name or IP address.

**\$ enstore monitor --host stkensrv2.fnal.gov**

Trying stkensrv2.fnal.gov Network rate measured at 11.16 MB/S recieving and 11.25 MB/S sending.

--html-gen-host <HTML\_GEN\_HOST>

This switch allows for the user to override the default hostname of the primary monitor server. Normally the rate results are sent to the monitor server running on the same node as the configuration server and the web server.

**\$ enstore monitor --host stkensrv2.fnal.gov --html-gen-host gccensrv1.fnal.gov**

```
Trying stkensrv2.fnal.gov
Network rate measured at 11.19 MB/S recieving and 11.24 MB/S sending.
```
--port

This switch is needed to use communicate with a monitor server that was started using a different port number than the default 7499.

**\$ enstore monitor --host stkensrv2.fnal.gov --port 7499**

```
Trying stkensrv2.fnal.gov
Network rate measured at 11.18 MB/S recieving and 11 MB/S sending.
```
--summary

This switch outputs a python dictionary that is used internally by the **enstore** network command.

# **4.12 enstore mover**

```
Syntax:
```

```
% enstore mover [--options [arguments] ...] <mover>
Options:
```

```
-h, -helpPrints the options (i.e. Prints this message).  Example:
$ enstore mover --help
Usage: 
       mov [OPTIONS]... mover_name
 -a, --alive prints message if the server is up or down.
 --clean-drive clean tape drive
 --do-alarm <DO_ALARM> turns on more alarms
 --do-log <DO_LOG> turns on more verbose logging
 --do-print <DO_PRINT> turns on more verbose output
       --dont-alarm <DONT_ALARM> turns off more alarms
       --dont-log <DONT_LOG> turns off more verbose logging
       --dont-print <DONT_PRINT> turns off more verbose output
      --down set mover to offline state<br>--dump set the tape drive dump (us
 --dump get the tape drive dump (used only with M2
movers)
-h, --help prints this messge
 --list list all movers in configuration
 --mover_dump send mover internals to stdout
     --notify <E_MAIL_ADDRESS> send e-mail. Used with --dump option only --offline set to offline state
                 set to offline state
      --online set to online state
       --retries <ALIVE_RETRIES> number of attempts to resend alive requests
     --sendto <E_MAIL_ADDRESS> send e-mail. Used with --dump option only
--status print mover status
 --timeout <SECONDS> number of seconds to wait for alive response
--up set mover to online state
--usage prints short help message
 --warm-restart gracefully restart the mover
--clean-drive
Clean the drive associated with the mover.
$ enstore mover --clean-drive 9940B27.mover
--down
Set the mover to the offline state.  This will prevent the mover from
requesting additional work items from the library manager.  This is the same
command as --offline.
$ enstore mover --down LTO3_06.mover
--dump
Output the tape drive dump.  This output goes to the file that stdout has been
redirected to for the mover; not the stdout for the mover client.  Only works
with Mammoth 2 tape drives.
$ enstore mover --dump M201.mover
--mover dump
Output the mover internals dump.  This output goes to the file that stdout has
been redirected to for the mover; not the stdout for the mover client.
$ enstore mover --mover-dump 9940B27.mover
```
### --notify <E\_MAIL\_ADDRESS>

### --offline

Set the mover to the offline state. This will prevent the mover from requesting additional work items from the library manager. This is the same command as --down.

```
$ enstore mover –offline LTO3_06.mover
```
### --online

Set the mover to the online state. This will allow the mover to begin requesting additional work items from the library manager. This is the same command as --up.

```
$ enstore mover –online 9940B27.mover
```
sendto <E\_MAIL\_ADDRESS>

### --status

Prints in native python format current status and/or state information about the mover.

```
$ enstore mov --status LTO3_06.mover
{'buffer': 'Buffer 67108864 79691776 2621440000',
  'buffer_max': 2621440000L,
 'buffer_min': 67108864L,
  'bytes_buffered': 79691776,
 'bytes_read': 347280136L,
  'bytes_read_last': 347280136L,
 'bytes_to_transfer': 2440004730L,
 'bytes_written': 267386880L,
  'client': '131.225.189.74',
 'current location': 6,
  'current_volume': 'VOI177',
  'default_dismount_delay': 20,
  'drive_id': 'ULTRIUM-TD3',
  'drive_sn': '1210116666',
  'drive_vendor': 'IBM',
  'files': ('cmsstor74.fnal.gov:/storage/data1/write-pool-
1/data/00070000000000000FBD84E8',
            '/pnfs/fnal.gov/usr/cms/WAX/11/store/mc/2008/2/6/TaS-W0jet-alpgen-
Skim_01_AODSIM/0003/64C34427-68D5-DC11-AF3B-0018F3D09702.root'),
 'last_error': ('ok', None),
 'last_location': 34,
 'last_volume': 'VOE330',
 'max_dismount_delay': 600,
 'mode': 'WRITE',
 'rate of network': 54970350.576162718,
 'rate of tape': 71208384.297553152,
  'state': 'ACTIVE',
  'status': ('ok', None),
 'successful_writes': 56,
  'time_in_state': 6.3608489036560059,
  'time_stamp': 1202403301.7609749,
 'transfers_completed': 189,
 'transfers_failed': 0}
```
 $-up$ 

Set the mover to the online state. This will allow the mover to begin requesting additional work items from the library manager. This is the same command as --online.

**\$ enstore mover –up 9940B27.mover**

--warm-restart

Using this switch will instruct the mover to restart. If a file transfer is currently in progress, the restart is delayed until the transfer is completed, the volume is ejected and the volume is put away.

```
$ enstore mover –warm-restart --M201.mover
```
## **4.13 enstore network**

#### Syntax:

```
% enstore network [--options [arguments] ...]
Options:
```
 $-h$ ,  $-help$ 

Prints the options (i.e. Prints this message). Example:

```
$ enstore network --help
```
Usage: network [ -h --help --html-gen-host= --usage ]

-h, --help **prints** this messge --html-gen-host <NODE\_NAME> ip/hostname of the html server<br>--usage prints short help message prints short help message

--html gen host

See section 1.11 for the enstore monitor --html-gen-host command.

## **4.14 enstore pnfs**

```
Syntax:
% enstore pnfs [--options [arguments] ...]
Options:
```

```
-h, -helpPrints the options (i.e. Prints this message).  Example:
$ enstore pnfs --help
Usage: 
        pnfs [OPTIONS]... 
        --bfid <FILENAME> lists the bit file id for file
        --cat <FILENAME> [LAYER] see --layer
        --const <FILENAME> 
       --counters <FILENAME><br>--countersN <DBNUM>
                            (must have cwd in pnfs)
       --cp <UNIXFILE> <FILENAME> <LAYER> echos text to named layer of the
 file
        --cursor <FILENAME> 
        --database <FILENAME> 
        --databaseN <DBNUM> (must have cwd in pnfs)
        --down <REASON> creates enstore system-down wormhole to prevent
                              transfers
        --dump dumps info
        --duplicate [FILENAME] [DUPLICATE_FILENAME] gets/sets duplicate file
                               values
       --echo <TEXT> <FILENAME> <LAYER> sets text to named layer of the file
        --file-family [FILE_FAMILY] gets file family tag, default; sets file
                               family tag, optional
        --file-family-width [FILE_FAMILY_WIDTH] gets file family width tag,
                              default; sets file family width tag, optional
        --file-family-wrapper [FILE_FAMILY_WRAPPER] gets file family wrapper
                              tag, default; sets file family wrapper tag,
                              optional
        --filesize <FILE> print out real filesize
   -h, --help prints this messge<br>--id <FILENAME> prints the pnfs id
                            prints this messye<br>prints the pnfs id<br>see --xref
       --info \textrm{cFLI-ENAME}> --io <FILENAME> sets io mode (can't clear it easily)
        --layer <FILENAME> [LAYER] lists the layer of the file
        --library [LIBRARY] gets library tag, default; sets library tag,
                               optional
        --ls <FILENAME> [LAYER] does an ls on the named layer in the file
        --mount-point <FILENAME> prints the mount point of the pnfs file or
                              directory
       --nameof <PNFS_ID> prints the filename of the pnfs id (CWD must be
                              under /pnfs)
        --parent <PNFS_ID> prints the pnfs id of the parent directory (CWD
                              must be under /pnfs)
        --path <PNFS_ID> prints the file path of the pnfs id (CWD must be
                               under /pnfs)
        --position <FILENAME> 
        --rm <FILENAME> <LAYER> deletes (clears) named layer of the file
        --showid <PNFS_ID> prints the pnfs id information
        --size <FILENAME> <FILESIZE> sets the size of the file
       --storage-group [STORAGE_GROUP] gets storage group tag, default; sets
                              storage group tag, optional
        --tag <TAG> [DIRECTORY] lists the tag of the directory
       --tagchmod <PERMISSIONS> <TAG> changes the permissions for the tag;use
                               UNIX chmod style permissions
        --tagchown <OWNER> <TAG> changes the ownership for the tag; OWNER can
                              be 'owner' or 'owner.group'
       --tagecho <TEXT> <TAG> echos text to named tag<br>--tagrm <TAG> removes the tag (tricky.
                            removes the tag (tricky, see DESY documentation)
        --tags [DIRECTORY] lists tag values and permissions
        --up removes enstore system-down wormhole
       --usage prints short help message<br>--xref <FILENAME> lists the cross reference
                            lists the cross reference data for file
```
const <FILENAME>

Outputs constant information from pnfs for a target file or directory in PNFS.

```
$ enstore --const /pnfs/test/mydir
```

```
MD2_P_VERSION=30109
MD2_RECORD_LENGTH=1012
MD_MAX_NAME_LENGTH=200
MD_HASH_SIZE=128
MAX_BODY_SIZE=928
MAX_TAG_NAME_SIZE=62
TAG_DATA_SIZE=762
HASH_HANDLES=66
HASH_POINTERS=77
DATA_POINTERS=77
DIR_ITEMS=3
DATA_UNITS=928
This shell command has the same result.
```

```
$ cat "/pnfs/test/.(const)(NULL)"
```
counters <FILENAME>

Outputs constant information from pnfs for a target file or directory in PNFS.

```
$ enstore pnfs --counters /pnfs/test/mydir
```
mist=1 time=1202415188 getroot=0 get\_record=87 getattr=162567 lookup=53634 mkdir=0 setattr=269 rmdir=0 readdir=438 mkfile=63 rmfile=66 rename=35 mklink=0 readlink=42 readdata=4089 writedata=66 setsize=0 setperm=0 truncate=0 rmfromdir=32 addtodir=32 chparent=0 delobject=0 forcesize=0  $NIIIJ = 0$ looponly=32 command=0 get\_chain=0 find\_id=64 mod\_link=64 setattrs=0 rmfromdirpos=0 mod\_flags=0 This shell command has the same result.

**\$ cat "/pnfs/test/mydir/.(get)(counters)"**

countersN <DBNUM>

cp <UNIXFILE> <FILENAME> <LAYER>

Copies a text file into the named layer of the specified file. In the following example, the contents of /tmp/L4 are copied into layer 4 of the file /pnfs/test/mydir/somefile. This is similar to what --echo does, but makes it easier to write multi line output to the layer.

*To see what we currently have and what we believe we will want to replace the layer information with. Note the difference between the volume name and the location.*

**\$ cat /tmp/L4** TEST01 0000\_000000000\_0000397 1024 my\_file\_family /pnfs/test/mydir/somefile 000100000000000000018820 WAMS103661998200000 testnode:/dev/null:0 **\$ enstore pnfs --layer /pnfs/test/mydir/somefile 4** TEST42 0000\_000000000\_0000402 1024 my\_file\_family /pnfs/test/mydir/somefile 000100000000000000018820 WAMS103661998200000 testnode:/dev/null:0 *Now update the layer 4 information.* **\$ enstore pnfs --cp /tmp/L4 /pnfs/test/mydir/somefile 4** *Verify that the contents are what we expect.* **\$ enstore pnfs --xref /pnfs/test/mydir/somefile** volume: NULL01 location\_cookie: 0000\_000000000\_0000397 size: 1024 file family: my file family original\_name: /pnfs/test/mydir/somefile map\_file: pnfsid\_file: 000100000000000000018820 pnfsid\_map: bfid: WAMS103661998200000 origdrive: testnode:/dev/null:0 crc: unknown

cursor <FILENAME>

Outputs the PNFS specific cursor information to standard out about the specified directory or parent directory of the file specified.

**\$ enstore pnfs --cursor /pnfs/test**

dirID=0001000000000000000010A8 dirPerm=0000001400000020 mountID=000100000000000000001060 This shell command has the same result.

```
$ cat "/pnfs/test/.(get)(cursor)"
```
--database <FILENAME>

Output the PNFS database information for the specified file or directory.

**\$ enstore pnfs --database /pnfs/data1**

```
data1:1:r:enabled:/diska/pnfsdb/pnfs/databases/data1
This shell command has the same result.
```
**\$ cat "/pnfs/data1/.(get)(database)"**

--databaseN

--dump

After the command is completed, additional diagnostic information is also printed to standard out.

echo <TEXT> <FILENAME> <LAYER>

Writes the contents of TEXT into the named layer of the specified file. This switch is most useful in writing information to layer 1 of a file.

*Look at the current layer 1 information.*

**\$ enstore pnfs --layer /pnfs/test/mydir/somefile 1**

WAMS103667492900000 *Update the layer 1 information.*

**\$ enstore pnfs --echo \ WAMS103661998200000 /pnfs/test/mydir/somefile 1**

*Verify that the value is now correct.*

**\$ enstore pnfs --bfid /pnfs/test/mydir/somefile**

WAMS103661998200000

```
id <FILENAME>
```
Outputs the pnfsid of the specified filename or directory.

```
$ enstore pnfs --id /pnfs/test/mydir/somefile
```

```
000100000000000000018820
```
This shell command has the same result.

**\$ cat "/pnfs/test/mydir/.(id)(somefile)"**

--io <FILENAME> Feature not yet implemented.

 $-ls$ 

Forks an ls on the named layer of a file.

```
$ enstore pnfs --ls /pnfs/test/mydir/fname
```
-rw-r----- 1 enstore g023 127 Nov 6 2002 /pnfs/test/mydir/.(use)(4)(fname) This shell command has the same result.

```
$ ls -l "/pnfs/test/mydir/.(use)(4)(fname)"
```
--mount-point <FILENAME>

Outputs the directory that is the mount point for the mounted PNFS file system that the specified file or directory belongs to.

```
$ enstore pnfs --mount-point /pnfs/test/mydir/somefile
/pnfs/test
```
--nameof <PNFS\_ID>

Output the name of the file or directory with the specified pnfsid.

```
$ enstore pnfs --nameof 000100000000000000018820
```
somefile

This shell command has the same result.

**\$ cat "/pnfs/test/.(nameof)(000100000000000000018820)"**

```
--parent <PNFS ID>
```
Output the pnfsid parent directory of the file or directory with the specified pnfsid.

```
$ enstore pnfs --parent 000100000000000000018820
```
0001000000000000000010A8

```
$ enstore pnfs --nameof 0001000000000000000010A8
```
mydir This shell command has the same result.

**\$ cat "/pnfs/test/.(parent)(000100000000000000018820)"**

--path <PNFS\_ID>

Outputs the full path of the file with the specified pnfsid.

WARNING: This command must be used with care. It launches a linear search through the entire PNFS database for each component in the full file path. Abuse of this command will result incredibly slow response times from PNFS.

Note: If multiple PNFS servers are mounted on a single machine it is possible that multiple matches are found. When this happens; the error message is sent to standard error, a non-success exit status is returned and all of the matched paths are printed to standard out.

#### **\$ enstore pnfs --path 0001000000000000000010A8**

/pnfs/test/mydir

**\$ enstore pnfs --path 000100000000000000018820**

/pnfs/test/mydir/somefile

A similar command is the pathfinder PNFS utility.

#### **# pathfinder 00010000000000000000E468**

```
00010000000000000000E468 testfile6
0001000000000000000010A8 mydir
000100000000000000001060 test
000000000000000000001080 usr
000000000000000000001040 fs
000000000000000000001020 root
000000000000000000001000 -
000000000000000000000100 -
000000000000000000000000 -
/root/fs/usr/test/mydir/testfile6
```
### position <DIRECTORY>

Outputs the PNFS specific position information to standard out about the specified directory.

#### **\$ enstore pnfs –postion /pnfs/test**

```
dirID=0001000000000000000010A8
dirPerm=0000001400000020
mountID=000100000000000000001060
```
This shell command has the same result.

```
$ cat "/pnfs/test/.(get)(position)"
```

```
rm <FILENAME> <LAYER>
Feature not yet implemented.
```
--showid <PNFS\_ID> Outputs PNFS information about the specified pnfsid. **\$ enstore pnfs –id /pnfs/test/mydir/somefile** 000100000000000000018820 **\$ enstore pnfs –showid 000100000000000000018820** ------------------------------------------------------ ID : 000100000000000000018820 Type : --I---r---next ID : 000000000000000000000000 base ID : 000000000000000000000000 parent ID : 0001000000000000000010A8 creation time : Wed Nov 6 15:59:39 2002 modif. time : Thu Feb 7 14:40:18 2008 Type : Regular ( Inode ) Info bytesPerBlock : 928 Info blocksPerhash : 77<br>mst\_dev : 1  $m$ st\_dev mst\_ino : 16877600 mst\_mode : 100640 mst\_nlink : 1<br>mst\_uid : 9276<br>mst\_gid : 1530 mst\_uid : 9276 mst\_gid : 1530 mst\_rdev : 100<br>mst\_size : 1024 mst\_size<br>mst\_atime : Thu Nov 29 10:37:31 2007 mst\_mtime : Wed Nov 6 15:59:42 2002 mst\_ctime : Wed Nov 6 15:59:39 2002 mst\_blksize : 512 mst\_blocks : 0 Entries(0) : 0 Chain(0) : 000000000000000000000000  $\begin{array}{lll} \text{Chain}(0) & \text{:} & 0 \\ \text{Group}(0) & & \text{:} & 0 \end{array}$  $\text{Entries}(1)$ <br>Chain(1) Entries(1) : 19<br>
Chain(1) : 000100000000000000018830<br>
Group(1) : 0 Group(1) : 0 Entries(2) : 0 Chain(2) : 000000000000000000000000  $Group(2)$ Entries(3)<br>Chain(3) : 00000000000000000000000000<br>: 0<br>: 127  $Group(3)$  $\text{Entries}(4)$ <br>Chain $(4)$  Chain(4) : 000100000000000000018838  $Group(4)$  : 0 Entries(5) : 0 Chain(5) : 000000000000000000000000 Group(5) : 0 Entries(6) : 0 Entries(6) : 0<br>
Chain(6) : 0000000000000000000000000<br>
Group(6) : 0  $Group(6)$  $Entries(7)$ <br>Chain(7) : 0<br>: 000000000000000000000000<br>: 0  $Group(7)$ This shell command has the same result. **cat "/pnfs/test/.(showid)(000100000000000000018820)"**

```
size <FILENAME> <SIZE>
Sets the file size as seen by the C library stat() function call.
$ ls -l /pnfs/test/mydir/zerofile
-rw-rw-r-- 1 enstore g023 0 Feb 7 15:52 /pnfs/test/mydir/zerofile
$ enstore pnfs --size /pnfs/test/mydir/zerofile 123456
$ ls -l /pnfs/test/mydir/zerofile
-rw-rw-r-- 1 enstore g023 123456 Feb 7 15:55 /pnfs/test/mydir/zerofile
--storage-group [STORAGE_GROUP]
Similar to --file-family, --file-family-width, --file-family-wrapper and
library.  See the User's Guide for descriptions to those switches.  All storage
group tag files should be owned by root; thus requiring the effective user id
to be root in order to modify the storage group.  The current working
directory must be in the PNFS directory whose tags need to be viewed or
modified. See also --tagecho.
$ enstore pnfs --storage-group
old_storage_group
# enstore pnfs --storage-group new_storage_group
$ enstore pnfs --storage-group
new_storage_group
tagecho <TEXT> <TAG>
Write the contents of TEXT to the named tag.
# enstore pnfs --tagecho new_storage_group storage_group
See also --file-family, --file-family-width, --file-family-wrapper and--library
in the User's Guide and --storage-group. The current working directory must
be in the PNFS directory whose tags need to be viewed or modified.
--tagrm <TAG>
Feature not yet implemented.
```
## **4.15 enstore pnfs\_agent**

```
Syntax:
% enstore pnfs_agent [--options [arguments] ...]
Options:
```

```
-h, -helpPrints the options (i.e. Prints this message).  Example:
$ enstore pnfs_agent --help
Usage: 
       pnfs_agent [OPTIONS]... 
 -a, --alive prints message if the server is up or down.
 --do-alarm <DO_ALARM> turns on more alarms
 --do-log <DO_LOG> turns on more verbose logging
 --do-print <DO_PRINT> turns on more verbose output
       --dont-alarm <DONT_ALARM> turns off more alarms
       --dont-log <DONT_LOG> turns off more verbose logging
  --dont-print <DONT_PRINT> turns off more verbose output -h, --help<br> prints this messqe
                         prints this messge
       --retries <ALIVE_RETRIES> number of attempts to resend alive requests
--status print pnfs_agent status
 --timeout <SECONDS> number of seconds to wait for alive response
      --usage prints short help message
```
### **4.16 enstore quota**

Syntax: % enstore quota [--options [arguments] ...] Options:  $-h$ ,  $-help$ Prints the options (i.e. Prints this message). Example: **\$ enstore quota --help** Usage: quota [OPTIONS]... --create <LIBRARY> <STORAGE\_GROUP> [REQUESTED] [AUTHORIZED] [QUOTA] create quota for (library, storage\_group ) --delete <LIBRARY> <STORAGE\_GROUP> delete (library, storage\_group)<br>--disable disable quota --disable --enable enable quota<br>-h, --help prints this r prints this messge --set-authorized <LIBRARY> <STORAGE\_GROUP> <NUMBER> set authorized number for (library, storage\_group) --set-quota <LIBRARY> <STORAGE\_GROUP> <NUMBER> set quota for (library, storage\_group) --set-requested <LIBRARY> <STORAGE\_GROUP> <NUMBER> set requested number for (library, storage\_group) --show [LIBRARY] [STORAGE\_GROUP] show quota --show-by-library show quota by the libraries --usage **prints** short help message create <LIBRARY> <STORAGE\_GROUP> [REQUESTED] [AUTHORIZED] [QUOTA]

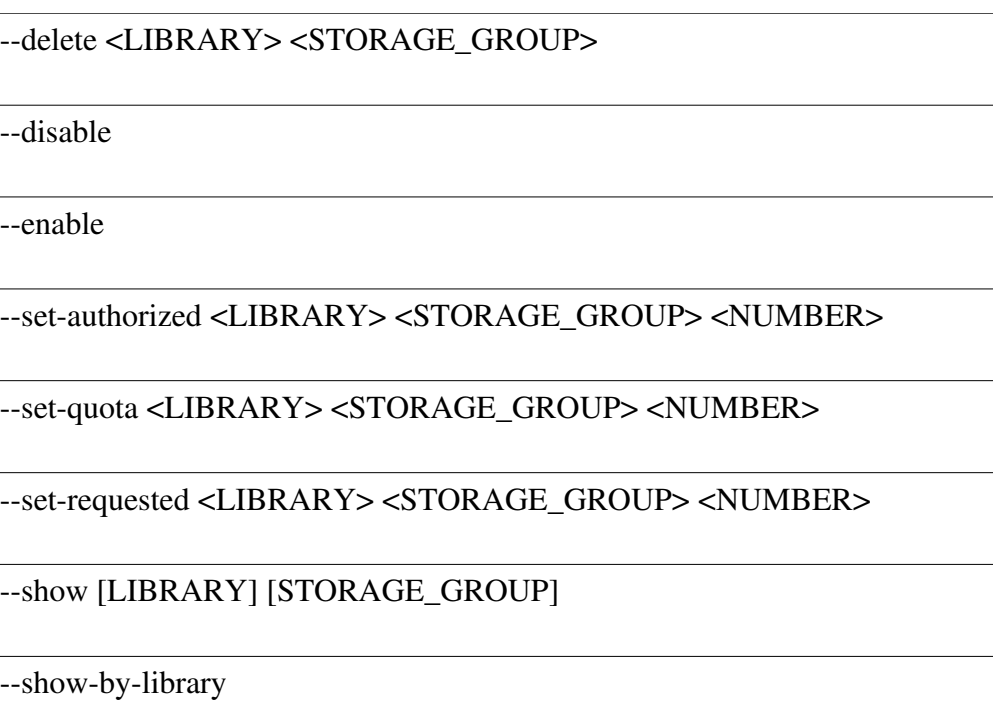

### **4.17 enstore ratekeeper**

Syntax:

```
% enstore ratekeeper [--options [arguments] ...]
Options:
```
 $-h$ ,  $-help$ 

Prints the options (i.e. Prints this message). Example:

**\$ enstore ratekeeper --help**

Usage: ratekeeper [ -ha --alive --help --retries= --timeout= --usage ] -a, --alive prints message if the server is up or down.<br>-h, --help prints this messge prints this messge --retries <ALIVE\_RETRIES> number of attempts to resend alive requests --timeout <SECONDS> number of seconds to wait for alive response<br>--usage prints short help message prints short help message

## **4.18 enstore restart**

Without any switches or arguments, this restarts most Enstore processes on the current host. See also **enstore start** and **enstore stop**. Syntax: % enstore restart [--options [arguments] ...]

Options:

```
-h, -helpPrints the options (i.e. Prints this message).  Example:
$ enstore restart --help
Usage: 
       restart [ -h --all --help --just= --usage ] 
  --all specify all servers<br>-h, --help prints this messge
-h, --help prints this messge
 --just <SERVER NAME> specify single server
      --usage prints short help message
--all
Restart all Enstore processes on the current host.  This includes the
monitor server and pnfs_agent excluded by the default list without
any switches or arguments.
--just <SERVER_NAME>
Restart just the server specified.
$ enstore restart --just log_server
Checking log_server.
Stopping log_server: 131.225.84.1:7504
Stopped log_server.
Starting log_server: 131.225.84.1:7504
```
## **4.19 enstore scan**

At minimum, the --type argument is required. Its value may be forward or reverse, with the latter pending implementation.

```
Syntax:
% enstore scan --type=SCAN_TYPE [OPTIONS]
Options:
```

```
h, help
Prints the options.
$ enstore scan –-help
Usage: enstore scan -t SCAN_TYPE [OPTIONS] 
Options: 
  -h, --help show this help message and exit
   -t SCAN_TYPE, --type=SCAN_TYPE 
                        (forward, reverse) scan type 
   -d FS_ROOT, --directory=FS_ROOT 
                         (for forward scan only) absolute path of directory to
                         scan recursively (recommended default is 
                         /pnfs/fs/usr) 
                         (not recommended to be specified for large nested 
                         directories) 
   -o OUTPUT_FILE, --output_file=OUTPUT_FILE 
                         absolute path to output file for notices (default is 
                         dynamic, e.g. /home/enstore/sca
n_20130301T180002.log)
                         (appended if exists) 
   -p PRINT, --print=PRINT 
                         (checks, notices) for the specified scan type, print 
                         all checks and their overviews or all notice 
                         templates, and exit 
   -r, --resume for specified output file (per -o), resume scan where
                        aborted (default is to restart scan) (use with same 
                        database only) 
   -s STATUS_INTERVAL, --status_interval=STATUS_INTERVAL 
                        max status output interval in seconds (default 
                         approaches 600)
```
Refer to the Metadata Scanning chapter for additional usage information.

## **4.20 enstore schedule**

See enstore inquisitor command.

## **4.21 enstore start**

Without any switches or arguments, this starts most Enstore processes on the current host. See also **enstore stop** and **enstore restart**. Syntax:

```
% enstore start [--options [arguments] ...]
Options:
```

```
-h, -helpPrints the options (i.e. Prints this message).  Example:
$ enstore start --help
Usage: 
      restart [ -h --all --help --just= --usage ] 
--all servers
-h, --help prints this messge
 --just <SERVER NAME> specify single server
 --nocheck do not check if server is already running.
--usage prints short help message
--all
Start all Enstore processes on the current host.  This includes the monitor
server and pnfs_agent excluded by the default list without any
switches or arguments.
--just <SERVER_NAME>
Start just the server specified.
$ enstore start --just log_server
Checking log_server.
Starting log_server: 131.225.84.1:7504
--nocheck
Assumes that the servers are already down.  This speeds startup if it is
```
already known that the servers will not still be running. Used by **enstore restart**.

## **4.22 enstore stop**

Without any switches or arguments, this stops most Enstore processes on the current host. See also **enstore start** and **enstore restart**. Syntax:

```
% enstore stop [--options [arguments] ...]
Options:
```

```
-h, -helpPrints the options (i.e. Prints this message).  Example:
$ enstore stop --help
Usage: 
       restart [ -h --all --help --just= --usage ] 
  --all specify all servers<br>-h, --help prints this mess e
-h, --help prints this messge
 --just <SERVER NAME> specify single server
      --usage prints short help message
```
--all

Stop all Enstore processes on the current host. This includes the monitor server and pnfs\_agent excluded by the default list without any switches or arguments.

--just <SERVER\_NAME> Stop just the server specified.

**\$ enstore stop --just log\_server**

Checking log\_server. Stopping log\_server: 131.225.84.1:7504 Stopped log\_server.

## **4.23 enstore system**

Updates the Status at a Glance page and System Summary web pages.

```
Syntax:
```

```
% enstore system [--options [arguments] ...]
```
Options:

 $-h$ ,  $-help$ 

Prints the options (i.e. Prints this message). Example:

```
$ enstore system --help
```
Usage: system [ -h --help --usage ] -h, --help prints this messge --usage **prints** short help message

## **4.24 enstore up\_down**

```
Syntax:
% enstore up_down [--options [arguments] ...]
Options:
-h, -helpPrints the options (i.e. Prints this message).  Example:
$ enstore up_down --help
Usage: 
        up_down [ -h --help --make-html --no-mail --summary --usage ] 
   -h, --help prints this messge<br>--make-html format output as h
  --make-html format output as html
  --no-mail do net send e-mail in case of errors
       --summary print (stdout) server states<br>--usage prints short help message
                           prints short help message
 --make-html
```
--no-mail

--summary

# **4.25 enstore volume**

Syntax:

```
% enstore up_down [--options [arguments] ...]
Options:
```

```
-h, -helpPrints the options (i.e. Prints this message).  Example:
$ enstore volume --help
Usage: 
       vol [OPTIONS]... 
        --VOL1OK reset cookie to '0000_000000000_0000001'
        --add <VOLUME_NAME> <LIBRARY> <STORAGE_GROUP> <FILE_FAMILY> <WRAPPER>
             <MEDIA_TYPE> <VOLUME_BYTE_CAPACITY> [REMAINING_BYTES] declare a
                              new volume
   -a, --alive prints message if the server is up or down.
        --all used with --restore to restore all
        --assign-sg <STORAGE_GROUP> <VOLUME_NAME> reassign to new storage
group
       --backup backup voume journal -- part of database backup
        --bypass-label-check skip syntatical label check when adding new
                              volumes
        --check <VOLUME_NAME> check a volume
       --clear <VOLUME_NAME> clear a volume<br>--clear-sq used with recyc
                             used with recycle to clear storage group
        --decr-file-count <COUNT> decreases file count of a volume
        --delete <VOLUME_NAME> delete a volume
        --do-alarm <DO_ALARM> turns on more alarms
 --do-log <DO_LOG> turns on more verbose logging
 --do-print <DO_PRINT> turns on more verbose output
        --dont-alarm <DONT_ALARM> turns off more alarms
        --dont-log <DONT_LOG> turns off more verbose logging
        --dont-print <DONT_PRINT> turns off more verbose output
        --erase <VOLUME_NAME> erase a volume
        --export <VOLUME_NAME> export a volume
        --forget-all-ignored-storage-groups clear all ignored storage groups
       --forget-ignored-storage-group <STORAGE_GROUP> clear a ignored
storage
group and the state of the state of the state of the state of the state of the state of the state of the state of the state of the state of the state of the state of the state of the state of the state of the state of the 
 --full <VOLUME_NAME> set volume to full
        --get-sg-count <LIBRARY> <STORAGE_GROUP> check allocated count for
                              lib,sg
        --gvol <VOLUME_NAME> get info of a volume in human readable time
   -h, --help<br>
prints
                             prints this messge
        --history <VOLUME_NAME> show state change history of volume
        --ignore-storage-group <STORAGE_GROUP> ignore a storage group. The
                              format is "<library>.<storage_group>"
       --import <EXPORTED_VOLUME_OBJECT> import an exported volume object.
                              The file name is of the format
"vol.<volume_name>.obj"
       --just used with --pvols to list problem
        --keep-declaration-time keep declared time when recycling
        --labels list all volume labels
        --list <VOLUME_NAME> list the files in a volume
        --ls-active <VOLUME_NAME> list active files in a volume
       --ls-sg-count list all sg counts
        --migrated <VOLUME_NAME> set volume to MIGRATED
 --modify <VOLUME_NAME> modify a volume record -- extremely dangerous
 --new-library <LIBRARY> set new library
        --no-access <VOLUME_NAME> set volume to NOTALLOWED
        --not-allowed <VOLUME_NAME> set volume to NOTALLOWED
        --pvols list all problem volumes
        --read-only <VOLUME_NAME> set volume to readonly
        --rebuild-sg-count rebuild sg count db
        --recycle <VOLUME_NAME> recycle a volume
       --reset-lib <LIBRARY> reset library manager
        --restore <VOLUME_NAME> restore a volume
        --retries <ALIVE_RETRIES> number of attempts to resend alive requests
        --set-comment <COMMENT> <VOLUME_NAME> set comment for a volume
        --set-sg-count <LIBRARY> <STORAGE_GROUP> <COUNT> set allocated count 
                              of lib,sg
        --show-ignored-storage-groups show all ignored storage group
        --show-quota show quota information
```

```
--VOL1OK
```
Used in conjunction with --add. This modifier lets Enstore know that the volume will have an ANSI VOL1 label already written on the media. If there is not a VOL1 label already on the volume do not use this switch.

add <VOLUME\_NAME> <LIBRARY> <STORAGE\_GROUP> \ <FILE\_FAMILY> <WRAPPER> \

<MEDIA\_TYPE> <VOLUME\_BYTE\_CAPACITY> \

[REMAINING\_BYTES]

Used to declare a new volume to Enstore. The VOLUME\_NAME, LIBRARY, and MEDIA\_TYPE need to be set when this command is executed. The LIBRARY, STORAGE\_GROUP, FILE\_FAMILY AND WRAPPER can in any combination be set to their correct value or the string "none" (without the double quotes). The LIBRARY value, when specified, needs to match the short name (without the trailing .library\_manager) of the library it will belong to. The MEDIA\_TYPE must match a media type defined in the blocksizes section of the configuration file (see section ?).

**\$ enstore volume --add TS0001 none none none none LTO 800G**

See --vol or --gvol for the example to show the meta data for TS0001.

--all

--assign-sg <STORAGE\_GROUP> <VOLUME\_NAME>

Specify a new storage group for this volume. See also --new-library.

```
$ enstore volume --assign-sg new_sg NULL01
```
BAD STATUS ('V-ERROR', 'can not reassign from existing storage group zee')

--backup

Backup the volume journal.

**\$ enstore volume --backup**

--bypass-label-check

Used with --add to skip the check if a volume name is valid. The format of a valid ANSI label in this exact order is:

- 1. 2 Alphabetical characters
- 2. 2 Alphanumeric characters
- 3. 2 Numeric characters
- 4. For LTO tapes in ADIC robots only, an appended L1 or L2.

The following example shows an 'illegal' label name being defined; the fifth character in the label is alphabetical not numeric.

**\$ enstore volume –add STORM1 none none none none LTO 100G \ --bypass-label-check**

### --check <VOLUME\_NAME>

Output the current status of the volume. This output puts everything on one line, instead of multiple lines like --vol, --gvol does.

**\$ enstore vol --check TEST01**

TEST01 60.14GB ['NOTALLOWED', 'none'] ['none', 'none'] The contents of the output are:

- 1. The volume name.
- 2. The unused bytes renaming on the volume.
- 3. The pair of system inhibits.
- 4. The pair of user inhibits.

clear <VOLUME\_NAME> [system\_inhibit | user\_inhibit <1 | 2>] Clear the any system inhibit on the volume. By default "system\_inhibit 1" is assumed if not specified.

Example to clear NOTALLOWED or NOACESS system inhibits on the volume.

**\$ enstore vol--check TEST01**

```
TEST01 60.14GB ['NOTALLOWED', 'none'] ['none', 'none']
```
**\$ enstore vol --clear TEST01**

**\$ enstore vol --check TEST01**

TEST01 60.14GB ['none', 'none'] ['none', 'none'] Example to clear full or readonly system inhibits on the volume:

**bash-3.00\$ enstore vol --check TEST04** 

TEST04 59.82GB ['none', 'full'] ['none', 'none']

**bash-3.00\$ enstore vol --clear TEST04 system\_inhibit 2**

**bash-3.00\$ enstore vol --check TEST04** 

TEST04 59.82GB ['none', 'none'] ['none', 'none']

--clear-sg

Used with --recycle to clear the storage group. This will allow the volume to be placed into the common blank pool for any experiment to use.

--decr-file-count <COUNT>

--delete <VOLUME\_NAME>

Delete a volume. The volume must contain only files that are marked deleted. If the volume contained zero files on it, the volume is totally removed from the system. If the volume contained files, then the volume is renamed to have .deleted appended to it. To remove a .deleted file see --erase. First the empty volume example: **\$ enstore volume --check TEST01** TEST01 1000.00GB ['none', 'none'] ['none', 'none'] **\$ enstore volume --delete TEST01 \$ enstore volume --check TEST01** BAD STATUS ('NO SUCH VOLUME', 'Info Clerk: no such volume TEST01') **\$ enstore volume --check TEST01.deleted** BAD STATUS ('NO SUCH VOLUME', 'Info Clerk: no such volume TEST01.deleted') Here is the non-empty volume example: **\$ enstore volume --check TEST02** TEST02 1000.00GB ['none', 'none'] ['none', 'none'] **\$ enstore volume --delete TEST02 \$ enstore volume --check TEST02.deleted** TEST02.deleted 60.32GB ['DELETED', 'none'] ['none', 'none'] erase <VOLUME\_NAME> Remove a .deleted volume from the system. This command is used after --delete or --recycle. **\$enstore volume –check TEST02.deleted** TEST02.deleted 60.32GB ['DELETED', 'none'] ['none', 'none'] **\$ enstore volume –erase TEST02.deleted \$ enstore volume --check TEST02.deleted** BAD STATUS ('NO SUCH VOLUME', 'Info Clerk: no such volume TEST02.deleted') export <VOLUME\_NAME> --forget-all-ignored-storage-groups -forget-ignored-storage-group <STORAGE\_GROUP>

#### --full <VOLUME\_NAME>

Set the specified volume's status to full.

```
$ enstore volume --check STORM3
```
STORM3 59.82GB ['none', 'none'] ['none', 'none']

```
$ enstore volume --full STORM3
```

```
$ enstore volume --check STORM3
STORM3 59.82GB ['none', 'full'] ['none', 'none']
```
--get-sg-count <LIBRARY> <STORAGE\_GROUP>

Lists the number of volumes belonging to the indicated library and storage group pairing. This as the the same functionality as enstore info --get-sg-count.

```
$ enstore volume –get-sg-count LTO3 test
 rain zee 3
```
--gvol <VOLUME\_NAME>

Similar to --vol, but the time values are converted to human readable strings instead of seconds from the beginning of the epoch.

```
$ enstore volume --gvol VO2345
```

```
{'blocksize': 131072,
  'capacity_bytes': 214748364800L,
 'comment': '',
 'declared': 'Fri Aug 3 08:42:35 2007',
 'eod_cookie': '0000_000000000_0000130',
 'external_label': 'VO2345',
 'first_access': 'Tue Aug 28 07:09:39 2007',
 'last_access': 'Tue Aug 28 09:29:07 2007',
 'library': 'CD-9940B',
 'media_type': '9940B',
 'remaining_bytes': 134423138304L,
 'si_time': ('Wed Dec 31 18:00:00 1969', 'Tue Jul 17 02:56:42 2007'),
 'sum_mounts': 51,
 'sum_rd_access': 0,
 'sum_rd_err': 0,
 'sum_wr_access': 129,
 'sum_wr_err': 0,
 'system_inhibit': ['none', 'none'],
 'user_inhibit': ['none', 'none'],
 'volume_family':
'minos.mcout_cedar_phy_near_daikon_00_L010170N_cand.cpio_odc',
 'wrapper': 'cpio_odc',
 'write_protected': 'n'}
history <VOLUME_NAME>
```
Output the inhibit changes for the volume.

#### **\$ enstore volume --history BZG023**

2008-02-11 13:19:17.892302 system\_inhibit[0] none  $2008 - 02 - 11$  13:18:17.22456 system\_inhibit[1] 2007-09-18 14:17:05.716276 system\_inhibit[0] none 2007-07-18 15:16:37.713169 system\_inhibit[0] NOACCESS 2007-01-31 10:25:22.996649 system\_inhibit[0] none 2007-01-31 10:15:26.246705 system\_inhibit[0] NOACCESS

```
-ignore-storage-group <STORAGE_GROUP>
```
--import <EXPORTED\_VOLUME\_OBJECT>

--just

--keep-declaration-time

Keep the current declaration time when recycling a volume. See also --recycle.

--labels

List all volume names.

```
$ enstore volume --labels | head
```
NUL001 NUL002 NUL003 NUL004 NUL005 NUL006 NUL007 NUL008 NUL009 NUL010

migrated <VOLUME\_NAME>

```
modify <VOLUME_NAME>
```
Powerful command to modify all database fields (except volume names). See --vol or --gvol for examples of outputting the contents of these changes. Example to reset the comment field:

**\$ enstore volume --modify TEST03 'comment=""'**

Example to reset the system inhibit:

```
$ enstore volume –modify TEST03 \
"system_inhibit=['none', 'full']"
```
--new-library <LIBRARY>

--no-access <VOLUME\_NAME> Synonym for --not-allowed.

```
--not-allowed <VOLUME_NAME>
Set the volume system inhibit to NOTALLOWED.
$ enstore volume --check TZ4562
TZ4562 59.82GB ['none', 'full'] ['none', 'none']
bash-3.00$ enstore volume --not-allowed TZ4562
bash-3.00$ enstore volume --check TZ4562
TZ4562 59.82GB ['NOTALLOWED', 'full'] ['none', 'none']
--read-only <VOLUME_NAME>
Set the specified volume's status to readonly.
$ enstore volume --check TZ4562
TZ4562 59.82GB ['none', 'none'] ['none', 'none']
$ enstore volume --full TZ4562
$ enstore volume --check TZ4562
TZ4562 59.82GB ['none', 'readonly'] ['none', 'none']
--rebuild-sg-count
recycle <VOLUME_NAME>
Rename the current volume by VOLUME_NAME to
VOLUME_NAME.deleted.  Then declare a new VOLUME_NAME volume
while preserving information like mount and access counts. See also
--clear-sg and --keep-declaration-time.
$enstore volume --recycle JK4562
--reset-lib <LIBRARY>
restore <VOLUME_NAME>
```

```
--set-comment <COMMENT> <VOLUME_NAME>
Set the comment field for a volume.
$ enstore volume --vol GR4444 | grep comment
 'comment': '',
$ enstore volume --set-comment "Possible issue at location
42." GR4444
$ enstore volume --vol GR4444 | grep comment
 'comment': 'Possible issue at location 42.',
To reset the comment back to being emtpy some care needs to be used to
avoid the shell eating the double quotes.
$ enstore volume --set-comment \"\" GR4444
--set-sg-count <LIBRARY> <STORAGE_GROUP> <COUNT>
--show-ignored-storage-groups
--show-quota
--show-state
Show the internal state of the volume clerk.
--trim-obsolete <VOLUME_NAME>
--write-protect-off <VOLUME_NAME>
Set the write protect tab state to off for the specified volume.  See also
--write-protect-on and --write-protect-status.
--write-protect-on <VOLUME_NAME>
Set the write protect tab state to on for the specified volume.  See also
--write-protect-off and --write-protect-status.
```

```
--write-protect-status <VOLUME_NAME>
Show the write protect tab state for the specified volume.  See also
--write-protect-off and --write-protect-on.
$ enstore volume --write-protect-status GAME42
GAME42 write-protect OFF
$ enstore volume --write-protect-on GAME42
$ enstore volume --write-protect-status GAME42
GAME42 write-protect ON
$ enstore volume --write-protect-off GAME42
$ enstore volume --write-protect-status GAME42
GAME42 write-protect OFF
```
# **Chapter 5: Migration and Duplication**

Migration is the task of reading files from one tape then writing them onto another tape with the intend of replacing the original. Usually this is to put them on newer tapes, typically using newer tape technology.

Duplication reads original files and instead of replacing the old copies makes the newly written copies a duplicate<sup>[1](#page-107-0)</sup> of the original.

Cloning via migration occurs when the source media type and destination media type are the same.

There are four stages recorded in the progress of file migration or duplication. These states are recored in the migration table in the Enstore DB.

- Copied the original file(s) has been read from the source tape and written to the new tape.
- Swapped
	- Migration The meta data has been swapped. This means that the new copy is the one users see from PNFS.
	- Duplication The new file's meta data has be recorded as a duplicate of the original file.
- Checked The new copy on the new tape has been read to verify that everything went correctly with reading and writing the file.
- Closed The file copying and verification is done.

See the --status switch for information on these states. If the file copying becomes interrupted; it can safely be restarted and it will pick up where it left off.

There are three times that a volume's meta data are modified:

- 16. The original volume is set to migrating, duplicating or cloning when the first file is attempted to be migrated, duplicated or cloned via migration. This is to prevent additional files being written to the volume while it is being copied.
- 17.After all files on a original volume are copied and swapped:
	- 1. The original volume's meta data has its system inhibit set to migrated, duplicated or cloned.
	- 2. The original volume's comment is set to record the volumes the files were migrated or duplicated onto.

18.After all the files on the destination volume are copied, swapped, checked and closed:

1. The comment of the new tape is set to recored the volume list

<span id="page-107-0"></span><sup>1</sup> Encp can make multiple copies (A.K.A. duplicates) of files using the --copies switch. Duplication, as described here, mimics this feature of encp.
that the files were migrated or duplicated from.

- 2. The migration\_history is updated to record the original volume, destination volume and the time stamp this was completed.
- 3. For migration only: The file\_family is set to the non-migration mangled file family. Duplication leaves this value alone because it has already been set to the correct multiple copy mangled file family.

There are three modes to migration or duplication:

13.Copying a list of files. Internally, it is converted to a list of bfids. 14.Copying a list of bfids.

15.Copying all the files on a list of volumes.

Migrating or duplicating an entire volume's worth of files at one time is usually more efficient.

# **5.1 Preparation**

Before migrating or duplicating files the following steps are recommended.

- Check that  $\pi$  /pnfs/fs/ is mounted on the node the migration or duplication will be run on. If multiple PNFS installations are present, make sure the correct one is currently mounted.
- Check that the pnfs tags in the /pnfs/fs/usr/Migration directory contain the correct values. It is strongly recommended that this directory be its own PNFS database.
- Use the **enstore info** --show-bad command to identify any files that will be expected to be unreadable.
- Use the enstore scan command to check the meta data of the source bfids, files or volumes.

# **5.2 Migration**

### **5.2.1 Reasons for migration**

Three main reasons exist for migrating data to new tapes.

- 2. Using denser media with faster tape drives.
- 3. Data compaction or "squeezing" of active data files to free up space occupied by deleted files.
- 4. The tape a file(s) is currently on is no longer reliable.

### **5.2.2 Migration command**

```
Syntax, as root:
# migrate [ --option [argument] ...] [target_list]
# migrate [ --option [argument] ...] [media_type
[library [storage_group [file_family [wrapper]]]]]
# migrate --restore [target_list]
# migrate --scan [target_list]
Syntax, as any user:
% migrate --status [target_list]
% migrate --migrated-from <volume_list>
% migrate --migrated-to <volume_list>
```
The target list can be volume labels, BFIDs or file names in any order in any combination. Internally, file names are converted to BFIDs. All BFIDs are processed before volumes.

Here is an example of the primary use of this command to migrate three volumes worth of files to new media.<sup>[2](#page-109-0)</sup>

```
# migrate --spool-dir /data/data2/Migration_Spool VO0000
VO0001 VO0002
```
A return code of zero (0) indicates success migrating all files (or volumes) in the argument list.

A volume that has been migrated will have its status set to reflect that it has been migrated. The following shows that OLD000 has been migrated to NEW001. Note: The comment contains the string " $\leq$ " or " $\leq$ ". This indicates migration was done. If duplication were performed, this string would be "->" or "<-" instead. Note: A volume's comment field can be changed at any time; especially if a problem with the tape arises. This clobbering means that this can not be the only means used to determine if a volume contains migrated (or duplicated) files.

```
$ enstore info --vol OLD000 | egrep "comment|system_inhibit"
 'comment': '=> NEW001',
  'system_inhibit': ['none', 'migrated'],
$ enstore info --vol NEW001 | egrep "comment|system_inhibit"
  'comment': '<= OLD000',
  'system_inhibit': ['none', 'none'],
```
A log of the migration, everything set to standard out, is also sent to:

<span id="page-109-0"></span><sup>2</sup> The sample command has been split onto two lines with the standard shell continuation character (\).

/var/migration/MigrationLog@<timestamp>#<pid>

Options:

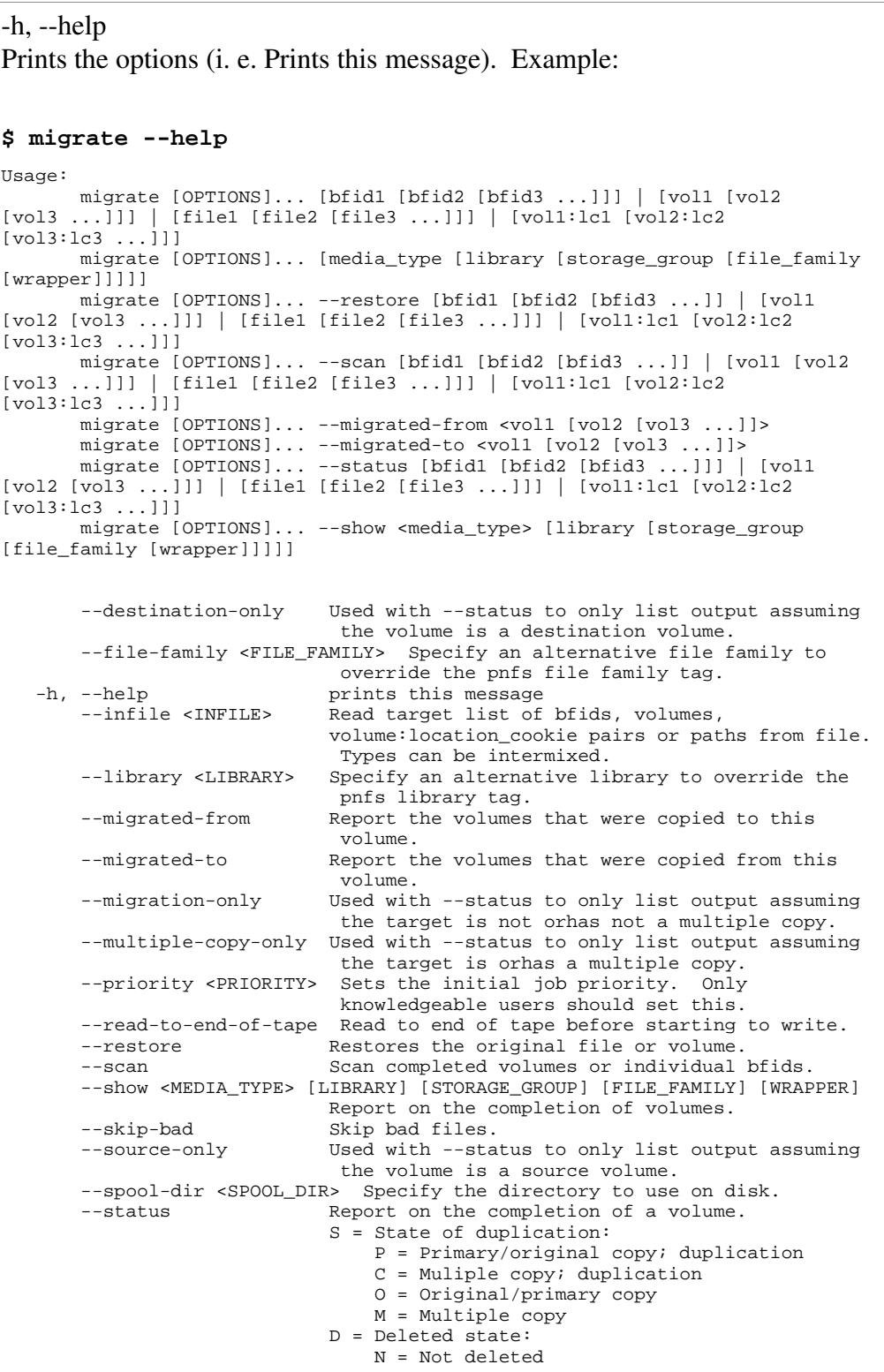

```
 Y = Yes deleted
                             U = Unknown; failed write
                         B = Bad file
                             B = Bad file
                             E = Empty metadata fields
--usage prints short help message<br>--use-disk-files Skip reading files on sour
                     Skip reading files on source volume, use files
                         already on disk.
 --use-volume-assert Use volume assert when scanning destination
files.<br>--with-deleted Include
                     -------<br>Include deleted files.
 --with-final-scan Do a final scan after all the files are recopied
                        to tape.
```
--destination-only

Used with --status to report the requested targets as source volumes or BFIDs. See also --source-only and --status.

--duplication-only

Used with --status to report duplication only. See also --duplication-only, --multiple-copy-only and --status.

--file-family <FILE\_FAMILY>

This switch overrides the original file family. This is typically used to combine a number of smaller file families into one while squeezing a few small capacity tapes onto new larger capacity tapes. This can help improve file density by not wasting space on tapes.

--library <LIBRARY>

This switch overrides the PNFS library tag when writing the new copy.

It is permissible to specify a comma separated list of libraries, without any whitespace. This will make additional multiple copies using the **encp** copies functionality.

```
--migrated-from <VOLUME_LIST>
```
Report on the list of volumes whose files to which files were migrated to the requested volumes. This information does not come from the volumes comment field; it is determined from the Enstore DB.

```
$ migrate --migrated-from PSA423 PSA403
```
PSA423 <= PRU482L1 PRV397L1 PSA403 <= PRV033L1 PRV034L1 See --migrated-to for information in the other direction.

```
--migrated-to <VOLUME_LIST>
```
Report on the list of volumes whose files to which files were migrated from the requested volumes. This information does not come from the volumes comment field; it is determined from the Enstore DB.

```
$ migrate --migrated-to PRV397L1 PRV034l1
```

```
PRV397L1 => PSA423
PRV034l1 =>
See --migrated-to for information in the other direction.
```

```
--migration-only
Used with --status to report migration and cloning only. See also
--destination-only, --multiple-copy-only and --status.
--multiple-copy-only
Used with --status to report copies made by encp only and from duplication.
See also --destination-only, --migration-only and --status.
 priority <PRIORITY>
The default priority for a migration encp is zero. This is lower than the
default priority of one for a typical encp.  Use of this switch allows the user
to override the default to give this migration a higher priority.
--read-to-end-of-tape
Do not start writing files to the destination volume, until all source files have
been read from the source volume.
restore <VOLUME_LIST> | <BFID_LIST> | <FILENAME_LIST>
After the swap step, the PNFS meta data points to the newly written copy of
the file.  This command resets the PNFS meta data to point to the original
copy on the original tape, mark the old copy as undeleted, mark the new
copy as deleted and removes the temporary PNFS file from underneath
/pnfs/fs/usr/Migration/.  If a volume was the target, then it also
resets the original volumes comment and system inhibit values.
# migrate --restore TEST01 TEST02
...
The sequence of commands to undo a volume migration are:
Undo the metadata swap.
# migrate --restore <VOLUME_LIST>
Purge the BFIDs of the new tape copies from the Enstore (file & volume)
database.
                 5. If all files on the new tape are from volumes that have
                     just been restored.
$ enstore volume --modify <VOLUME> comment="" #Once for each
volume.
$ enstore volume --recycle <VOLUME> #Once for each
volume.
$ enstore volume --erase <VOLUME>.deleted #Once for each
volume.
       The switches--delete and --bfid could be used instead of --recycle; if
      so then the  modify command would be skipped.
                 6. If all files on the new tape are not from volumes that
```
*have just been restored.* **\$ enstore file --erase <BFID> #Once for each bfid.** If a file on a newly migrated to volume is found to be unreadable; then you can do the following: *Verify the bfid for the bad file.* **# migrate --status TST982L1 | grep -A 2 -B 2 D0MS113811445800000** D0MS113811429500000 D0MS122085462500000 y y y y D0MS113811438100000 D0MS122085470200000 y y y y D0MS113811445800000 D0MS122085478000000 y y D0MS113811454200000 D0MS122085481800000 y y D0MS113811462400000 D0MS122085487200000 y y *Undo the metadata swap for the unreadable file.* **# migrate --restore D0MS113811445800000** Wed Oct 1 14:45:07 2008 MIGRATION migrate --restore D0MS113811445800000 Wed Oct 1 14:45:08 2008 RESTORE D0MS113811445800000 has already been marked undeleted ... OK Wed Oct 1 14:45:08 2008 RESTORE set D0MS122085478000000 deleted ... OK *Verify that there is no longer a destination bfid paired with the source bfid.* **# migrate --status TST982L1 | grep -A 2 -B 2 D0MS113811445800000** D0MS113811429500000 D0MS122085462500000 y y y y D0MS113811438100000 D0MS122085470200000 y y y y D0MS113811445800000 D0MS113811454200000 D0MS122085481800000 y y D0MS113811462400000 D0MS122085487200000 y y *Remigrate the file.* scan <VOLUME\_LIST> | <BFID\_LIST> | <FILENAME\_LIST> This switch closes out the migration status of the specified target files or volumes. The volumes or bfids supplied need to be a destination target. If a file on a tape is found to be unreadable or corrupted, it is not marked as checked and the migration status of the volume, if applicable, will not be updated.

If a volume was not migrated with the –with-final-scan switch enabled; then the files on these volumes will be read to verify that everything is correct. If –with-final-scan was enabled (and the files passed); then the files are marked closed and the volumes have their migration status updated.

```
$ migrate --scan PSA000 PSA001
```
...

If a specific set of files are listed by their bfid, only those files are scanned. If all the remaining bfids on a volume are supplied and they all scan successfully the volume metadata is still left alone. This could be useful in

scanning the files from a particular source volume, while leaving the destination volume available for more migrated files to be written to it.

--source-only

Used with --status to report the requested targets as source volumes or BFIDs. See also --destination-only and --status.

--spool-dir <SPOOL\_DIR>

Specify the spool directory where the files are read from the original tape, before they are written to the new tape.

status <VOLUME\_LIST> | <BFID\_LIST> | <FILENAME\_LIST> Report on the current status of the requested volumes, file names or bfids. The volumes specified can be either an original volume or a new volume.

```
$ migrate --status TST397L1
```
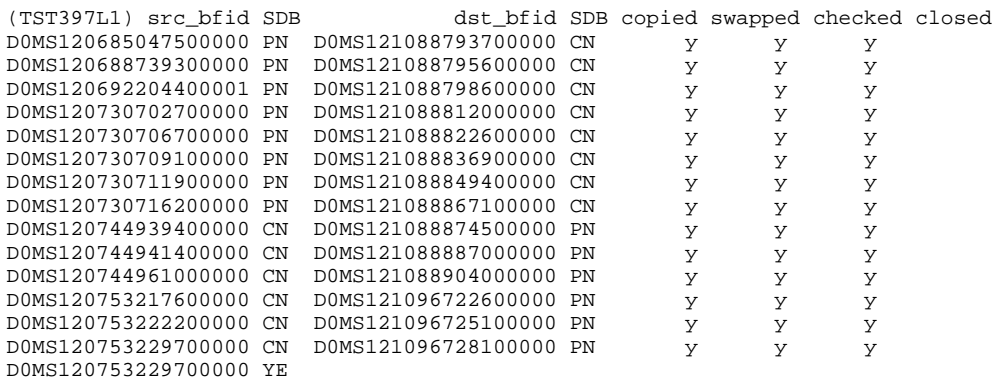

DUPLICATION

The left BFID is the source BFID; while the right BFID is the destination BFID. In the above example the "y"s indicate that the files have been copied, swapped and checked.; but not closed. This would indicate that the --with-final-scan switch was used and --scan-volumes has not been used yet.

At the end of the output it is reported that duplication was used. The list of valid values that can be appear here is: DUPLICATION, MIGRATION, CLONING or left blank.

Each BFID has a three columns of additional information: S columns:

For migration they would be left blank.

For duplication a  $P$  indicates it is the primary copy of the file and a C indicates it is a multiple copy from a duplication. They

appear immediately after the BFID located on the volume specified on the command line. In the above example, the volume on the command line was the source volume and that the first 8 files are primary copies, while the rest are multiple copies. See the section on swap\_original\_and\_copy.py for more information on primary versus multiple copy files.

A value of M represents a multiple copy and  $\bf{O}$  represents an original copy. These are different from P and C, since M and O were created using the multiple copy feature of encp outside of any duplication effort. If migration is used to make multiple destination copies, then the --status output will include multiple entries for each source bfid.

- D columns: These columns report if the associated source and destination BFIDs are marked deleted (Y) or not marked deleted (N) in the database. A U value is possible for a file on a destination volume when the file is the result of a failed transfer.
- B columns: These columns indicate if the file has been marked bad using the enstore file --mark-bad command; such files are reported with a B. An E, for empty, will appear here if the file record is missing information, like the pnfs id and pnfs path name, indicating that the file was a failed transfer.

Here is another use of  $-$ -status that can be used to report if the a volume is done or not. The success return code (0) means that the volume is done; while the error return code (1) indicates that it is not completed.

```
$ migrate --status PSA003 > /dev/null; echo $?
\overline{0}
```
**\$ migrate --status PSA004 > /dev/null; echo \$?**

See also --destination-only, --duplication-only, --migration-only, --multiple-copy-only and --source-only.

--use-disk-files

1

Use the files already located in the spool directory to write to the new tape. The file names must have the format <volume>:<location\_cookie> and refer the correct location on the original source tape. All files need to be present in the spool directory. All unreadable files need to be marked as bad using the enstore file  $\text{-mark-bad}$   $\text{-path}$  [bfid] command.

The intended purpose is to allow for tapes that are sent to a vendor for data

recovery (and are returned with files in different locations on the tape) to still be migrated. The readable files need to be read using UNIX tools, like dd, to dump the files.

--with-deleted

This switch tell the migration process that deleted files on the original volumes are to be migrated too. These files are migrated to a different volume then their non-deleted counterparts. This allows for tapes to be squeezed while still isolating the files that are likely not to be considered important. Volumes containing deleted migrated files have "DELETED\_FILES" at the beginning of their file family.

--with-final-scan

After the file meta data has been swapped for all the files on the tape; re-read all the migrated files on the new volume or volumes. If a file was skipped because it was not yet copied or swapped; it will not be marked as checked either. If this switch is used at the time of migration, then they will not been to be re-read when  $--$ scan-volumes is used to close the migration of the specified volumes.

In general, it is more efficient to use this switch when only copying a single volume's worth of files or a list of individual files. If multiple volumes are being copied using this switch is not recommended.

See --scan-volumes.

#### **5.2.3 Migration file\_family mangling**

The file family of a destination migration volume is appended with MIGRATION. This is to force the migration files onto specific tapes separate than those for general users to write to. This keeps other requests from interweaving themselves between migration requests. After all the volumes are successfully scanned, the file family is set back to the file family of the original volume.

For deleted files when using --with-deleted, the original volumes file\_family is ignored and the special file\_family DELETED\_FILES is used instead. The -MIGRATION is still appended while the volume is being migrated.

# **5.3 Duplication**

The process of duplication is very similar to that of migration. The differences include:

- The volume comments indicating that a volume has been migrated from or migrated to will be " $\lt$ -" or "->" instead of " $\lt$ =" or "=>".
- The swap step is not a complete swap of meta data like it is in migration. Instead it registers the new file to be a multiple copy of the original.
- The duplication log goes to: /var/duplication/DuplicationLog@<timestamp>#<pid>
- The file family is mangled by appending \_copy\_1 instead of MIGRATION. See section 1.2.2 for more information.

#### **5.3.1 Reasons for duplication**

Duplication is usually preferred over migration when:

- 5. A second copy of the files on tapes is desired in a new tape library. If both tape libraries exist at the time encp is executed by the user, then using the multiple copy feature of encp is recommended. Typically, the second copy will be in a separate location from the original.
- 6. When a multiple copy write fails, but the original succeeded, a entry is left in the active file copying table of the Enstore (file  $&$  volume) database. Duplication is needed to make the second copy of these files.

### **5.3.2 Duplication command**

Here is an example of the primary use of this command to duplicate three volumes worth of files to new media.<sup>[3](#page-117-0)</sup>

```
# duplicate -–spool-dir /data/data2/Migration_Spool VO0000
VO0001 VO0002
```
A return code of zero (0) indicates success duplicating all files (or volumes) in the argument list.

```
$ duplicate --help
Usage:
       duplicate [OPTIONS]... [bfid1 [bfid2 [bfid3 ...]]] | [vol1 [vol2 [vol3
...]]] | [file1 [file2 [file3 ...]]] | [vol1:lc1 [vol2:lc2 [vol3:lc3 ...]]]
       duplicate [OPTIONS]... [media_type [library [storage_group
[file family [wrapper]]]]]
       duplicate [OPTIONS]... --restore [bfid1 [bfid2 [bfid3 ...]] | [vol1
[vol2 [vol3 ...]]] | [file1 [file2 [file3 ...]]] | [vol1:lc1 [vol2:lc2
[vol3:lc3 ...]]]
       duplicate [OPTIONS]... --scan [bfid1 [bfid2 [bfid3 ...]] | [vol1 [vol2
[vol3 ...]]] | [file1 [file2 [file3 ...]]] | [vol1:lc1 [vol2:lc2
[vol3:lc3 ...]]]
       duplicate [OPTIONS]... --migrated-from <vol1 [vol2 [vol3 ...]]>
 duplicate [OPTIONS]... --migrated-to <vol1 [vol2 [vol3 ...]]>
 duplicate [OPTIONS]... --status [bfid1 [bfid2 [bfid3 ...]]] | [vol1
[vol2 [vol3 ...]]] | [file1 [file2 [file3 ...]]] | [vol1:lc1 [vol2:lc2
[vol3:lc3 ...]]]
```
<span id="page-117-0"></span>3 The sample command has been split onto two lines with the standard shell continuation character (\).

```
 duplicate [OPTIONS]... --show <media_type> [library [storage_group
[file_family [wrapper]]]]]
        --destination-only Used with --status to only list output assuming
                               the volume is a destination volume.
        --file-family <FILE_FAMILY> Specify an alternative file family to
                               override the pnfs file family tag.
   -h, --help prints this message<br>--infile <INFILE> Read target list of
                            Read target list of bfids, volumes,
                               volume:location_cookie pairs or paths from
file.
                               Types can be intermixed.
        --library <LIBRARY> Specify an alternative library to override the
                               pnfs library tag.
        --make-copies <MEDIA_TYPE> [LIBRARY] [STORAGE_GROUP] [FILE_FAMILY]
                      [WRAPPER] Make copies of the supplied volume group.
        --make-failed-copies Make duplicates where the multiple copy write
                               failed.
        --migrated-from Report the volumes that were copied to this
       volume.<br>The volume volume --migrated-to
                             Report the volumes that were copied from this
                               volume.
        --migration-only Used with --status to only list output assuming
                               the target is not orhas not a multiple copy.
        --multiple-copy-only Used with --status to only list output assuming
       the target is orhas a multiple copy.<br>--priority <PRIORITY> Sets the initial job priority. Only
                              Sets the initial job priority. Only
                               knowledgeable users should set this.
        --read-to-end-of-tape Read to end of tape before starting to write.
       -restore Restores the original file or volume.
       --scan Scan completed volumes or individual bfids.
        --show <MEDIA_TYPE> [LIBRARY] [STORAGE_GROUP] [FILE_FAMILY] [WRAPPER]
                              Report on the completion of volumes.
        --skip-bad Skip bad files.
        --source-only Used with --status to only list output assuming
                               the volume is a source volume.
        --spool-dir <SPOOL_DIR> Specify the directory to use on disk.
       --status Report on the completion of a volume.
                               S = State of duplication:
                                   P = Primary/original copy; duplication
                                   C = Muliple copy; duplication
                                   O = Original/primary copy
                                   M = Multiple copy
                               D = Deleted state:
                                   N = Not deleted
                                   Y = Yes deleted
                                   U = Unknown; failed write
                               B = Bad file
                                  B = Bad file E = Empty metadata fields
       --usage prints short help message<br>--use-disk-files skip reading files on sour
                             Skip reading files on source volume, use files
                               already on disk.
        --use-volume-assert Use volume assert when scanning destination
                               files.
       --with-deleted Include deleted files.<br>--with-final-scan Do a final scan after
                             Do a final scan after all the files are recopied
                                to tape.
--make-copies <MEDIA_TYPE> [LIBRARY] [STORAGE_GROUP]
[FILE_FAMILY] [WRAPPER]
This switch tell duplication to find files in the specified set of volumes, that
```
do not have multiple copies and create multiple copies.

--make-failed-copies

When **encp** succeeds in writing an original copy, but fails to write a multiple

copy a table entry in the active\_file\_copying table in the file and volume database is left indicating how many multiple copies have failed to be written. When duplication is executed with --make-failed-copies the input file list to duplicate is chosen from the contents of the active\_file\_copying table.

If this version of duplication is run on a non-admin and non-trusted PNFS filesystem, then the /pnfs/fs/usr/Migration/ directory is not used and instead .m.<original\_name> temporary filenames are used.

### **5.3.3 Duplication file\_family mangling**

The file family of a destination duplication volume is appended with  $\text{copy } 1$ . This is to force the duplication files onto specific tapes separate than those for general users to write to. This keeps other requests from interweaving themselves between migration requests. After all the volumes are successfully scanned, the file family is set back to the file family of the original volume.

The purpose of using \_copy\_1, instead of the more obvious -DUPLICATION, is to mimic the multiple copies feature on encp. Encp can write multiple copies of a file to different volumes using the --copies switch.

See the Migration file\_family section for more information on the file family when duplicating deleted files.

If --library and --file-family are used together, then some interesting things happen. First, it is possible to end up with files on tapes with file families like  $\text{\_\,copy}_2$ ,  $\text{\_\,copy}_3$ , etc. if --library is used with a comma separated list of libraries on the original copy. If duplicating a duplicated file, one with copy1 in the file family already, then the file family would contain  $\text{copy }1$ . Putting these combinations together does allow for the possibility of trees of multiple copies.

# **5.4 Swapping metadata**

There are two ways to turn migrated files into duplicated files. One way makes the 'original' file copy the multiple copy; the other makes the 'new' file copy the multiple copy. The result of the latter will be the same as if duplication had been used. In addition to this, there is also the ability to swap the files on a duplicated original tapes and the new destination tape. Using the first of the two ways to turn the files on migrated original tape into a duplicated tape followed by a swap will have the same effect as duplication

had been used.

All three of these scripts require them to be run as user root and the /pnfs/fs/usr/... PNFS path be mounted.

#### **5.4.1 make\_original\_as\_duplicate.py**

To make the files on the original tape recorded as duplicates in the Enstore database issue the following command:

```
# $ENSTORE_DIR/src/make_original_as_duplicate.py
<original_volume>
```
When this completes successfully the following will have happened:

- 5. All the successfully migrated files on the original volume will be recorded as duplicates in the file\_copies\_map table for the new copies on the destination volume(s).
- 6. The original volume will be marked duplicated instead of migrated or cloned.
- 7. In PNFS Layer 4 for the file(s) is modified to point to the new copy in the Enstore (file & volume) database.

There are no switches for this command. If the argument list is left blank the help message is printed to the terminal.

The following is a simple example:

```
# $ENSTORE_DIR/src/make_original_as_duplicate.py TEST05
making original TEST05 as copy of the migrated files ...
make_duplicate('WAMS122167084800000', 'WAMS121243218900000') ... OK
make_duplicate('WAMS122167087700000', 'WAMS121243220500000') ... OK
make_duplicate('WAMS122167090800000', 'WAMS121243222200000') ... OK
```
#### **5.4.2 make\_migrated\_as\_duplicate.py**

To make the files on the new migrated-to tape recorded as duplicates in the Enstore database issue the following command:

```
# $ENSTORE_DIR/src/make_migrated_as_duplicate.py \
<migrated_to_volume>
```
When this completes successfully the following will have happened:

1. All of the files on the original volume will be recorded as primary copies in the file\_copies\_map table for the new copies on the destination volume(s).

There are no switches for this command. If the argument list is left blank the help message is printed to the terminal.

The following is a simple example:

```
# $ENSTORE_DIR/src/make_original_as_duplicate.py TEST05
making original TEST05 as copy of the migrated files ...
make_duplicate('WAMS122167084800000', 'WAMS121243218900000') ... OK
make_duplicate('WAMS122167087700000', 'WAMS121243220500000') ... OK
make_duplicate('WAMS122167090800000', 'WAMS121243222200000') ... OK
```
This version does not automatically update the system inhibit to duplicated for the original volume like make\_original\_as\_duplicated.py does. For proper record keeping either use make\_original\_as\_duplicated.py instead of this script or manually modify the system inhibit using the **enstore volume-**modify command.

#### **5.4.3 swap\_original\_and\_copy.py**

For duplicated files, it is possible to swap which file is considered the original and which is the duplicate. This can be done for a list of files or for all the files on a list of volumes. The targets must refer to the current primary copy.

```
# $ENSTORE_DIR/src/swap_original_and_copy.py \
[[vol1 [vol2] ...] | [[bfid1 [bfid2] ...]
```
Only duplicated files that have successfully completed the checked phase, meaning they have been scanned, will be allowed to swap.

The following actions are taken on successful completion of this script:

- 1. All the files that are considered the primary copy are recorded as the the multiple copy in the file\_copies\_map table in the Enstore (file  $\&$ volume) database.
- 2. All the files that are considered the multiple copy are recorded as the primary copy in the file\_copies\_map table in the Enstore (file & volume) database.
- 3. PNFS layers 1 and 4 are modified to point to the new primary copy in the Enstore (file & volume) database.
	- The BFID in layer 1
	- The BFID in layer 4
	- The location\_cookie in layer 4
	- The original drive in layer 4
	- The file\_family in layer 4
- 4. Only when a volume swap is specified:
	- The file\_family for the new primary file volume has the \_copy\_1 removed.
	- $\circ$  The new multiple copy file volume has \_copy\_# appended to the file family. The # is replaced with the multiple copy count from the file with the most other multiple copies located on other

volumes. In almost all situations this will likely be 1, but greater numbers are possible.

There are no switches for this command. If the argument list is left blank the help message is printed to the terminal.

Here is a simple example:

|  | $ \text{\#}$ \$ENSTORE DIR/src/swap original and copy.py TEST06                                                              |  |  |
|--|----------------------------------------------------------------------------------------------------|--|--|
|  | $\vert$ swapping WAMS122167084800000  OK<br>$ $ swapping WAMS122167087700000  OK<br>$\vert$ swapping WAMS122167090800000  OK |  |  |

It is possible to swap files back and forth from being the primary copy to a multiple copy. For volumes worth of files, this is done only if all files for a volume can be swapped. Thus, it may be easy to swap a volume one direction, but if multiple tapes were duplicated to one destination tape, then the swap back in the reverse direction will fail until all the original volumes are swapped in the first place. If partial volumes swaps are truly needed, consider swapping on a per BFID basis.

There are three ways to able to use this script.

- 1. After duplication.
- 2. After migration followed by make\_original\_as\_duplicate.py

3. After migration followed by make\_migrated\_as\_duplicate.py Note: The file family for the new volume is mangled differently between number 1 than it is for 2 or 3. It may be necessary to manually change it in order to keep everything consistent. No one wants to see an overzealous administrator recycle a volume that really did contain primary copies of files.

It is important to make the distinction between an original copy and primary copy. An original copy is the copy of the file that resides on the first volume that this files was ever written onto. A primary copy is the copy of the file a user will get when they use encp to read a file from tape.

# **Chapter 6: Cronjobs**

A number of cronjobs are considered critical to having a well running Enstore system. These critical cronjobs are delfile.py and enstore system. Most Enstore cronjobs need to run on the same machine as one of the Enstore servers. For example, the pnfs\_monitor cronjob needs to run on the PNFS server node.

The name of the subsection refers to the crontab file name in the crontabs directory.

# **6.1 accounting\_db**

These cronjobs run on the same machine as the PostgreSQL accounting DB.

### **6.1.1 db\_vacuum.py**

Vacuums the accounting DB to shrink the size on disk.

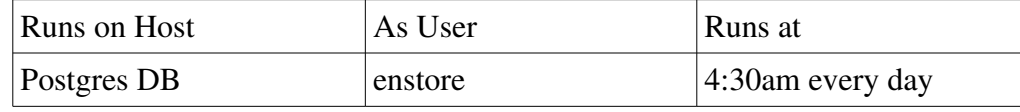

# **6.2 backup**

These cronjobs run on the same machine as the PostgreSQL accounting and drive\_stat databases, respectively. This grouping assumes they are running on the same machine.

### **6.2.1 db\_backup.py accounting**

Backups the accounting database to the backup node defined in the configuration.

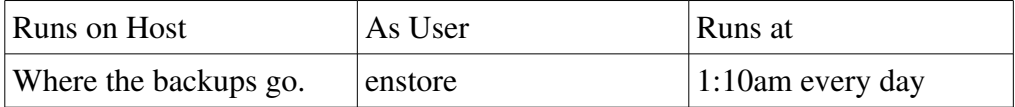

### **6.2.2 db\_backup.py drive\_stat**

Backups the drive\_stat database to the backup node defined in the configuration.

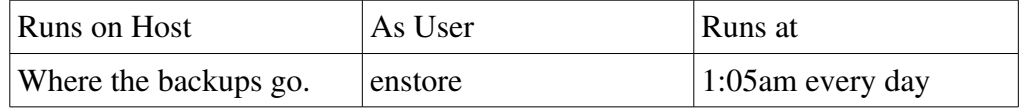

# **6.3 backup2Tape**

These cronjobs run on the designated "backup" node in the configuration.

#### **6.3.1 backup2Tape**

Backups the Enstore and PNFS databases to tape.

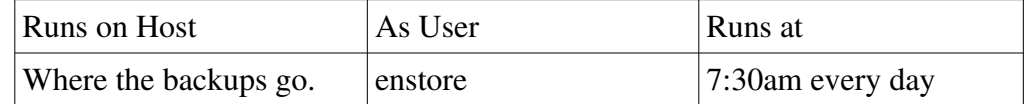

### **6.3.2 backupSystem2Tape**

Obsolete.

## **6.4 checkdb**

### **6.4.1 check\_db.py**

Loads the most recent Enstore (file & volume) database into an offline database server and verifies that all entries are correct. As a side effect, the inventory summary COMPLETE\_FILE\_LISTING web page is also generated.

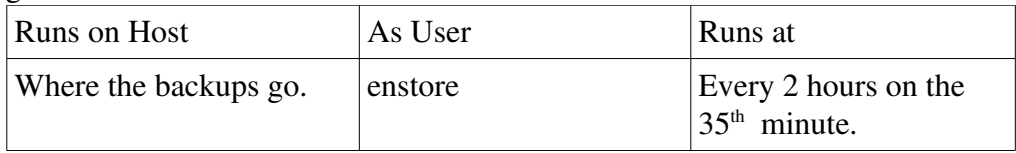

# **6.5 checkPNFS**

These cronjob(s) run on the verify node as defined in the Enstore configuration.

### **6.5.1 checkPNFS**

Verify that the PNFS server is still running.

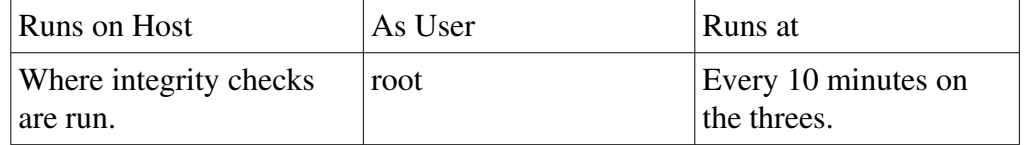

# **6.6 chkcrons**

These cronjob(s) run on the web server node.

#### **6.6.1 chkcrons.py**

Makes the plots of the exits statuses of the other cronjobs.

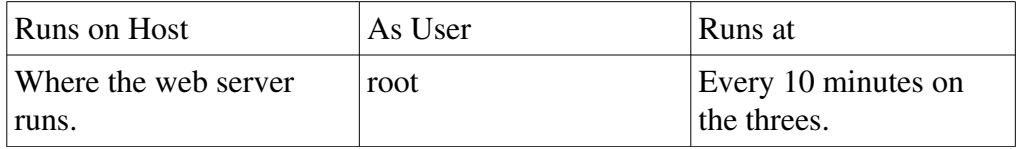

# **6.7 copy\_ran\_file**

These cronjob(s) run on the verify node as defined in the Enstore configuration.

### **6.7.1 copy\_ran\_file**

Select a random file(s) on a random tape and try to read them back. An exit status of nine (9) on the Cronjob Status plots page indicates that the PNFS mount point(s) are not mounted. An exit status of one  $(1)$ , two  $(2)$  or three  $(3)$ means that number of encps failed to run.

copy ran file uses choose ran file to perform the underlying actions. There are a number of switches that can be passed to copy\_ran\_file or choose\_ran\_file:

- x: Enables shell verbose output. Useful for debugging.
- -V: Passes "--verbose 10" to any executed encp processes.
- C: choose\_ran\_file only: Specifies that the files should not just be randomly chosen, but they should be copied too. copy ran file enables this switch when calling choose\_ran\_file.
- F: Normally if the library (virtual library manager library; not physical robot library) is busy, then copy\_ran\_file will skip the transfer, since drives are not available. With this switch it will run encp anyway. A library is considered busy there is not at lease one idle drive. It is recommended to add admin priority for requests on this node. The exit status returned when  $-F$  is not used and the library is busy is zero.
- <count>: Number of tapes to check. Default is 1 if not specified. This value must be specified in order to specify the remaining arguments.
- <which\_file>: Specifies any extra files to check on each tape beyond

the specified <count> value. Possible values are:

- onlyran: This is the default. Only choses or copies the randomly chosen file.
- onlyfirst: Ignore the chosen file and only use the first file on the chosen tape.
- onlylast :Ignore the chosen file and only use the last file on the chosen tape.
- alsofirst: In addition to the chosen file; the first file on the tape is also used.
- alsolast: In addition to the chosen file; the last file on the tape is also used.
- alsofirstlast: In addition to the chosen file; the first and last file on the tape is also used.

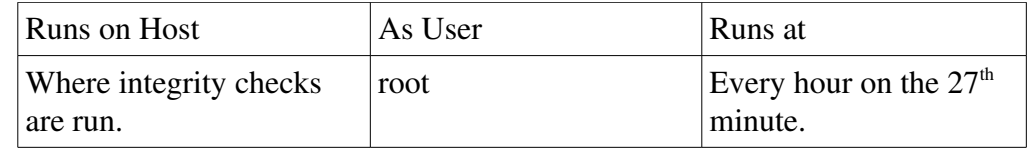

## **6.8 delfile**

This cronjob runs on the same node that the pnfs server runs on.

### **6.8.1 delfile.py**

This cronjob updates the deleted status of a file in the Enstore file database. It works by looking through the files in the trash directory of pnfs for BFIDs, marking them deleted in the Enstore file database then deleting the trash file from the trash directory.

This cronjob should be run every five minutes. There will be a synchronization discrepancy between PNFS and Enstore until this cronjob runs after a file is deleted from PNFS.

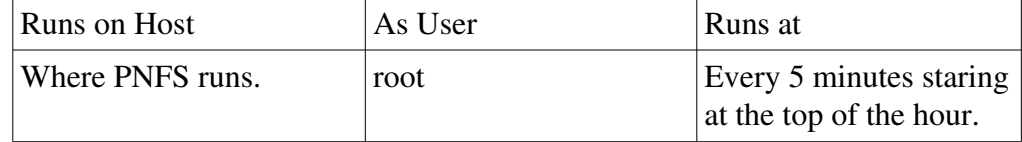

# **6.9 drives\_info**

These cronjob(s) run on the web server node.

#### **6.9.1 drives\_info**

Makes a web page reporting the serial numbers of the current set of tape

drives in use.

# **6.10 drivestat\_db**

These cronjobs run on the same machine as the PostgreSQL drivestat DB.

### **6.10.1 db\_vacuum.py drivestat**

Vacuums the drivestat DB to shrink the size on disk.

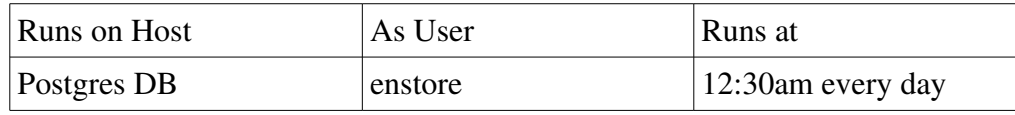

## **6.11 enstore\_db**

These cronjobs run on the same machine as the PostgreSQL enstore DB.

### **6.11.1 db\_vacuum.py enstoredb**

Vacuums the enstore DB to shrink the size on disk.

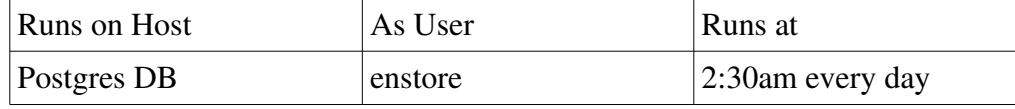

### **6.11.2 enstore backup**

Backups the Enstore database to the backup node as defined in the configuration.

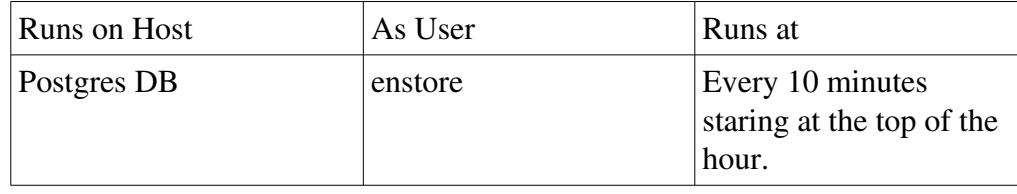

# **6.12 enstore\_html**

These cronjob(s) run on the web server node.

- **6.12.1 enstore\_system\_html.py**
- **6.12.2 make\_quota\_plot\_page**
- **6.12.3 make\_cron\_plot\_page**
- **6.12.4 make\_ingest\_rates\_html\_page.py**
- **6.12.5 enstore system**
- **6.12.6 enstore network**
- **6.12.7 get\_total\_bytes\_counter.py**

## **6.13 enstore\_plots**

- **6.13.1 plotter.py --encp**
- **6.13.2 plotter.py mount**

### **6.13.3 plotter** main.py [-m | --mount]

This cronjob script makes the plots showing the number of mounts for each media type per day.

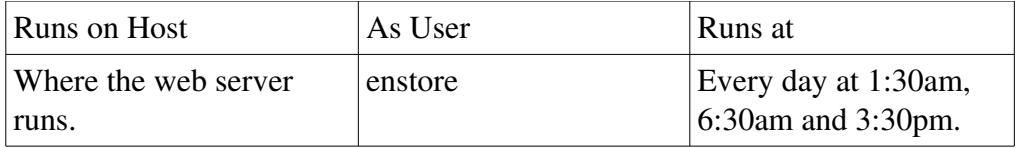

### **6.13.4 plotter** main.py [-r | --rate]

This cronjob script plots the instantaneous network rates of all reads and writes.

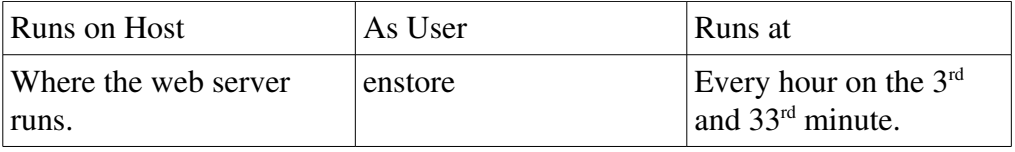

### **6.13.5** plotter main.py [-u | --utilization]

This cronjob script makes the plots of the number of busy drives per media type.

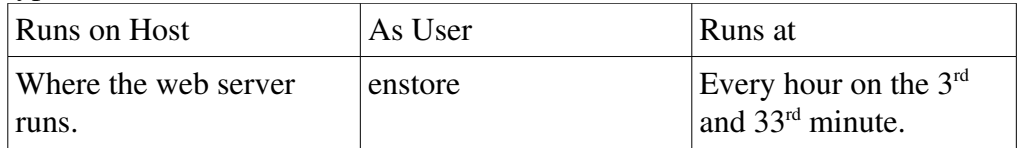

### 6.13.6 **plotter\_main.py** [-s | --slots]

This cronjob script plots the number of free, used and disabled tape slots. For ADIC AML/2 robots this is by tower, for STK Powderhorn Silos it is by silo and for STK Streamline 8500s this is by rail.

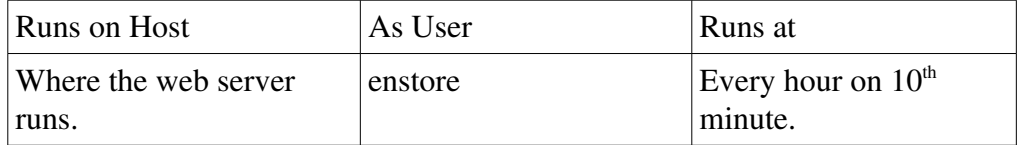

### **6.13.7 make\_sg\_plot**

### **6.13.8 plotter** main.py [-e | --encp-rate-multi]

This cronjob script plots each of the 5 encp rates recorded; once for read and once for writes per storage group.

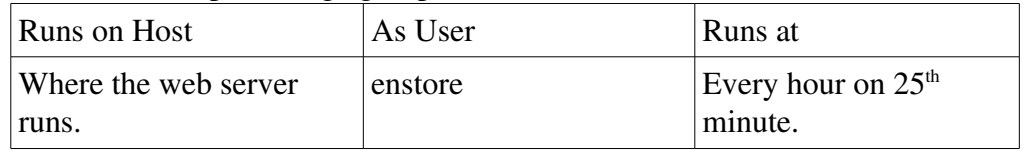

### **6.13.9 plotter** main.py [-f | --file-family-analysis.py]

Report on the fill percentage of tapes per storage group.

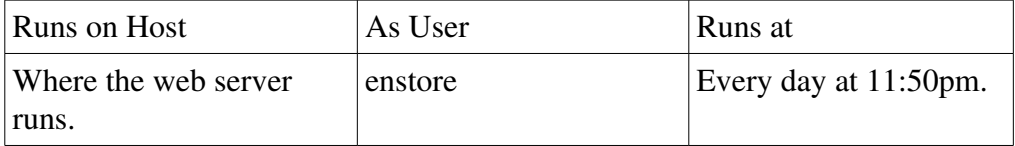

### **6.13.10 plotter main.py [-q | --quotas]**

Plot the nuber of blank tapes available before running out or reaching the quota.

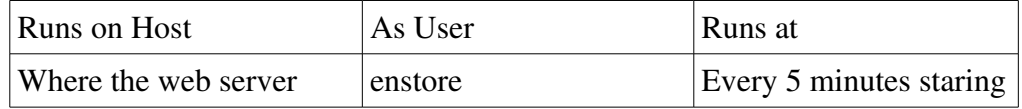

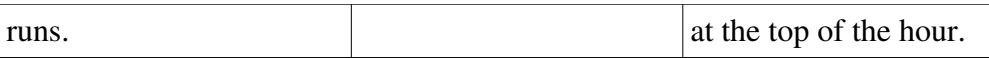

### 6.13.11 plotter\_main.py [-p | --pnfs-backup]

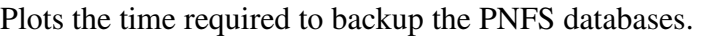

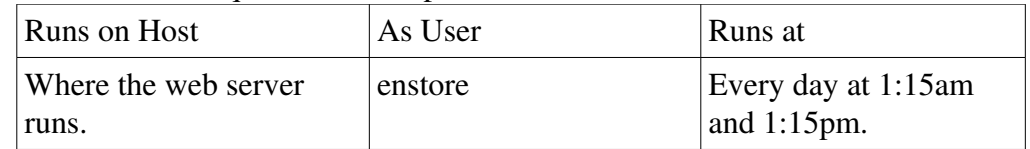

#### **6.13.12 plotter.py --total bytes** --pts\_nodes=d0ensrv2,stkensrv2,cdfensrv2 -no-plot**html**

### **6.13.13** plotter main.py [-i | --migration-summary]

Makes plots showing how many volumes for each media type have been migrated and/or duplicated.

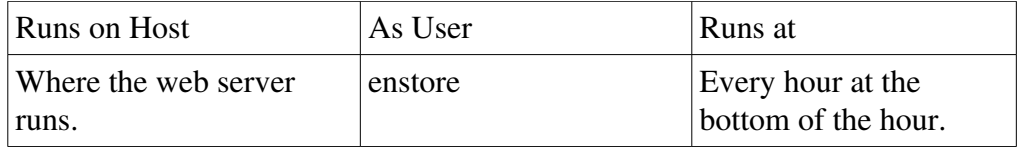

#### **6.13.14 weekly\_summary\_report.py**

### 6.13.15 plotter\_main.py [-t | --tapes-burn-rate]

Plots the number of gigabytes used in the last 4 months by library and also library and storage group pairs. Include information about how many blank tapes are remaining, and how many tapes were used in the last week and month.

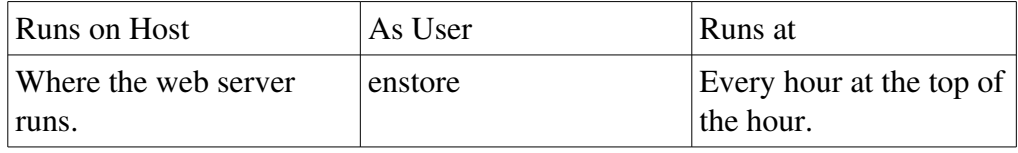

## **6.14 inventory**

#### **6.14.1 inventory.py**

Makes the web pages listing all volumes and the files on each volume. Make

some of the inventory summary pages as well.

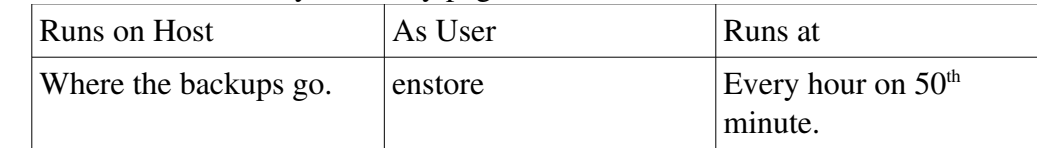

# **6.15 inventory\_web**

These cronjob(s) run on the web server node.

### **6.15.1 cleaning\_report**

The CLEANING inventory page is generated.

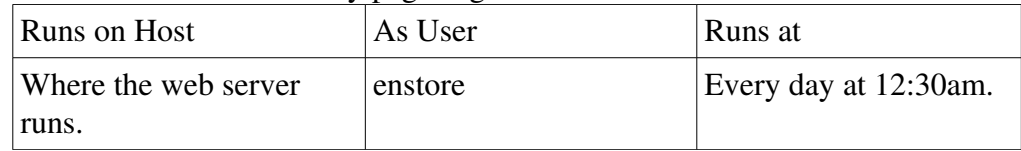

### **6.15.2 noaccesstapes**

The NOACCESS and VOLUMES inventory pages are generated.

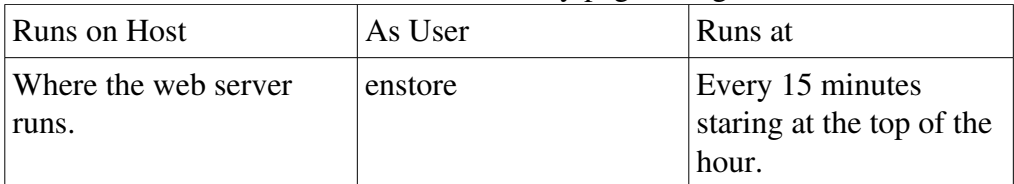

### **6.15.3 Vols**

The files known to the robots are reported in \*VOLUMES.html. The asterisk is represents the short name of each media changer converted to uppercase.

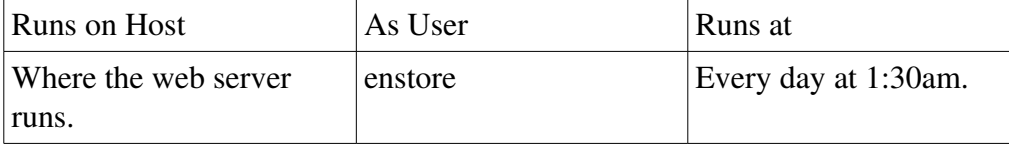

## **6.15.4 quota\_alert**

Makes the QUOTA\_ALERT web page. Lists statistics reflecting the projected number of days each media\_type, library and storage\_group triplet will last with the current quota.

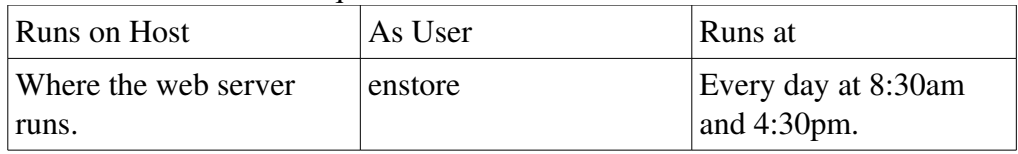

# **6.16 log\_html**

These cronjob(s) run on the web server node.

#### **6.16.1 getnodeinfo**

The nodeinfo.html file is created. This report lists all nodes in the enstore farmlet the kernel version, CPU speed, memory and other OS related value on one page.

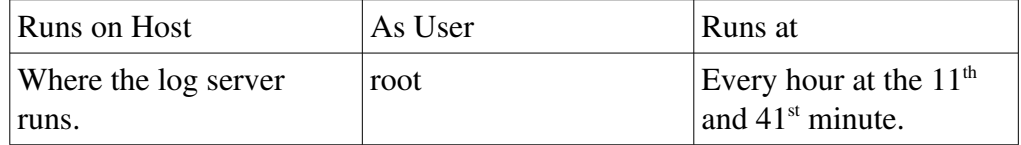

#### **6.16.2 log\_trans\_fail**

The failed transfer report is generated. This script greps through the recent log files and sorts the errors by volume and mover. This information can be useful when investigating any possible patterns involving a specific tape or drive.

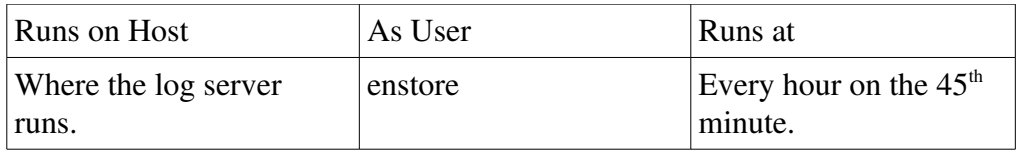

### **6.16.3 STKlog**

Retrieves the last 1000 lines from the each acls\_host found in every configured STK media changer. Names the output file \*-log.html where \* represents the short name of the configured media changer.

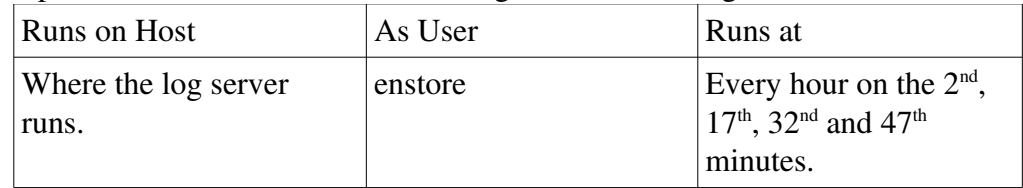

## **6.17 log\_server**

These cronjob(s) run on the log\_server node.

#### **6.17.1 log-stash**

Zips and moves old logs files to the history directories.

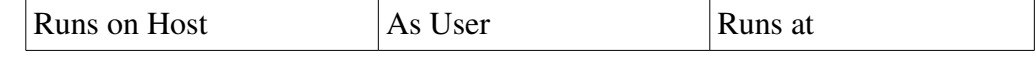

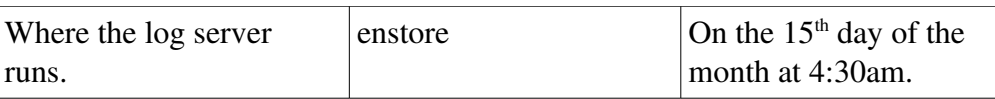

### **6.17.2 check\_for\_traceback**

This script greps the log files for any Tracebacks. Any tracebacks are emailed to the addresses listed in the crons | developer\_email section of the configuration.

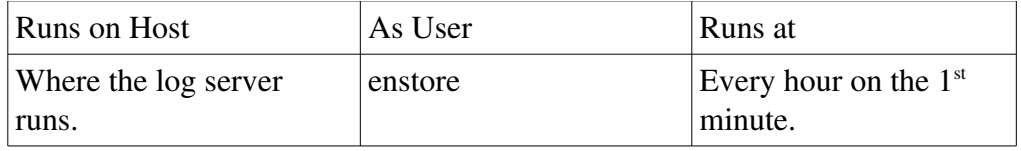

#### **6.17.3 rdistlog**

Copies the recent log files (that are not already copied) to the backup node for safe keeping. After log-stash moves the old log files, the matching old log files on the backup node are removed.

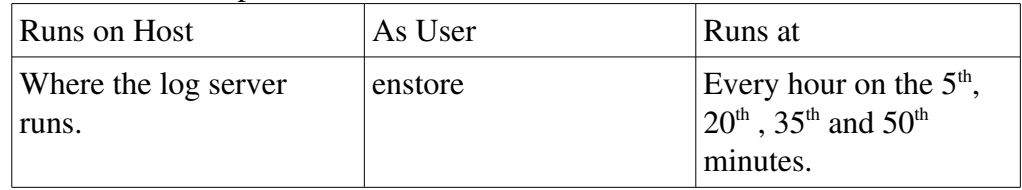

# **6.18 pnfs\_misc**

These cronjobs run on the same node that the pnfs server runs on.

### **6.18.1 PnfsExports**

This cronjob makes the /enstore/pnfsExports.html web page. It is typically linked from the Log Files web page. It lists the PNFS mount points that are allowed to mount pnfs.

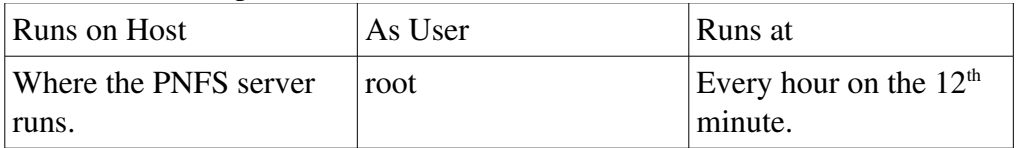

### **6.18.2 pnfs\_monitor**

A report is made of files listed in all PNFS databases (except admin) that do not have complete Enstore meta data. Exceptions are given to files that are dCache volatile files, zero length dCache files and temporary NFS files beginning with .nfs.

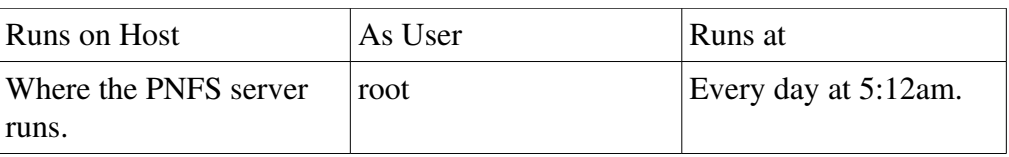

# **Chapter 7: ecron**

This section describes the ecron script. For Enstore it is run by crond. Then ecron in turn starts the intended script or program to be run as a cronjob. This allows ecron to decide if e-mail should be sent; as opposed to crond sending an e-mail for every invocation of a cronjob. Histogram information is also reported by ecron.

## **7.1 Switches**

- x: debugging; must be first switch if present
- -q: quite output; must follow -x, go before others
- - p <name>: use specified name; default is the name of the script.
- -setup  $\langle$  products $\rangle$ : setup specified ups product before running cronjob
- - need-enstore: Verify that Enstore is running by asking the inquisitor; Default. - no-enstore skips this verification.
- -D <key>=<value>: Specify environmental variable to pass to the Enstore crontab script to be executed.
- d <directory>: Set the directory that will be CWD for the cronjob script.
- $\bullet$  -c  $\lt$ count $\gt$ : The number of failures that need to occur before e-mail is sent. Default is 1.
- I: Enable logging; this is default. -no-log disables logging; use for debugging only. Logging refers to ~/CRON/\* files and accounting DB update.

# **7.2 Files**

The files are located in the home area of the user executing them. Typically, the users should only be enstore or root.

19.~/CRON/<cronjob\_name>:

- 20.~/CRON/<cronjob\_name>HISTORGRAM: Contains all the starts and exit status of the cronjob.  $\langle$ cronjob\_name> is the name of the script or the value specified with -p. These values are duplicated in the accounting DB.
- 21.~/CRON/<cronjob\_name>ACTIVE: If present, this script is currently running. This is a lock file.
- 22.~/CRON/<cronjob\_name>-output: The stdout and stderr contents from the last time the cronjob was run.
- 23.~/CRON/<cronjob\_name>-output.<timestamp>: The last 5 error runs are kept.

## 7.3 Samples

Here are two sample command lines for various cronjobs. They are color coded to match the descriptions below.

- 12.27 \* \* \* \* root source /usr/local/etc/setups.sh; setup enstore;
	- \$ENSTORE\_DIR/sbin/ecron -p copy\_ran\_file

\$ENSTORE\_DIR/sbin/copy\_ran\_file 1 alsofirstlast > /dev/null 2> /dev/null

 $13.5,20,35,50$  \* \* \* \* enstore source /usr/local/etc/setups.sh; setup enstore; \$ENSTORE\_DIR/sbin/ecron -p rdist-log rdist-log >/dev/null 2> /dev/null

The follow are the descriptions of the different parts of the crontab file line when using ecron.

- 16.Time when crond should start the scripts.
- 17.User to run the cronjob as.
- 18.Command line invocated by crond.
- 19.Ecron command line options.
- 20.Script to be run by ecron.
- 21.Arguements passed to the script run by ecron.
- 22. Redirect the output from ecron to /dev/null. ecron decides to send email or not. crond will always send e-mail if the output is not redirected.

### 7.4 Troubleshooting

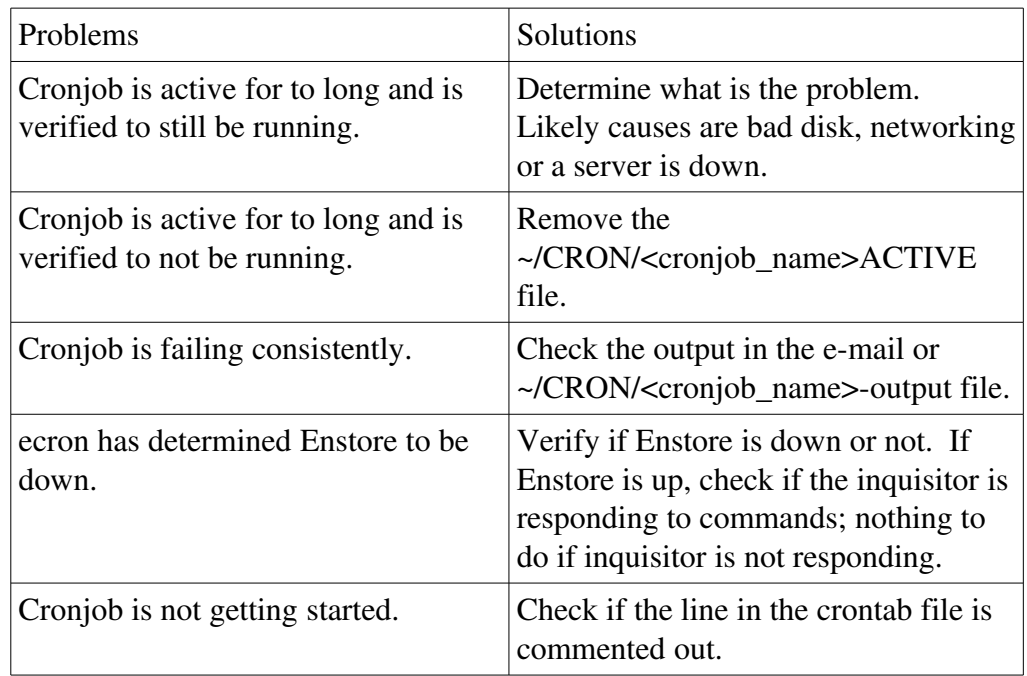

# **Chapter 8: PNFS Maintenance**

This chapter documents various PNFS related operations that need to be done from time to time.

## **8.1 Adding a new PNFS Database**

When a new experiment requests access to Enstore they will need to have their own PNFS database assigned. Names for their database and database mount point need to be chosen; it is recommended that the same name be used for both, but this is not a requirement.

Key information that will be needed before starting this task:

- Will this database be a new top level PNFS database area or reside underneath an already existing PNFS database area.
- The name of the PNFS database that will be created.
- The name of the directory that users will see as the top of the new PNFS database. For simplicity, it is recommended that this be the same as #1 above.
- The user id (UID) and group id (GID) of the group of users the new PNFS area will be assigned to.
- The name of the storage group that this database will be associated with. This should match the name in #1 and #2 above, but is not a hard requirement.
- The name of the file family that the files will be written with. For a new top level database this can be set to the same value as the storage group. If not, then there is generally a reason that the owner(s) wants to segregate there data; which likely means this should be set to something unique.

These instructions assume that mdb is located in /opt/pnfs/tools; substitute accordingly for your installation. Lets assume that the database name will be called edata. The following commands are all run on the node running the PNFS server.

- # source /usr/etc/pnfsSetup
- *For PNFS servers using GDBM only (PostgreSQL backed PNFS servers do not do this step); stop the PNFS daemons.* # \$pnfs/tools/pnfs.server stop
- *Create the new database.* # \$pnfs/tools/mdb create edata \$database/edata
- *Start the new dbserver for the new database.*
	- 1. *For PostgreSQL backed PNFS databases to start the newly*

*created PNFS dbserver:*

- # \$pnfs/tools/mdb update
- 2. *For GDBM backed PNFS databases to restart PNFS.*
	- # \$pnfs/tools/pnfs.server start
- *Find the database number for the edata database.*
	- # \$pnfs/tools/mdb show

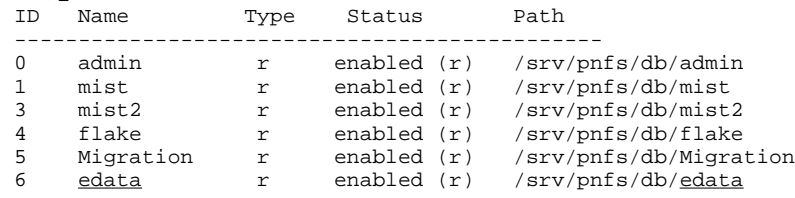

- *From the mdb show command, we can see that edata was assigned database number 6. We need to create a starting point to this database. The key command in the example(s) below is the mkdir. The 6 (or 7) in the examples would be the assigned database number mdb assigned. And the edata (or edata2) here refers to the name of the directory users will see. The directory created will not be named '. (#)(name)', but this is how this special information is passed to PNFS using the NFSv2 protocol.*
	- 1. *If the database is intended to be a top level database in PNFS.*
		- # cd /pnfs/fs/usr/
		- # mkdir '.(6)(edata)'
		- # chmod 777 edata
	- 2. If the *database is destined for use underneath an already existing PNFS database area then the cd would have been done to another directory followed by the mkdir and the chmod. The following example shows how this would be done to add an edata2 PNFS database area underneath an already existing edata PNFS database area.*
		- # cd /pnfs/fs/usr/edata
		- # mkdir '.(7)(edata2)
		- # chmod 777 edata2

*The rest of this example will go back to explaining how to create the top level edata PNFS database area.*

- *We need to create the PNFS tags in this directory. The value for the library should match that of a library in the current configuration. In most cases the storage\_group should be set to match that of the newly created database name, edata, in this example.[4](#page-139-0)*
	- # cd edata
	- # enstore pnfs --library LTO4
	- # enstore pnfs --file-family edata

<span id="page-139-0"></span><sup>4</sup> For PNFS areas to be used for volatile or resilient dCache pool metadata, different tags are used. Consult dCache documentation for instructions.

- # enstore pnfs --file-family-wrapper cpio\_odc # enstore pnfs --file-family-width 1 # enstore pnfs --storage\_group edata
- *Set the group to own these tags. Also, set the permission. Tags file\_family and file\_family\_width should be owned by the group with permissions 664. The other three should be owned by root with persmissions 644.* # enstore pnfs --tagchmod 644 file\_family # enstore pnfs --tagchmod 644 file\_family\_width

```
# enstore pnfs --tagchown <owner>.<group>
file family
# enstore pnfs --tagchown <owner>.<group>
file family width
```
● *They can be checked with:*

```
# enstore pnfs -tags
.(tag)(library) = LT04.(tag)(storage_group) = edata
.(tag)(file_family) = edata
.(tag)(file_family_width) = 1
.(tag)(file_family_wrapper) = cpio_odc
-rw-rw-r-- 1 root root 4 Oct 31 2001 /pnfs/fs/usr/edata/.(tag)
(library)
-rw-rw-r-- 1 root root 3 Oct 31 2001 /pnfs/fs/usr/edata/.(tag)
(storage_group)
-rw-rw-r-- 1 edata edata 3 Jan 23 2003 /pnfs/fs/usr/edata/.(tag)
(file_family)
-rw-rw-r-- 1 edata edata 1 Mar 1 2006 /pnfs/fs/usr/edata/.(tag)
(file_family_width)
-rw-rw-r-- 1 root root 4 Oct 31 2001 /pnfs/fs/usr/edata/.(tag)
(file_family_wrapper)
```
At this point, if the database is being added as a sub directory underneath an already existing PNFS database area everything is done. If the PNFS database is a new top level PNFS database for a new group using Enstore keep following steps 9 through 13.

● *The next step is to enable wormhole access. The conventional value for \$shmkey is 1122. The 6 is the database number from the mdb show command.* # pnfsCID=`cat "/pnfs/fs/admin/etc/.(id)(config)"`

```
# pnfs/tools/sclient getroot $shmkey 6 $pnfsCID
```
- *Next enable the Enstore servers to mount PNFS. Substitute "ensrv1" in the example with the names of the Enstore server nodes. Do the same for any user's nodes that need to mount PNFS. Be sure to verify that the user's nodes have static IP addresses. If they have dynamic address send email stating why this can not be completed.* # \$pnfs/tools/pmount add ensrv1 /edata
- *Now create the mount directory on each Enstore server. Substitute the correct rgang farmlet for ensrv in the following example.* # rgang ensrv 'mkdir /pnfs/edata'
- *Next modify the /etc/fstab file for each Enstore server to contain the line:* www-ensrv1:/edata /pnfs/edata nfs sync,rsize=4096,wsize=4096,user,intr,bg,hard,rw,noac 0 *The example is really one long line, but is broken into two for readability. If the contents of /etc/fstab are governed by a configuration management tool (like cfengine) then follow the procedure to update the system configuration. Otherwise, an rgang command similar to that in the preceding step will suffice.*
- Mount the new PNFS area on at least the PNFS node and the node configured to run the copy\_ran\_file cronjob. # mount /pnfs/edata
- Send an e-mail to the new group with the  $/etc/fstab$  line they will need to add to their node's /etc/fstab file.

## **8.2 Giving Systems Access to PNFS**

#### **8.2.1 Using pmount (1st method)**

First look to determine if the hostname or the IP address is already assigned. If it is then corrective actions will need to take place.

```
# $PNFS_DIR/tools/pmount show hosts | egrep "<hostname>[|<IP address>]"
```
Second, the mount point needs to be obtained. In the following output, the mount point is from the first column: /admin, /mist, etc.

```
# $PNFS_DIR/tools/pmount show host <hostname>
```
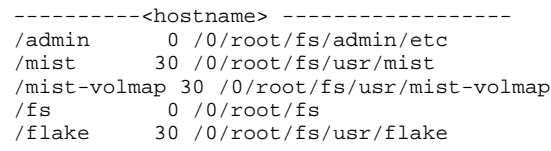

Next, the new hostname will be assigned. The <hostname> value is the hostname without any domain name included. The mount point

```
$ pmount add <hostname> <mountpoint>
```
### **8.2.2 Using UNIX tools (2nd method)**

We assume that /pnf s/f s is mounted on the PNFS node for these steps. These commands should be run on the PNFS server node.

First look to determine if the hostname or the IP address is already assigned. If it is then corrective actions will need to take place.

```
# cd /pnfs/fs/admin/etc/exports
```
Copy an existing file in this directory to a temporary file on local disk. It is recommended that it already have the mount point you are giving access to. Modify the now local copy of the file to just contain the mount points that the new node will be allowed to mount. When done just copy the temporary file to the filename of the IP address of the node gaining access to this PNFS mount point. In the example, the 131.225.333.444 exports file is used to create the exports file for 131.225.333.555.

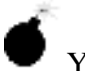

You can not use vi on files in this PNFS directory . Its use of temporary files results in the file being corrupted.

```
# cp 131.225.333.444 /tmp/131.225.333.555
```

```
# vi /tmp/131.225.333.555
```

```
# cp /tmp/131.225.333.555 131.225.333.555
```
Now create the hostname symbolic link to the new file. The hostname must not contain the domain name.

```
# ln -s 131.225.333.555 <hostname>
```
#### **8.2.3 Trusted PNFS Nodes**

Trusted PNFS nodes are allowed to have user root manipulate all filesystem related metadata in /pnfs/fs/usr/ style paths. All requests for trusted access should be confirmed before granting.

To Configure a machine to be trusted, an access file with the same name as the mounting nodes IP address needs to be created in the trusted directory.

```
# cd /pnfs/fs/admin/etc/exports/trusted
```

```
# echo 15 > 131.225.222.333
```
## **8.3 Removing Invalid Directory Entries**

These files are those with a directory entry that points to an invalid/nonexistent inode. They can be found by doing (in bash): 23.An ls of the specific file and getting "No such file or directory". 24.An "Is | grep <br/>basename>" and getting a file listing.

Reminder: You need to log onto the pnfs server, use the /pnfs/fs path

and be user root for these commands to work.

Notes: Taking the file /pnfs/fs/usr/mydir/myfile; <basename> refers to myfile in the following examples and <directory> refers to /pnfs/fs/usr/mydir.

On occasion the NFS client will continue to cache that a file was there after it has been successfully removed from the database. Waiting a while for the cache to clear out is the simplest option. For the impatient you can force an unmount ("umount -f -l ..." on linux; the second switch is ell not one) and then remount the file to clear up the problem.

#### **8.3.1 To remove them (1st method):**

*If pnfs was installed using UPS* # setup pnfs *or if installed from RPM* # source /usr/etc/pnfsSetup

# cd <directory> # \$pnfs/tools/scandir.sh | grep <basname>

*Paste the results from scandir.sh as arguments to Sclient.*

# Sclient <line from scandir.sh output>

Answer yes to Sclient to execute the listed sclient rmdirentrypos command.

#### **8.3.2 To remove them (2nd method):**

```
If pnfs was installed using UPS
# setup pnfs
or if installed from RPM
# source /usr/etc/pnfsSetup
# cd <directory>
# $pnfs/tools/scandir.sh | grep <basname>
```
*First output from scandir is the directory id, followed by the file id, then other output then the position.*

```
# $pnfs/tools/sclient rmdirentrypos $shmkey \
<dirID> <rmID> <position>
```
### **8.3.3 To remove them (3rd method):**

Sometimes the positional way(s) does not work. Try this next where <basename> is the name of the 'broken' file.

```
If pnfs was installed using UPS
# setup pnfs
or if installed from RPM
# source /usr/etc/pnfsSetup
# cd <directory>
# $pnfs/tools/sclient rmdirentry $shmkey <dirID> \
<basename>
```
## **8.4 Restoring Tag Inheritance**

By default a directory's tags point to the same tag in its parent directory. If directories are moved around and removed; it is entirely possible that a directory's tags point to the tags of a nonexistent directory. To fix this requires finding out the PNFSID of the matching current parent directory's tag. First a short example of how this can happen.

```
$ cd /pnfs/test/
$ mkdir xyz #make the first directory
$ cd xyz
$ mkdir abc #make the second under the first
$ mv abc .. #move the second up a level
$ cd ..
$ rmdir xyz #remove the first directory
$ cd abc
$ enstore pnfs --tags
.(tag)(library) : [Errno 2] No such file or directory: '/pnfs/test/abc/.(tag)
(library)'
.(tag)(storage_group) : [Errno 2] No such file or directory: '/pnfs/test/abc/.
(tag)(storage_group)'
.(tag)(file_family) : [Errno 2] No such file or directory: '/pnfs/test/abc/.
(tag)(file_family)'
.(tag)(file_family_width) : [Errno 2] No such file or directory:
'/pnfs/test/abc/.(tag)(file_family_width)'
.(tag)(file_family_wrapper) : [Errno 2] No such file or directory:
'/pnfs/test/abc/.(tag)(file_family_wrapper)'
ls: /pnfs/test/abc/.(tag)(library): No such file or directory
ls: /pnfs/test/abc/.(tag)(storage_group): No such file or directory
ls: /pnfs/test/abc/.(tag)(file_family): No such file or directory
ls: /pnfs/test/abc/.(tag)(file_family_width): No such file or directory
ls: /pnfs/test/abc/.(tag)(file_family_wrapper): No such file or directory
```
To restore the storage group tag inheritance we need to first find the PNFS ID of the /pnfs/test storage\_group tag. To do this we need to obtain the PNFS ID

of the current parent directory<sup>[5](#page-145-0)</sup> then find its pointer to the PNFS ID of the first tag.

```
$ enstore pnfs --id /pnfs/fs/usr/test
000100000000000000001060
$ enstore pnfs --showid 000100000000000000001060
------------------------------------------------------
 ID : 000100000000000000001060
Type : --I--d-----
next ID : 000000000000000000000000
 base ID : 000000000000000000000000
parent ID : 000000000000000000001080
 creation time : Wed Oct 31 14:54:05 2001
 modif. time : Wed Mar 26 09:56:05 2008
Type : Directory ( Inode )<br>mst_dev : 1
 mst_dev : 1
 mst_ino : 16781408
 mst_mode : 40755
 mst_nlink : 1
 mst_uid : 9276
 mst_gid : 1530
 mst_rdev : 100
 mst_size : 512
 mst_atime : Wed Mar 26 09:56:05 2008
 mst_mtime : Wed Mar 26 09:56:05 2008
 mst_ctime : Wed Oct 31 14:54:05 2001
 mst_blksize : 512
 mst_blocks : 1
 Tag : 000100000000000000001080 The first tag pnfsid.
Group : 0
 Entries : 31
 Hash Function : 0
 Hash Size : 128
Hash EntriesPerRow : 77<br>Hash Rows : 2
 Hash Rows : 2
```

```
 000100000000000000001068 000100000000000000001070
```
Next we need to look at the contents of this first tag PNFS ID. The "next ID" field contains the PNFS ID of the next tag in the list of tags for the directory. "base ID" gives the PNFS ID of the directory that this tag belongs to. The "Name" field gives the name of the Tag. Some output clipped for compactness.

\$ enstore pnfs --showid 000100000000000000001080

 ------------------------------------------------------ ID : 000100000000000000001080 Type : --I------tnext ID : 0001000000000000000001088 base ID : 0001000000000000000001060 parent ID : 000000000000000000000000 ... : Tag ( Inode ) Name : library

The first tag in the list is the library tag. We are looking for the storage group tag, so we need to take the "next ID" value and do the **enstore pnfs** --showid command again.

<span id="page-145-0"></span><sup>5</sup> Any directory's tags could be used, but using the current parent directory makes the most sense.

\$ enstore pnfs --showid 000100000000000000001088

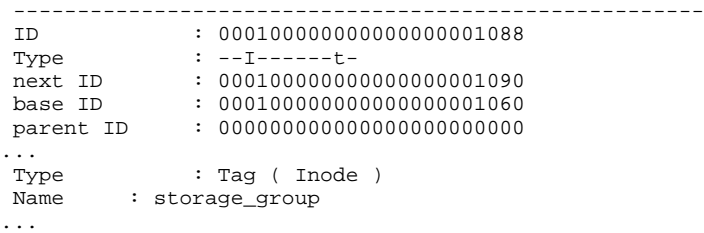

Next repeat this steps to find the PNFS ID of the broken tag looking through the showid output from the broken directory and the "next ID" fields in the tags list until the correct one (storage\_group for this example) is found.

```
$ enstore pnfs --id /pnfs/test/abc
0001000000000000000852C0
$ enstore pnfs --showid 0001000000000000000852C0
...
 Tag : 0001000000000000000852D8
...
$ enstore pnfs --showid 0001000000000000000852D8
next ID
           : 00010000000000000000852E0
...
 Name : library
$ enstore pnfs --showid 0001000000000000000852E0
...
Name : storage_group
...
```
Now the storage group tag has been found. We need to take these PNFS IDs and pass it to sclient to fix the tags. Running sclient without any options prints the help message.

```
# /opt/pnfs/tools/sclient
...
 USAGE : /fnal/ups/prd/pnfs/v3_1_10-f2/tools/sclient chparent <shmkey>
<objectId> <parentId>
...
```
Now we can run this command. The <shmkey> should be 1122; look in the /usr/etc/pnfsSetup file for the shmkey line to be sure. Then we just need to pass the PNFS ID of the broken tag we want to fix followed by the tag we want it to inherit from.

```
# cd /pnfs/fs/usr/test/abc
# /opt/pnfs/tools/sclient chparent 1122 \
0001000000000000000852E0 000100000000000000001088
```
We can see the effect with the **enstore pnfs** --tags command.

```
# enstore pnfs --tags
.(tag)(library) : [Errno 2] No such file or directory:
'/pnfs/fs/usr/test/abc/.(tag)(library)'
.(tag)(storage_group) = zee
.(tag)(file_family) : [Errno 2] No such file or directory:
'/pnfs/fs/usr/test/abc/.(tag)(file_family)'
.(tag)(file_family_width) : [Errno 2] No such file or directory:
'/pnfs/fs/usr/test/abc/.(tag)(file_family_width)'
.(tag)(file_family_wrapper) : [Errno 2] No such file or directory:
'/pnfs/fs/usr/test/abc/.(tag)(file_family_wrapper)'
ls: /pnfs/fs/usr/test/abc/.(tag)(library): No such file or directory
-rw-rw-r-- 11 enstore enstore 3 Oct 31 2001
/pnfs/fs/usr/test/abc/.(tag)(storage_group)
ls: /pnfs/fs/usr/test/abc/.(tag)(file_family): No such file or directory
ls: /pnfs/fs/usr/test/abc/.(tag)(file_family_width): No such file or directory
ls: /pnfs/fs/usr/test/abc/.(tag)(file_family_wrapper): No such file or
directory
```
Repeat this procedure with the remaining broken tags.

## **8.5 Fixing Broken Tags**

A tag becomes invalid when there is no 'local' tag value and the parent tag it references does not exist. Sometimes it is necessary to forcibly rewrite the local portion of the tag to clear the 'invalid' status. The "0 0 10" are 'magic values' from the PNFS developers<sup>[6](#page-147-0)</sup> that are the level, offset and size, respectively.

```
# source /usr/ec/pnfsSetup
# $pnfs/tools/sclient writedata $shmkey \
   <tag pnfs id> 0 0 10
```
<span id="page-147-0"></span><sup>6</sup> Patrick Fuhrmann

# **Chapter 9: Configuration File**

# **9.1 Configuration Descripton**

The Enstore configuration file is a native python file. This allows for a lot of flexability in setting up the configuration.

# **9.2 Useful Shortcuts and Variables**

## **9.3 Non-server Entries**

### **9.3.1 blocksizes**

This section defines the block sizes used when reading and writing different media types. The media types listed are the valid types available for the **enstore volume –add** command in section 1.24.

```
configdict['blocksizes'] = { '8MM' } : 131072,                             'DECDLT'    : 131072,
                                                                     '9840'      : 131072,
                                                                     '9940'      : 131072,
                                                                     '9940B'     : 131072,
                                                                     '3480'      : 131072,
                                                                     'LTO'       : 131072,
                                                                     'LTO2'      : 131072,
                                                                     'LTO3'      : 131072,
                                                                     'LTO4'      : 131072,
                                                                     'null'      : 131072,
                                                                     'diskfile'  : 512,
                             }
```
### **9.3.2 crons**

These values are used by the cronjob scripts to know the locations of various files or directories, hostnames and e-mail addresses. Every site needs to define there own values for html\_dir, log\_dir, backup\_dir and monitoring and web.

```
configdict['crons'] = {
       #'www_alias'       : www_alias, #optional
       #'conf_alias'      : conf_alias, #optional
       #'pnfs_alias'      : pnfs_alias, #optional
       'web_node'        : monitoring_and_web,
   'html dir' : html dir,
   \log-dir' \log-dir,
   'tmp\_dir' : "/tmp'',
   'email' : "enstore-auto@fnal.gov",
   'developer_email' : "enstore-devel@fnal.gov"
       'backup_node'     : enstore_backup,
       'backup_dir'      : backup_dir,
       'monitored_nodes' : [
                                           "ensrv0",
                                           "ensrv1",
                                           "ensrv2",
                                           "ensrv3",
                                           "ensrv4",
                                           "ensrv5",
                        ],
   'farmlets_dir' : "/usr/local/etc/farmlets",
   'url_dir' : "http://www-en.fnal.gov/enstore/",
   #'test_library_list': ["test-9940B"],
       }
```
- www\_alias, conf\_alias and pnfs\_alias are optional DNS names to identify the web server host, configuration server host and PNFS server host. These are not required for Enstore to work, however they can be used to more easily move services from one node to another.
- web node is the host name of the web server.
- html\_dir is the directory that the inquisitor, alarm server, monitor server and many cronjobs write html, jpg, gif and other web content too.
- log\_dir is the directory that the log server writes the log files into.
- tmp\_dir can be used to use a different temporary directory for some cronjobs.
- email specifies the comma separated email addresses operational important errors should be sent to.
- developer\_email will at most sites be the same as email.
- backup\_node defines the host that the Enstore DB and PNFS DB backups are copied to.
- backup\_dir is the directory on the backup\_node that the Enstore DB and PNFS DB backups are copied to.
- monitored\_nodes specifies the list of host names to limit the

generation of cron job status plots. In all likelihood this should contain the current names of all the Enstore server host names; not the mover host names.

- farmlets dir specifies the location of the farmlets files.
- url dir indicates the base URL value for the Enstore systems web area. It is used by some cron jobs that create pages in sub directories to point to images or other web pages in this top level URL directory or predetermined sub directories.
- enstore\_name should contain a unique string that defines what this instance is used for. Likely considerations include naming production and test stands differently. For sites with multiple production Enstore systems, this allows them to be given human differentiable names.
- test library list is used by choose ran file and copy ran file to exclude the supplied list of libraries.

### **9.3.3 crontabs**

This section defines which nodes should run which cronjobs. If the primary key matches the name of an Enstore server then those crontab files are copied to /etc/cron.d by install\_crons.py. Primary keys examples are log\_server and accounting\_server. The files that install\_crons.py copies to /etc/cron.d are listed in each cronfiles subsection. For the log\_server, there are log\_server and log\_html. If the primary key is not an Enstore server, verifying and pnfs, are two such examples, then a host subfield is required.

```
configdict['crontabs'] = {
       'log_server'        : {'cronfiles' : ["log_server",
                                                                                     "log_html",
                                          ]},
       'web_server'        : {'cronfiles' : ["enstore_plots",
                                                                                     "enstore_html",
                                                                                     "inventory",
                                                                                     "chkcrons",
                                                                                     #"tab_flipping",
                                          ],
                           'host' : monitoring_and_web },
       'verifying'         : {'cronfiles' : ["checkPNFS",
                                                                                     "copy_ran_file",
                                          ],
                            'host' : verify_host},
   'pnfs' : {'cronfiles' : ["delfile",
                                                                                     "pnfs_misc",
                                          ],
                           'host' : enstore_pnfs},
       'accounting_server' : {'cronfiles' : ["accounting_db"]},
       'drivestat_server'  : {'cronfiles' : ["drivestat_db"]},
       'file_clerk'        : {'cronfiles' : ["enstore_db"]},
       'databases'         : {'cronfiles' : ["backup",
                                                                                     #"backup.operation",
                                                                                     #"backup2Tape",
                                          ],
                           'host' : enstore_backup},
        }
```
#### **9.3.4 database**

The volume clerk, file clerk and info\_server share a single PostGreSQL database. The shared information for these servers to locate the database is placed here.

```
configdict['database'] = \{    'dbname': 'enstoredb',
      'dbhost': DB_host,
      'dbport': 8888,
      'dbuser': 'enstore',
      'dbserverowner': 'products',
  'dbarea':'%s/enstore-db' % (db_basedir,),
      }
```
### **9.3.5 discipline**

Discipline is used to limit the number of simultaneous transfers for a node. Nodes containing the string saen will be limited to 2 simultaneous transfers for the null library  $(2<sup>nd</sup>$  argument in the 'args' list. For mover with already mointed tape it is allowed 1 more simultaneous transfer for read request  $(3<sup>rd</sup>$ argument) and 1 more simultaneous transfer for write request  $(4<sup>th</sup>$  argument).

```
configdict['discipline'] = {
         'null.library_manager':{1:{'host':"saen",
                                                                        'function':'restrict_host_access',
                                                                        'args':['saen',2, 1, 1],
                                                                        'action':'ignore'},
                                                                     },
                                                                },
    }
```
### **9.3.6 encp**

The CRC seed for new sites should set this to 1. For older sites, consult knowledgeable experts. If the this value is missing from the configuration file then the crc\_seed will default to 1.

```
configdict['encp'] = {'crc_seed' : \c{c} : \c{c} seed,
                      }
```
### **9.3.7 inventory**

```
configdict['inventory'] = {
      'inventory_dir'             : inventory_dir,
                            : "%s/tmp" % (inventory_dir,),
      'inventory_cache_dir'       : "%s_cache" % (inventory_dir,),
  'inventory_extract_dir' : "%s/extract" % (inventory_dir,),
      'inventory_rcp_dir'         : '%s:%s/tape_inventory' % (monitoring_and_web,
html_dir,),
      'wpa_states'                : ["full", "readonly"],
  'wpa_excluded_libraries' : ["samnull", "testlto", "testlto2", "TEST-9940B
", "D0-LTO4G1T"],
      }
```
24.inventory\_dir:

25.inventory\_tmp\_dir:

- 26.inventory\_cache\_dir: Directory where a local on-disk copy of the inventory is kept to skip processing volume metadata that has not been modified since the previous time the inventory cronjob was run.
- 27.inventory\_rcp\_dir: Remote host and directory to copy the output files to once they are done being generated.
- 28.wpa\_states:
- 29.wpa\_excluded\_libraries:

### **9.3.8 priority**

The most common use of the priority section is to bestow admin\_priority to encp transfers. In the following example the null library manager will assign adminpri priority to encp transfers running from the verify\_host as user enstore.

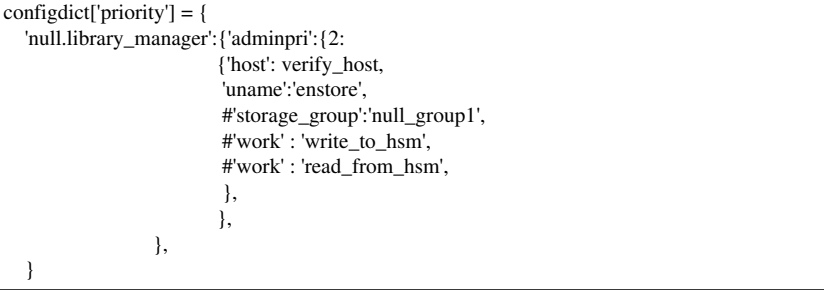

- 14.host: if defined limits the admin priority to encp transfers from this host.
- 15.uname: The user name of the owner of the encp transfer.
- 16.storage\_group: Limit these privileges to certain experiments or groups.
- 17.work: may be write\_to\_hsm or read\_from\_hsm. These limit the priority setting to just writes or reads, respectively.

#### **9.3.9 wrappersizes**

There are only three defined file wrappers for Enstore. These wrappers are used to "wrap" metadata onto the media with the data file. These values are what needs to be inserted into the PNFS file\_family\_wrapper tag, see section ???????????.

```
configdict['wrappersizes'] = { 'null' : (100L*GB) - 1,
                                                          'cern' : long("9"*20),
                           'epio\_odc' : (8L*GB) - 1,                               }
```
#### **9.3.10 web\_server**

These are the values used by the post installation steps of the enstore\_html.rpm.

```
configdict['web_server'] = {
  'ServerHost' : web_server_host,
      'User'           : 'enstore',
  'Group' : 'enstore',
  'port' : 80,
```

```
'ServerName' : '%s.fnal.gov' % (www_alias,),
    'DocumentRoot'   : "%s/html" % (httpd_dir2,),
    'ScoreBoardFile' : "%s/apache_status" % (httpd_dir,),
'PidFile' : "%s/adm/httpd.pid" % (httpd_dir,),
    'ErrorLog'       : "%s/adm/error.log" % (httpd_dir,),
    'CustomLog'      : {
           'combined' : "%s/adm/access.log" % (httpd_dir,),
          'referer'  : "%s/adm/referer.log" % (httpd_dir,),
   'agent' : "%s/adm/agent.log" % (httpd dir.),
           },
    'ServerRoot'  : '/etc/httpd/' ,
    'ScriptAlias' : {
  'fake': '\sqrt{cgi\text{-}bin'},
  'real' : "%s/cgi-bin/" % (httpd_dir2,),
    }
```
## **9.4 Server Entries**

}

Common Entries: The host, port andlogname fields are mandatory. The rest are optional.

25.host – The hostname of the machine the Enstore server will run on.

- 26.hostip Performs the same function of host. The additional functionality is to specify a single IP address for Enstore use on multihomed machines.
- 27.port The port number the Enstore server should listen on.
- 28.logname The name of the server that appears in the logfile. Should be between 2 and 8 characters; but this is not a hard limit.
- 29.inq\_ignore If this is defined, then the inquisitor will not monitor the server. This is recommended for test library manager, test media changes and test movers.
- 30.norestart This configuration item lets the inquisitor to know not to restart the server if it is found to be down.
- 31.noupdown The "enstore system" process will not look at the corresponding server when generating the Status At-A-Glance web page.

### **9.4.1 alarm\_server**

The only unique configuration information for the alarm server is alarm\_actions. The only currently defined actions are for sending some emailable alarms straight to users instead of putting it on the alarms page. If the storage group is not found here then the default is to place the alarm on the alarms web page.

```
configdict['alarm_server'] = {
       'host':alarm_server_host,
       'port':7503,
       'logname':'ALMSRV',
       'norestart':'INQ',
       'alarm_actions' : {'C' : [['send_mail', '*',
\{                                'sdss' : 'sdssdp@fnal.gov',
                                }
                               ],
                         ['send_mail', '1',
                          {\rm ~[cms': 'cms-1@final.gov',}                                }
                               ],
                              ]}
       }
```
- alarm\_actions: The alarm type value, C in the preceding example, must be one of the following list:
	- A for a regular alarm
	- E for an error alarm.
	- U for a User error/alarm.
	- W for a Warning alarm.
	- I for Information only alarm.
	- C for an E-mailable alarm.

There is little functional difference among these types of alarms. What is different is the single letter log message designation when the alarm is logged with the log server.

When an alarm type of C is received by the alarm server it looks though list of possible actions. Currently only send\_mail is defined. It has limit value. Either \* or 1 for send an e-mail for every occurrence of the same alarm or only send it once via email then put it on the alarms page for every occurrence after that, respectively. The third element in these lists is a dictionary paring the storage group to an email address or a list of comma separated e-mail addresses.

#### **9.4.2 event\_relay**

The event relay does not contain any non-common server configuration items.

## **9.4.3 log\_server**

```
configdict['log_server'] = {
      'host':log_server_host,
      'port':7504,
      'norestart':'INQ',
      'msg_type_logs': {'MSG_TYPE=MC_LOAD_REQ'  : 'MOUNTS',
               'MSG_TYPE=MC_LOAD_DONE' : 'MOUNTS-',
                                     'MSG_TYPE=ENCP_XFER'    : 'ENCPS',
                                     'MSG_TYPE=EVENT_RELAY'  : 'EVRLY',
                                    'MSG_TYPE=ADD_TO_LMQ'   : 'LMQADDS'},
      'log_file_path':log_dir,
      }
   5. log_file_path refers to the directory that the log files are to be written
```
- into. In the example, the log\_dir variable is used to hold the actual directory name.
- 6. msg\_type\_logs

### **9.4.4 file\_clerk**

```
configdict['file_clerk'] = {
       'host':file_clerk_host,
       'port':7501,
       'logname':'FILSRV',
       'norestart':'INQ',
       'brand':'D0MS',
}
```
7. brand: Brand is an optional field. If set it names characters that appear at the be beginning of every bit file id (BFID). If this is not set, then a suitable brand string is determined based on the hostname. There is no limit on the length, though 4 alpha numeric characters is recommended. The last brand character must be alphabetical only. This field is used to differentiate different Enstore systems running at a single site; in which case it is **strongly** recommended to be used.

### **9.4.5 volume\_clerk**

configdict['volume\_clerk'] = { 'host':volume\_clerk\_host, 'port':7502, 'logname':'VOLSRV', 'norestart':'INQ', 'max\_noaccess\_cnt' : vol\_max\_noaccess\_cnt, }

● max\_noaccess\_cnt:

### **9.4.6 info\_server**

configdict['info\_server']  $=$  { 'host': info\_server\_host, 'port': 7777, 'logname': 'INFSRV', 'norestart':'INQ', }

## **9.4.7 pnfs\_agent**

Reserved for future use.

### **9.4.8 monitor\_server**

```
configdict['monitor_server'] = {
   'html_dir' : html_dir,
       'html_gen_host'     : web_server_host,
       'refresh'           : 3600,
  'veto_nodes' : {'watertaxi': 'not in system my reason'},<br>'block size' : 65536.
   'block_size'
   'block count' \therefore 160.
       'default_timeout'   : 3,
       }
```
- 7. html\_dir: Must point to the same location as the html\_dir field in the crons section of the configuration file.
- 8. html\_gen\_host: This refers to the host running the monitor server that also is running the web server. It is important for the monitor server specified here to be running all the time.
- 9. refresh:
- 10. veto\_nodes: This is a list of hosts to skip during the enstore network check. A reason for each host is also allowed.
- 11. block\_size and block\_count: These two values multiplied together represent the amount of data sent during each enstore network rate test performed. The values listed in the example are known to

work well for Fast Ethernet speeds.

12. default\_timeout: Amount of time to wait for a response from a monitor server running on each node. After this timeout enstore network skips to the next node in the list.

### **9.4.9 ratekeeper**

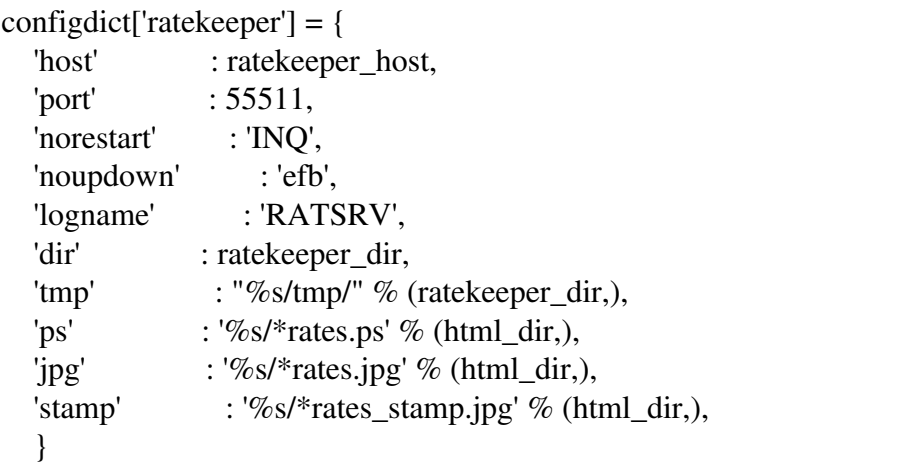

- 2. dir: Deprecated field that names the directory where the ratekeeper rate files are written into. This information be default is automatically inserted into the accounting database. If this field is set then the rate information is written to the text files and the database.
- 3. tmp, ps, jpg and stamp: These are deprecated fields used by makeplot. The enstore plot command has superseded makeplot.

### **9.4.10 library\_manager**

```
configdict['9940B.library_manager'] ={ 
       'host':library_manager_host,
       'port':7522,
       'encp_port':7523
       'mover_port':7524
       'logname':'9940BLM',
       'norestart':'INQ',
#    'blank_error_increment':'5',
#    'max_encp_retries':3,
#    'max_suspect_movers':'3',
   'max file size':(200L*GB) - 1,
       'min_file_size':100*MB,
       'CleanTapeVolumeFamily': 'CLEAN.CleanFileFamily.noWrapper',
       'suspect_volume_expiration_time':3600*24,
       'legal_encp_version':legal_encp_version,
       'storage_group_limits':{'cms':10,
                                                 'cdf':10,
                                                 'D0':10,
                           },
       'max_requests':10000,
       'lock':"nowrite",
}
```
All the library manager specific configuration options are optional.

- 5. encp\_port: An alternate port that only encp v3\_8 and later uses for submitting file requests. This is an optional value and the default for encps is to use regular port number if this is not specified.
- 6. mover port: An alternate port that only movers use for communicating with the library manager. This is an optional value and the default for movers is to use regular port number if this is not specified.
- 7. blank error increment: In case of FTT\_EBLANK errors, do not set the volume NOACCESS until the error count is greater than ( max\_suspect\_movers + blank\_error\_increment ). This is an optional value and the default is 5.
- 8. max\_encp\_retries: This allows an administrator to up the number of attempts encp can try to this library before it gives up because of two many errors. This is an optional value and the default is 3.
- 9. max\_suspect\_movers This value is the number suspect movers that a single volume read or write can fail on before the volume is set NOACCESS. This is an optional field and the default is 3.
- 10. max\_file\_size: This represents the maximum filesize that can be

written to this library. This should be set to the maximum size of the associated media. If not present the default is  $2GB - 2kb$ .

- 11. min file size: Minimum size that is allowed to write to tape. This would allow an administrator to prevent a user from writing small files into permanent media storage. This is an optional field and the default is 0.
- 12. CleanTapeVolumeFamily: This lists the volume family for the cleaning tapes belonging to this library manager.
- 13. suspect\_volume\_expiration\_time: Duration a volume will remain blacklisted from a particular mover. See also—get-suspect-vols. The default time is 24 hours.
- 14. legal\_encp\_version: This is the oldest version of encp allowed to access the system. An example value would be v3\_7. As of March  $21<sup>st</sup>$  2008 this value is **v3** 6c. This is an optional field.
- 15. lock: This is the default state the library manager will go into when started or the **enstore library** –stop-draining command is issued. The possible values are: pause, lock, noread and nowrite. See the section 1.8 for more information.
- 16. storage\_group\_limits Sets the fair share limits for the specified storage groups to access tape drives. This is optional and by default there are no fair share limits.
- 17. max\_requests The maximum number of requests the library manager will place into the queue. An admin priority request will always be added to the queue, even if it means exceeding this limit. When the limit is reached and a new (non-admin) request arrives the library manager will reply to the the encp with a successfully queued request message, but will not add it to the queue. Encps resend pending requests every  $15$  minutes<sup>[7](#page-160-0)</sup>, if the queue is not full then, the request will be added to the queue. This is optional and the default .is 2000.

<span id="page-160-0"></span><sup>7</sup> Encps resend pending requests every 15 minutes by default. It is possible to modify that time using the encp -resubmit-timeout switch.

### **9.4.11 mover**

```
configdict['null.mover'] = {
       'host':'enmvr1a',
       'port':7530,
       'logname':'NULMV',
       'norestart':'INQ',
       'max_buffer':50*MB,
       'library':'null.library_manager',
#    'library':['test.library_manager', 'null.library_manager'],
      'device':'/dev/null',
       'driver':'NullDriver',
   'mc_device':'-1',
       'media_changer':'null.media_changer',
}
configdict['D31DLTO.mover'] = {
       'host': 'enmvr17a',
       'port': 7545,
       'logname': 'D31DMV',
       'noupdown':'dmb',
       'inq_ignore':'dmb',
#    'data_ip':'enmvr17a',
#    'do_eject':'yes',
      'statistics_path': '/tmp/enstore/enstore/D31DLTO.stat',
      'max_consecutive_failures': mvr_max_consecutive_failures,
      'max_failures': mvr_max_failures,
#    'failure_interval' : 3600,
      'compression':0,
       'check_written_file': lto_mvr_check_f,
      'max_buffer' : 1*GB,
#    'min_buffer' : 8 * MB,
       'max_rate':lto_rate,
       'mount_delay':30,
       'max_dismount_delay':max_dismount_delay,
       'dismount_delay':dismount_delay,
       'update_interval':5,
       'library': 'testlto.library_manager',
       'device' : '/dev/rmt/tps0d4n',
   'driver' : 'FTTDriver',
       'mc_device':'D31D',
       'media_changer':'aml2.media_changer',
       'syslog_entry':low_level_diag_pattern,
       'do_cleaning':'No',
       'norestart':'INQ',
#    'send_stats':1,
#    'connect_timeout' : 5,
#    'connect_retries' : 4,
       }
```

```
configdict['disk.mover'] = {
      'device':'/data',
      'type':'DiskMover',
      'host':'rain',
      'hostip':'131.225.84.108',
      'ip_map':'rain', #disk mover only
      'port':7531,
      'library':['disk.library_manager',] ,
      'driver':'DiskDriver',
      'mc_device':'1',
      'logname':'DISKMV',
      'update_interval':5,
      'connect_timeout':10,
      'connect_retries':15,
      }
```
- connect timeout: The number of seconds to wait for a connection to the encp process to be established. Default is 15 seconds. This timeout is waited for connect\_retries number of times.
- connect\_retries: The number of times the mover tries to connect back to the requesting encp process. Default is 4 which yields 4 total attempts. The length of each connection attempt is defined by connect\_timeout.
- dismount\_delay: Number of seconds a mounted volume should stay mounted in a drive without a new request for the mounted volume. If the counter expires the volume is dismounted. This is useful in use cases where a new request might take longer than the default 60 seconds to arrive at the library manager; where it higher than 60 is hoped to prevent frequent mounts and dismounts of the same volume over and over again. Setting this value to high for general use may impact other requests waiting for a mover in an otherwise idle Enstore system. Setting this to a negative value will prevent the volume from being automatically dismounted. See the encp --dismount-delay switch for specifying this value for a single encp's amount of files.
- failure\_interval: If the max\_failures number of error occurs within this number of seconds the mover will go offline. Default is 3600 seconds (1 hour).
- get remaining from stats:
- library: The name of the library manager to contact for work. This value can be a single string or a list containing the libraries to contact. The order the library managers are contacted is the order listed in the configuration.
- log\_state:
- max\_buffer: Maximum amount of memory the mover should use when buffing data on and off of tape. This value is optional and defaults to 8 MB in bytes.
- max\_dismount\_delay: Maximum number of seconds that can be set in

for the dismount delay. In a proper configuration this will always be grater than or equal to the dismount delay. This value is more useful as a way to limit the values specified using the **encp** --dismount-delay switch.

- max consecutive failures: This number of consecutive errors will set the mover offline. Default is 2.
- max\_failures: This number of errors in the failure\_interval will set the mover offline. Default is 3.
- max in state cnt:
- max\_rate: Highly recommended optional value to specify the maximum write rate of the drive. Defaults to 11.2 MB per second.
- max time in state:
- media\_changer: The name of the media changer to contact for mounting and dismounting volumes. This value is not specified for disk movers.
- min buffer: Minimum amount of memory the mover allocates for buffering the data transfer. This value is optional and defaults to 64 MB in bytes.
- mount delay: Number of seconds to wait after media changer mount completes before opening the tape device (i.e. /dev/rmt/tps0d0n or /dev/null). This is an optional value with the default for tape movers 15 seconds and for null movers 0 seconds.
- restart on error: The mover restarts itself automatically if it does into the error state. Default does not restart. Set to 1 to enable this feature. Most modern drives, like 9940A/B and LTO, are reliable enough that when the movers go into error state something is likely wrong.
- send stats: Send the drive statistics to the drivestat server to be inserted into the drive statistics database table; which are used to populate the tape drive statistics web page. Optional boolean value; default is 1 for enabled.
- statistics path:
- update interval: Interval in seconds between requests of the mover to the library\_manager requesting the next item in the queue. Optional value, default is 15 seconds. Smaller values are better when the use case is to submit one request at a time, instead of submitting multiple requests from the beginning.

The following are mover type specific values.

- device:
	- Tape movers: This represents the path to the tape drives device file. An example on Linux would be: /dev/rmt/tps0d1n.<sup>[8](#page-163-0)</sup>
	- Disk movers: This represents the path to use for writing

<span id="page-163-0"></span><sup>8</sup> The /dev/rmt/tps\*d\*n pattern is not the native Linux tape device. See the FTT mkscsidev.Linux utility for more information into creating Enstore compatible tape devices.

incomming files. If multiple disk movers are running on a single host, they should have unique paths.

- Null movers: /dev/null
- driver:
	- Tape movers: FTTDriver
	- Disk movers: DiskMover
	- Null movers: NullDriver
- mc\_device:
	- Tape movers: This field tells the mover the name the robot calls the attached tape drive. For STK robots an example value is the comma separated value: 1,1,10,8. For ADIC robots an example value is: D41D.
	- Disk movers: 1
	- o Null movers: -1

The following are tape mover specific values.

- blank\_error\_increment:
- check\_first\_written\_file: This enables a re-read of the first written file after a tape is mounted to recalculate and verify the CRC of the file on tape. Default is 0, which disables this check.
- check\_written\_file: This enables a periodic check after a file is written to tape. It looks for silent corruptions in the data while the file was being written. If this value is greater than  $0$ , it randomly re-reads newly written files to recalculate the CRC as often as the value specifies. A value of 1 will run this check after every file. Default is 0, which disables this check.
- Compression: This is considered an optional configuration value. However, in almost every situation it should be set to 0. Anything else (including None) will enable drive compression of the data. Enabling drive compression is not recommended because of the reduced drive rates and compressing already compressed data (from compress or gzip) increases the size of the data on tape.
- do\_cleaning: Enable the mover to clean the drive when the cleaning bit is set on the drive.
- do eject: Eject the tape on dismount. This is enabled by default. Possible values are yes and no.
- media type:
- single filemark: Default value is 0. Recommended value is 1 for most modern drives. Some older drives (Mammoth 1 for example) designated End-of-Data with two consecutive file marks. Thus, it is important after every write for two file marks to be written. This has the downside that when writing many files sequentially, the tape first must be rewound to between the two file marks before the next file can be written. Stopping, rewinding and writing after each file takes a

longer time and puts more ware and tear on the tapes and the drives than does writing one file mark then starting to write the next file.

• syslog\_entry: Expression to match in the Linux syslog for the low level drive failure diagnostics. This value is optional. A typical value is sense  $|st[0-9]$  when it is set.

The following are disk mover specific values.

● type: Technically, this is not specific to disk movers, but is only required to be set by them, since the default is for Tape/Null movers. The default is the empty string (""), but the other possible values are: Mover and DiskMover for Tape/Null and Disk movers respectively.

### **9.4.12 media\_changer**

```
configdict['SL8500.media_changer'] = {
      'host':media_changer_host,
      'port':7508,
      'logname':'SL8500MC',
      'type':'STK_MediaLoader',
      'norestart':'INQ',
  'acls_host':'fntt-gcc',
      'acls_uname':'acsss',
      'DriveCleanTime':{'LTO3':[60,1],
                                     'LTO4':[60,1],
                                      },
      'tape_library':"GCC StreamLine 8500",
       }
configdict['aml2.media_changer'] = {
      'host':media_changer_host,
      'port':7525,
      'logname':'AML2MC',
      'type':'AML2_MediaLoader',
      'norestart':'INQ',
      'RobotArm':'Both',
      'IdleTimeHome':30000000,
      'DriveCleanTime':{'DE':[60,1],
                                     'DC':[60,1],
                                     'DM':[60,1],
                                     'D3':[120,2]
                                      },
      'IOBoxMedia':{'ACI_8MM':['E01','E08'],
                               'ACI_LTO':['E03','E05','E06'],
                               'ACI_DECDLT':['E02','E04','E07']},
      'tape_library':"D0 AML/2",
       }
   4. type:  This field declares the type of robot that this media changer will
        be interfacing with.  Valid values for this field are:  
        1. STK_MediaLoader for StorageTek (now Sun Microsystems) 9310
            Powderhorn Silos and StreamLine 8500s.
        2. AML2_MediaLoader for ADIC (now Quantum) AML/2
            Quadratower or the AML/J.
         RDD_MediaLoader for manually loading a tape.
        o MTX MediaLoader for Overland 8000 stackers.
         IBM_MediaLoader for IBM robots using SMC.
```
It is important to note that there is not a media changer for disk volumes.

- DriveCleanTime:
- tape library: This is the string identifying the associated robot. This is an optional value, but is very useful to differentiate robots for a site that has multiple robots of the same type (i.e. "STK Silo room1" and "STK Silo room2"). One ramification of not specifying this value will be that the Slot Usage and Drive Utilization plots will not be created.

For configuration items specific to the STK\_MediaLoader:

- acls host: The name of the host running the STK robot(s).
- acls uname: The name of the user used to rsh as into the acls host. For configuration items specific to the AML2\_MediaLoader:
	- RobotArm: Specifies which side of the AML/2 the media changer controls. R1, R2, or Both are the valid values. For AML/J use R1.
	- IdleTimeHome:
	- IOBoxMedia:

For configuration items specific to Manual\_MediaLoader:

● test: If this is any value that evaluates to boolean true; then the dialog box asking for confirmation that the tape has been inserted into the drive includes additional button choices. The additional button choices name specific errors to simulate for testing purposes.

# **Chapter 10: Restoring Enstore and PNFS databases**

# **10.1 Rebuilding a PNFS database from an Enstore Database**

However unlikely and unfortunately you may need to rebuild a set of PNFS database from the Enstore file and volume database. Some issues will arise from this. First, is that the database number in the PNFS IDs will almost certainly not match the new database number that will be assigned to the same database name. This will not pose a problem for the active files being restored, but maybe confusing for someone investigating what happened to a deleted file.

*First, extract the tag information for each directory. This will dump the results into a text file, named /tmp/tag\_dir\_dump in the example, so that the directory structure complete with tags can be recreated. Most likely the default port (8888) and user/role (enstore) will be used; if on the same host as the database the "-h <hostname>" may be left off. The example also assumes that the enstore database name is enstoredb.*

```
$ psql -h <hostname> -p 8888 enstoredb -U enstore -c "
select library, storage_group, file_family, wrapper,
        rtrim(pnfs_path,'0123456789abcdefghijklmnopqrstuvwxyzABCDEFGHIJKLMN
OPQRSTUVWXYZ._-+=') as dirname
from file, volume
where file.volume = volume.id
   and file.deleted = 'n';
" > /tmp/tag_dir_dump
```
*Next, we find just the unique combinations of directories and tags. The first sed removes any empty lines. The second sed removes the first two lines and the last line. Then the list is sorted and the duplicate values are consolidated together.*

```
$ sed '/^$/d' /tmp/tag_dir_dump | sed -e '1,2d' -e '$d' \setminus| sort | uniq -c > /tmp/tag_dir_dump_uniq
```
The new databases need to be (re)created. See the *PNFS Maintenance* chapter, section "Adding a new PNFS Database" for more information.

Use the information from the previous step to decide what are the appropriate tag values for the top directory for each PNFS database mount point. The directions for setting these top level tags are included in that text and not repeated here.

*Now, the directory structure can be recreated. We simply loop over the unique list of*

*directories using mkdir p. This is best done on a machine that has both the /pnfs/xyz and /pnfs/fs/usr/xyz style mount points mounted. Also, the node this command needs to be run as root on a trusted PNFS machine.*

```
# awk '{print $10}' /tmp/tag_dir_dump_uniq | while read line; do
    echo mkdir -p $line;
    mkdir -p $line;
done
```
*At this point, root owns all the newly created directories. They need to be set to each storage groups group UID and GID. This information is not in the Enstore DB, which requires some level of intuition to pick an appropriate value. And it is likely that some of them will end up incorrect. However, each user/group should be able to fix any remaining incorrect ownership issues on their own.*

```
# chown -R <UID1>.<GID1> /pnfs/<mount_point_1>
```

```
# chown -R <UID2>.<GID2> /pnfs/<mount_point_2>
```
*The tags also need to be corrected to reflect where new files should be written. The following command will report on differences between tags. Note: directories with multiple libraries specified will not be caught by this check; those need to be handled by the administrator doing the rebuild.*

```
# cat /tmp/tag_dir_dump_uniq | while read line; do
   #Get the tags from the database dump.
   library=`echo $line | awk '{print $2}'`;
   storage_group=`echo $line | awk '{print $4}'`;
   file_family=`echo $line | awk '{print $6}'`;
   wrapper=`echo $line | awk '{print $8}'`;
   #Get the directory we are currently looking at.
   dname=`echo $line | awk '{print $10}'`;
   if [ -d $dname ]; then
       #Get the tags currently in pnfs.
      p_library=`enstore pnfs --tag library $dname`;
      p_storage_group=`enstore pnfs --tag storage_group $dname`;
      p_file_family=`enstore pnfs --tag file_family $dname`;
      p_wrapper=`enstore pnfs --tag file_family_wrapper $dname`;
       #Report which tags differ from what PNFS currently has.
       if [ "$library" != "$p_library" ]; then
          echo "library ($p_library, $library) differs for $dname";
       fi;
       if [ "$storage_group" != "$p_storage_group" ]; then
          echo "storage_group ($p_storage_group, $storage_group) differs
for $dname";
      fi;
       if [ "$file_family" != "$p_file_family" ]; then
          echo "file_family ($p_file_family, $file_family) differs for
$dname";
       fi;
       if [ "$wrapper" != "$p_wrapper" ]; then
```

```
 echo "wrapper ($p_wrapper, $wrapper) differs for $dname";
       fi;
    else echo "$dname does not exist";
    fi;
done
```
Dump the non-deleted bfids from the database. Migration originals and *duplication/multiple copies need to be handled special.*

```
$ psql -h <hostname> -p 8888 enstoredb -U enstore -c "
--Find normal file bfids, skip migration originals, skip multiple copies.
select file.bfid
from file
where deleted = 'n'
   and bfid not in (select alt_bfid
                    from file_copies_map
                    where alt_bfid = file.bfid)
   and bfid not in (select src_bfid
                    from migration
                    where src_bfid = file.bfid)
union
--Find duplication primary bfids. This includes multiple copies.
select file.bfid
from file,file_copies_map
where deleted = 'n'
   and file.bfid = file_copies_map.bfid
" > /tmp/bfids_to_restore
Then loop over the bfids recreating the files.
# cat /tmp/bfids_to_restore | while read line; do
    echo $line;
```

```
 enstore file --restore $line --force;
done > /tmp/file_rebuild_log 2>&1
```
# **10.2 Rebuilding an Enstore DB from a PNFS database**

This direction of rebuild is more painful than the other way around. Deleted files will not be able to be recovered. This will leave confusing gaps in tape lists.

Warning: This documentation is untested, but should provide a basis for performing this operation.

*We need to obtain a list of all files in PNFS. This list may be able to be obtained from the COMPLETE\_FILE\_LIST page from the Inventory Summary.*

```
$ wget http://www-
stken.fnal.gov/enstore/tape_inventory/COMPLETE_FILE_LISTING
```

```
or
```
**\$ find /pnfs/fs/usr -type f > COMPLETE\_FILE\_LISTING**

*Note: The column position of the file name will be in different depending on which method was used. For the former, it is 8 and 1 one for latter.*

```
$ for item in `cut -f [1 | 8]-d " " /tmp/COMPLETE_FILE_SYSTEM`; do
   layer4=`enstore pnfs --layer $item 4`;
    volume=`echo "$layer4" | sed -n 1p`;
    lc=`echo "$layer4" | sed -n 2p`;
    size=`echo "$layer4" | sed -n 3p`;
   fname=`echo "$layer4" | sed -n 5p`;
    pnfsid=`echo "$layer4" | sed -n 7p`;
   bfid=`echo "$layer4" | sed -n 9p`;
   drive=`echo "$layer4" | sed -n 10p`;
   crc=`echo "$layer4" | sed -n 11p`;
   uid=`ls -ln $item | awk '{print $3}'`;
    gid=`ls -ln $item | awk '{print $4'}`;
   sg=`echo $fname | sed -e 's:/pnfs/fs/usr/::' -e 's:/pnfs/::' | tr '/' '
' | awk '{print $1}'`
    ff=`echo "$layer4" | sed -n 4p`;
    #Make sure that we have valid information from layer 4.
    if [ -z "$volume" ]; then continue; fi;
    #Determine if volume has been added already.
    grep $volume /tmp/vol_list
    if [ $? -eq 1 ]; then
       #Add volume to DB.
       enstore volume --add $volume UNKNOWN $sg $ff UNKNOWN UNKNOWN
UNKNOWN;
    fi
    #Add the file to the DB.
    enstore file --add $bfid pnfs_name0=$fname complete_crc=$crc size=$size
pnsfid=$pnfsid deleted=n drive=$drive external_label=$volume
location_cookie=$lc uid=$uid gid=$gid;
done
```
The values for the UNKNOWN volume fields above need to be corrected.

- For NULL volumes (which should be easy to identify from the volume name):
	- library will be the null library from the configuration.
	- wrapper will be 'null'.
	- media\_type will be 'null'
	- capacity will be some large made up value.
- For tape volumes:
	- library will be matching library for the media type. The few "test" volumes belonging to test libraries can be fixed later.
	- The file locations will need to be evaluated to identify any cern wrapper tapes. cpio\_odc wrapped tapes write files to all locations, while cern wrapper wrapped tapes skip locations where the file headers and footers are written. File sizes larger than 8GB can only be written to cern wrapper volumes; this may provide a clue for some volumes.
	- For the media\_type, a dump of volume information from the robots should provide enough of a clue to set these values.
	- Once the media\_type is known, the capacity can be calculated.
- For disk volumes (which should be easy to identify from the volume name):
	- The library will be the disk library from the configuraiton.
	- wrapper will be 'null'.
	- media\_type will be 'disk'
	- capacity will need to be some made up value. The most correct thing to do would be to base it on the size of the file system that the file is stored on.

# **Chapter 11: Metadata Scanning**

A metadata scan audits the contents of the Chimera and Enstore databases. The audit report is written to a natural-language text file and a separate machine-parsable text file.

# **11.1 Definitions**

A scan is done in one of two directions indicated below. Running a scan in both directions is necessary in order to find all inconsistencies.

- Forward scan: Walk through the Chimera namespace, check it for errors, and compare the metadata with that in the file and volume tables in the Enstore database.
- Reverse scan: Walk through the Enstore database, check it for errors, and compare it with the contents in the Chimera namespace.

A scan generates notices organized by file path. These can be informational, warnings, errors, or critical errors.

# **11.2 Requirements**

- 30.The scan is required be run with UID and GID 0, i.e. as root. Failing this, an error will be reported and the scan will exit. This is necessary to allow Chimera metadata files with restricted access to be read.
- 31.At most, only one instance of the scan can be run at a time. Failing this, an error will be reported and the scan will exit. This is necessary to prevent file-write conflicts and also a reduction in the scan's speed.

# **11.3 Recommendations**

- 1. A full scan should not be run on a production system. Scanning a very limited subset of the data should, however, be fine on a production system. A full scan should be done on a non-production copy of the databases from their recent backups.
- 2. Using backups implies a difference in the time at which each of the two backups were created. This difference manifests itself as discrepancies among the two databases. The discrepancies may lead to some scan notices being falsely reported. It is therefore recommended that this time difference be minimized.
- 3. A scan may print status updates to the stdout and stderror streams. For a full scan, is recommended that these be saved to a

temporary file.

4. Provisioning the databases, especially the Chimera database, on a SSD is expected to boost scan speed relative to provisioning them on a HDD.

## **11.4 Usage**

The "enstore scan" command, with the appropriate command-line options, starts a scan. The only required option is  $-\text{type}$ . The following is the usage information for each available option, expanded upon from what is available at the command-line.

```
-h, -help
```
Show a help message, and exit.

```
-t SCAN TYPE, --type=SCAN TYPE
```
Start a scan of the specified type. This is a required option with no default value. The specified value of SCAN\_TYPE may be forward or reverse, with the latter pending implementation.

#### -d FS\_ROOT, --directory=FS\_ROOT

For a forward scan, with FS\_ROOT as an absolute directory path, scan the directory recursively. The default is /pnfs/fs/usr. It is not recommended to specify this option especially with large nested directories, as the scan speed may then be lower than normal. It is not possible to specify multiple unrelated directories or individual files to be scanned with a single command, but this feature may be implemented in a future release.

#### -o OUTPUT FILE, --output file=OUTPUT FILE

Absolute path to the natural-language output file for notices. The default is dynamic and is based on the current date and time, e.g.

/home/enstore/scan\_20121203T164717.log). The file is appended if it exists. If the file exists and is to be overwritten instead, it must be deleted before starting the scan. The machine-parsable output file is always dynamic; it has the ".dict" extension appended, e.g.

/home/enstore/scan\_20121203T164717.log.dict.

-p PRINT, --print=PRINT

For the specified scan type, print either a list of all checks and their overviews, or a list of all notice templates, and exit . Accordingly, PRINT may be checks or notices. A scan is not run.

```
-r, -resume
```
For the specified existing output file (as specified by  $--$ output-file), resume the scan approximately where it was previously aborted. If this option is not specified, if the output file exists, the scan is not resumed, but is restarted instead. It is recommended that a scan be resumed with the same set of databases only. The corresponding output files must not have been moved, failing which its checkpoint will be deleted and the scan cannot then be resumed. Checkpoints older than 60 days are also deleted.

-s STATUS INTERVAL,

--status interval=STATUS INTERVAL

Maximum interval in seconds between successive status output updates to stdout. The default is increased gradually from 1 up to 600 and is maintained at this number. A final status update is also printed at the completion of the scan.

### **11.4.1 Usage examples**

#### enstore scan -t forward

This command starts the full forward scan for /pnfs/fs/usr. The notices output file path, along with periodic status updates are printed to stdout.

#### enstore scan -t forward -p notices

This command prints a list of all possible notice types that may generated by a forward scan, and exits. A scan is not run.

```
enstore scan -t forward -o scan 20121203T164717.log
-r
```
This command resumes a previously aborted forward scan which used the noted output file. Assuming the output file and its checkpoint exist, the scan will be resumed approximately at where it was previously aborted.

enstore scan -t forward -d /pnfs/fs/usr/foo/bar This command performs a forward scan limited to the specified directory and its sub-directories recursively.

# **11.5 Status output**

The periodic status output, as printed to stdout, may resemble:

```
[root@stkenscan1 ~]# enstore scan -t forward
The scan notices output files are
"/root/scan_20121221T134118.log" and
"/root/scan_20121221T134118.log.dict". These files
do not exist and will be created.
```

```
20121221 13:41:22 
Active workers : 12
Time elapsed : 0:00:00
Items scanned (cumulative)  : 0 
Speed (cumulative) (items/s): 0 
Speed (current) (items/s) : 0
Items remaining             : 15,926,335 
Time to next update : 0:00:01
20121221 13:41:23 
Active workers              : 12 
Time elapsed : 0:00:01
Items scanned (cumulative)  : 48 
Speed (cumulative) (items/s): 45 
Speed (current) (items/s) : 47
Items remaining             : 15,926,287 
Time remaining              : 4 days, 0:49:31 
Time total : 4 days, 0:49:32
Time to next update : 0:00:03
```
The estimate of the time remaining is computed by dividing the number of items remaining by the cumulative speed of the items scanned. For a full scan, this estimate takes a few iterations to stabilize.

The number of active workers is a multiple of the number of CPU cores. If this number of active workers falls to below its initial peak, an error may have occurred and printed to stderr. While no such error is known to exist, if one does occur, it is to be investigated. If the number of active workers drops to 0, the scan should be aborted as it will never complete.

### **11.6 Notices output**

Logged notices are organized by filesystem object (files, directories, etc.) path. Filesystem objects without any notices are not logged. In other words, each logged filesystem object has one or more associated notices.

Each notice has a level, which can be one of INFO, WARNING, ERROR, or CRITICAL. While an INFO notice may not be a concern in itself, it may help in the understanding of any co-occurring non-INFO notices.

Each notice also has a code. Examples of these are CRCNone, MarkedDel, and PathMismatch. Notice codes and descriptions are specific to the current scan type. For forward scan, a list is available with the  $-$ t

forward -p notices" options. Depending upon the notice code, its associated natural language description may be generated dynamically.

Some notices may not be detected and logged until the existing notices for the file are mitigated and a scan is repeated.

### **11.6.1 Natural language notices output**

The natural language log is meant to be human readable. As such, it is not meant for use by any automated mitigation method.

#### **Structure**

Entries have the format: <filesystem object path> <notice 1 line> <notice 2 line> (as applicable) ... <empty line>

Each notice line has the format: <level> (<code>): <description>

#### **Examples**

Examples of successively logged entries are:

```
/pnfs/fs/usr/beamstool/DocDB/BeamDocDB-2003-12-06
WARNING (CRCNone): CRC is missing in both layer 4
and Enstore file info.
ERROR (PathMismatch): File path mismatch. Normalized
file paths  for file with layer 1 BFID
"CDMS144999398900000" provided by Enstore and layer
4 (/<pnfs>/beamstool/DocDB/BeamDocDB-2004-01-05);
and filesystem (/<pnfs>/beamstool/DocDB/BeamDocDB-
2003-12-06) don't all match. File may have been
moved.
```

```
/pnfs/fs/usr/beamstool/SBDAWS/V_1_36_filling
ERROR (Size0FileInfoOk): File is empty. Its lstat
size is 0 and its layer 2 size is not present. Its
info in Enstore is ok.
ERROR (FileInfoDelNone): The "deleted" field is
missing in Enstore file info.
```
#### **11.6.2 Machine parsable notices output**

Entries in the machine parsable log are organized in the same manner as the natural language log, but are formatted as Unicode string representations of Python dict objects, with one on each line.

It is not possible to write the entire log meaningfully with a standard set of comma-separated values (CSV) because the needed fields vary greatly in each line. In particular, the notices logged in each line can vary, and the notice arguments vary by notice code as well.

#### **Structure**

The dict in each line has the items: path: <path> notices: <notices dict>

The notices dict in each line has the items: <notice code 1>: <notice dict> <notice code 2>: <notice dict> (as applicable) ...

Each notice dict has the items: level: <level> args: <args dict>

```
Each args dict has the items:
\langle \text{arg } 1 \rangle: \langle \text{value} \rangle (as applicable)
<arg 2>: <value> (as applicable)
...
```
A notice code can be expected to always have the same set of args keys, with differing values. For example, the notice code PathMismatch can be expected to have the args keys path filesystem, path layer4, path enstore, and bfid layer1.

#### **Examples**

Examples of successively logged entries are:

```
{u'notices': {u'CRCNone': {u'args': {}, u'level':
u'WARNING'}, u'PathMismatch': {u'args':
{u'path_enstore':
u'/<pnfs>/beamstool/DocDB/BeamDocDB-2004-01-05',
```

```
u'bfid_layer1': 'CDMS144999398900000',
u'path_layer4': u'/<pnfs>/beamstool/DocDB/BeamDocDB-
2004-01-05', u'path filesystem':
u'/<pnfs>/beamstool/DocDB/BeamDocDB-2003-12-06'},
u'level': u'ERROR'}}, u'path':
u'/pnfs/fs/usr/beamstool/DocDB/BeamDocDB-2003-12-
06'} 
{u'notices': {u'FileInfoDelNone': {u'args': {},
u'level': u'ERROR'}, u'Size0FileInfoOk': {u'args':
{u'layer2_size': u'not present'}, u'level':
u'ERROR'}}, u'path':
u'/pnfs/fs/usr/beamstool/SBDAWS/V_1_36_filling'}
```
The prefix "u" at the start of each string indicates Unicode.

#### **Usage example**

Python can be used to process the log file and provide the required output. For example, the layer 1 BFID, filesystem path, and Enstore path of all PathMismatch notices can be printed to stdout in a tab-separated format. The following sample Python code can be used:

```
#!/usr/bin/env python
import ast
file in = 'scan 20121218T140215.log.dict'notice_reqd = 'PathMismatch'
args reqd = ('bfid layer1',
             'path filesystem',
             'path enstore',)
```
```
for line in open(file in):
    record = ast.literal_eval(line)
    notices = record['notices']
if notice reqd in notices:
             args = notices['PathMismatch']['args']
     args = [args[arg] for arg in args<sub>reqd</sub>]output = ' \t\t\cdot join(args)        print(output)
```
## **11.7 Mitigation (link)**

To mitigate the logged notices, refer to the pertinent section in the resource linked below:

http://www-ccf.fnal.gov/PNFS\_Scan.pdf

## **Alphabetical Index**

## A

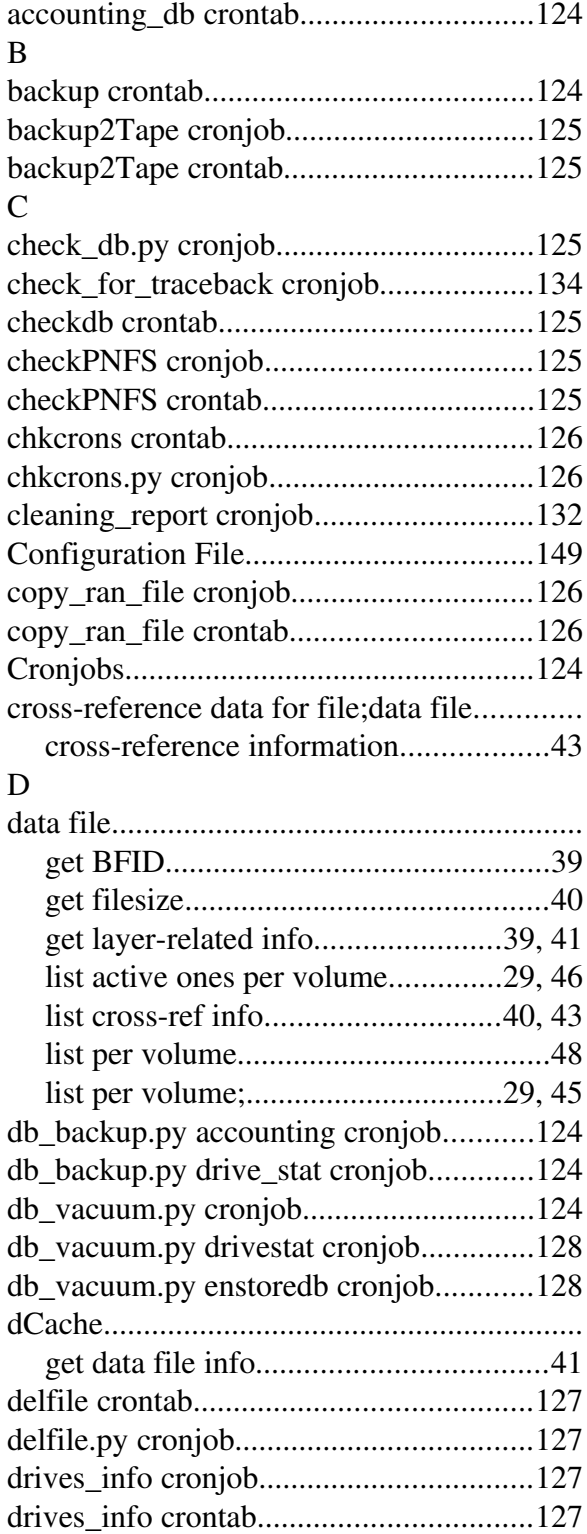

drivestat\_db crontab.................................128

## E

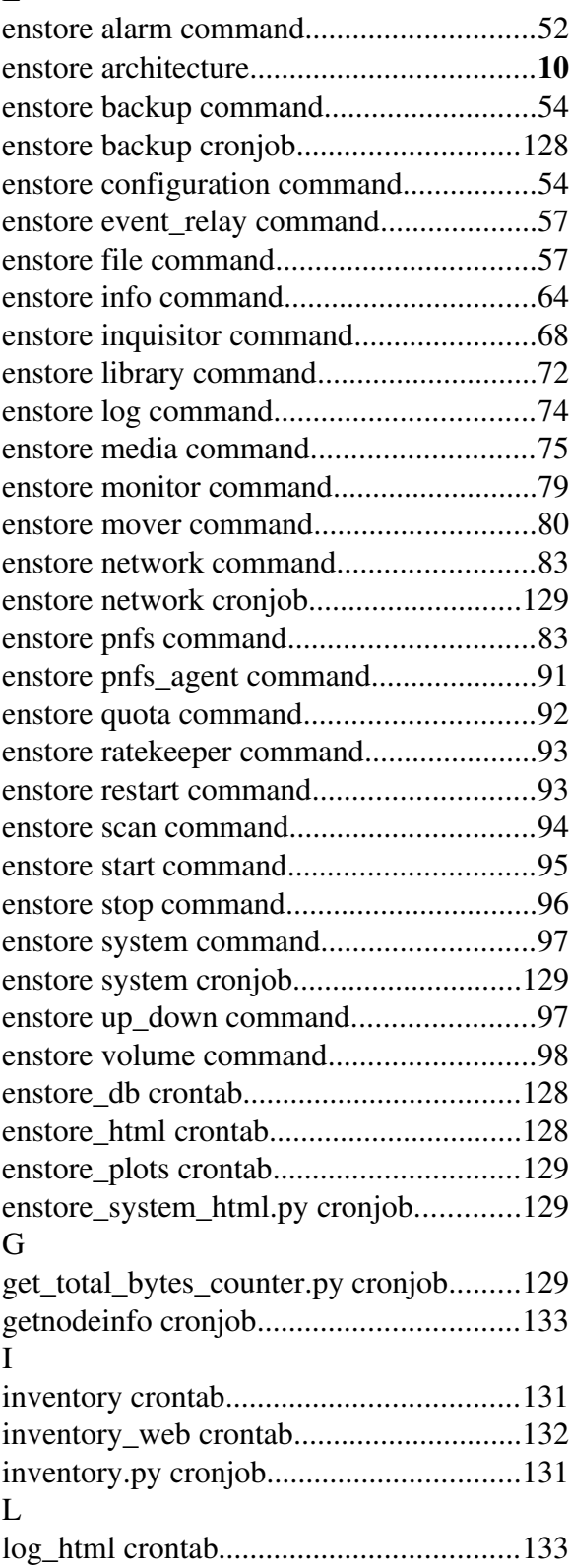

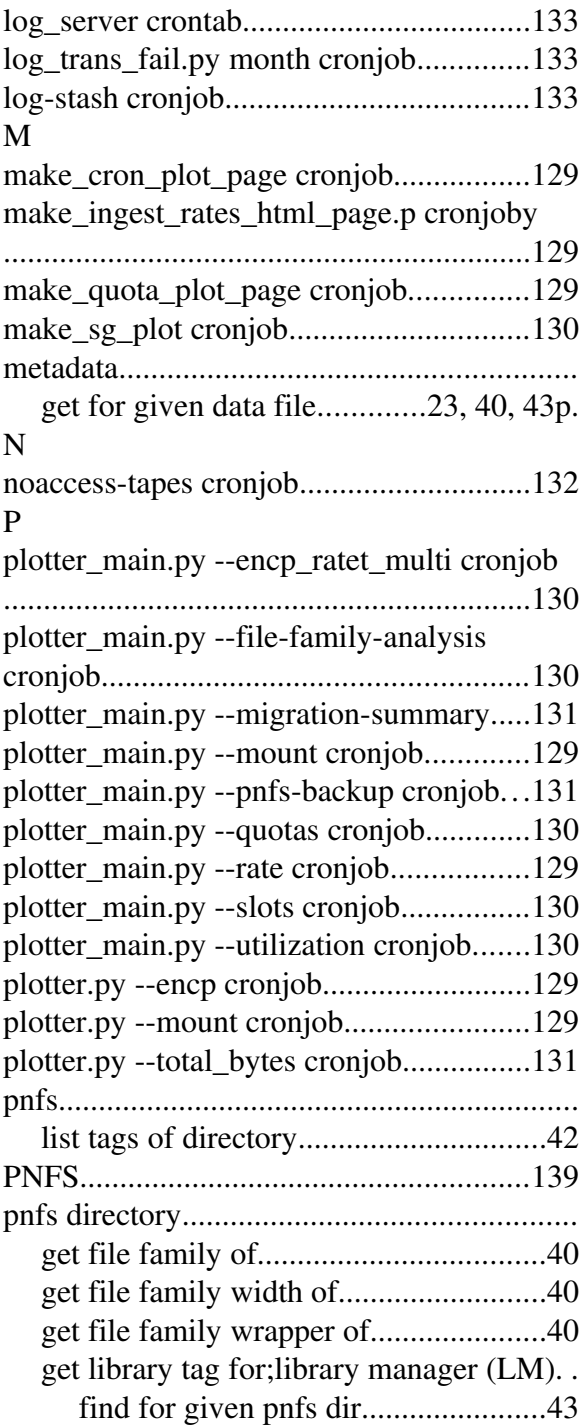

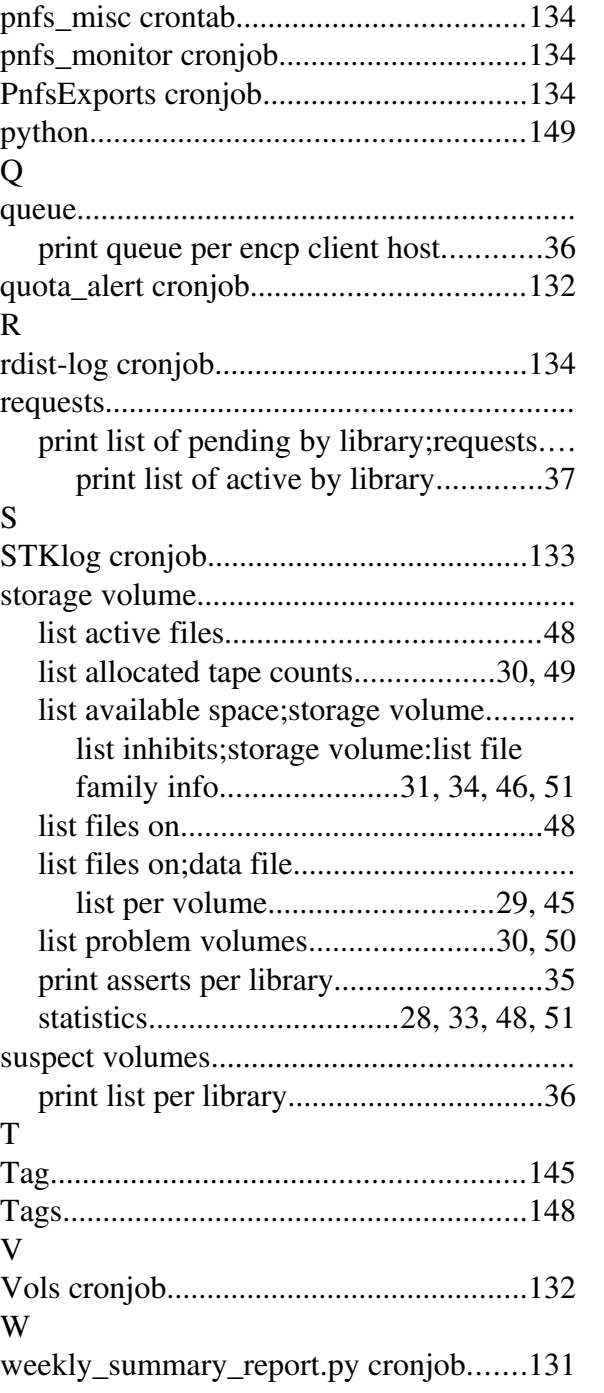